# **BANCO DE DADOS DE CURVAS DE RETENÇÃO DE ÁGUA DE SOLOS BRASILEIROS**

ׇ֬֕

ANGELITA MARTINS DA SILVA

Dissertação apresentada à Escola de Engenharia de São Carlos da Universidade de São Paulo, como parte dos requisitos do título de Mestre em Geotecnia.

Orientador: Prof. Dr. Orencio Monje Vilar

São Carlos 2005

## **FOLHA DE APROVAÇÃO**

Candidata: Engenheira ANGELITA MARTINS DA SILVA

ׇ֬֕

Dissertação defendida e aprovada em 16/09/2005 perante a Comissão Julgadora:

Prof. Titular ORENCIO MONJE VILAR (Orientador) (Escola de Engenharia de São Carlos – USP)

Prof. Dr. LÚCIO FLÁVIO DE SOUZA VILAR (Universidade Federal de Minas Gerais – UFMG)

Prof. Dr. GLAUCO TULIO PESSA FABBRI (Escola de Engenharia de São Carlos – USP)

Prof. Associado LÁZARO VALENTIN ZUQUETTE Coodenador do Programa de Pós-Graduação em Geotecnia

Profa. Titular MARIA DO CARMO CALIJURI Presidente da Comissão de Pós-Graduação

À minha mãe, ao meu irmão, e ao meu grande amor, Cleber.

ׇ֬֕

#### **AGRADECIMENTOS**

Antes de tudo, a Deus, pela oportunidade de concluir mais um sonho na minha vida, cuidando e provendo tudo que foi necessário para a conclusão deste projeto.

À minha mãe Ana, ao meu pai Natanael e ao meu irmão Wellington pelo apoio incondicional que sempre deram. Assim como aos meus avós Adélia e José Couto, pelas orações. Que este seja mais um motivo de alegria e orgulho para vocês!

Ao meu amor Cleber pela dedicação, paciência, carinho e apoio nos momentos mais difíceis, não me deixando desistir frente aos obstáculos. A você, Cleber, todo meu amor e gratidão. Te Amo!

Ao Prof. Orencio pela orientação e apoio.

ׇ֬֕

Aos amigos da GEOLABOR S/C Ltda em Belo Horizonte, que sempre me incentivaram e apoiaram, em especial aos Engenheiros Riad Chammas e Naim Lopes e a Laila Chequer e Najla Chammas um grande abraço carinhoso!

A todos professores do Departamento de Transportes e Geotecnia da UFMG que me incentivaram muito a dar esse passo na minha carreira profissional.

Aos docentes, funcionários (sempre tão solícitos) e colegas do Departamento de Geotecnia da USP. Em especial ao Engº. Dr. Herivelto Moreira dos Santos e aos colegas da turma de 2003.

Ao Conselho Nacional de Desenvolvimento Científico e Tecnológico (CNPq) pela bolsa concedida.

## **SUMÁRIO**

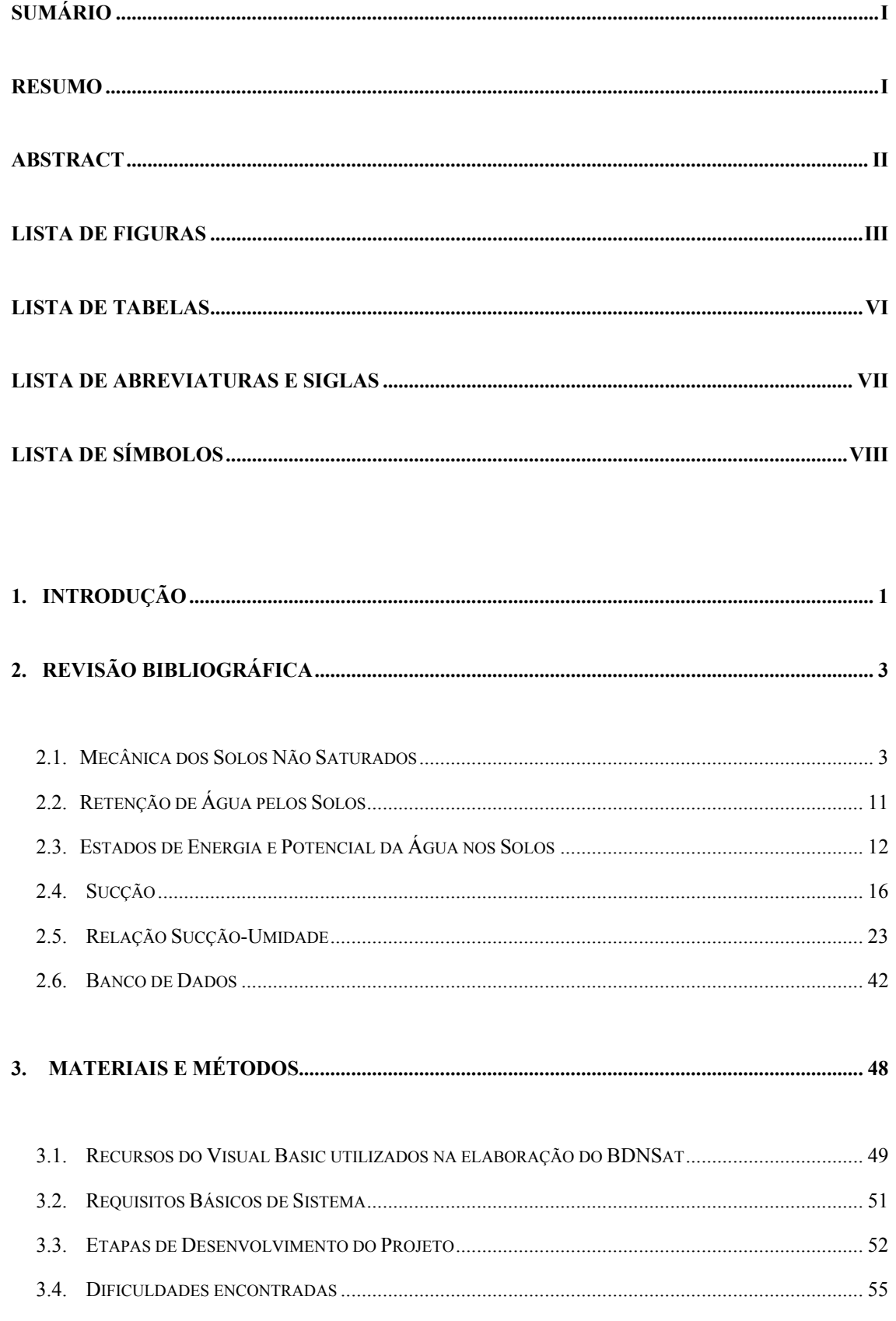

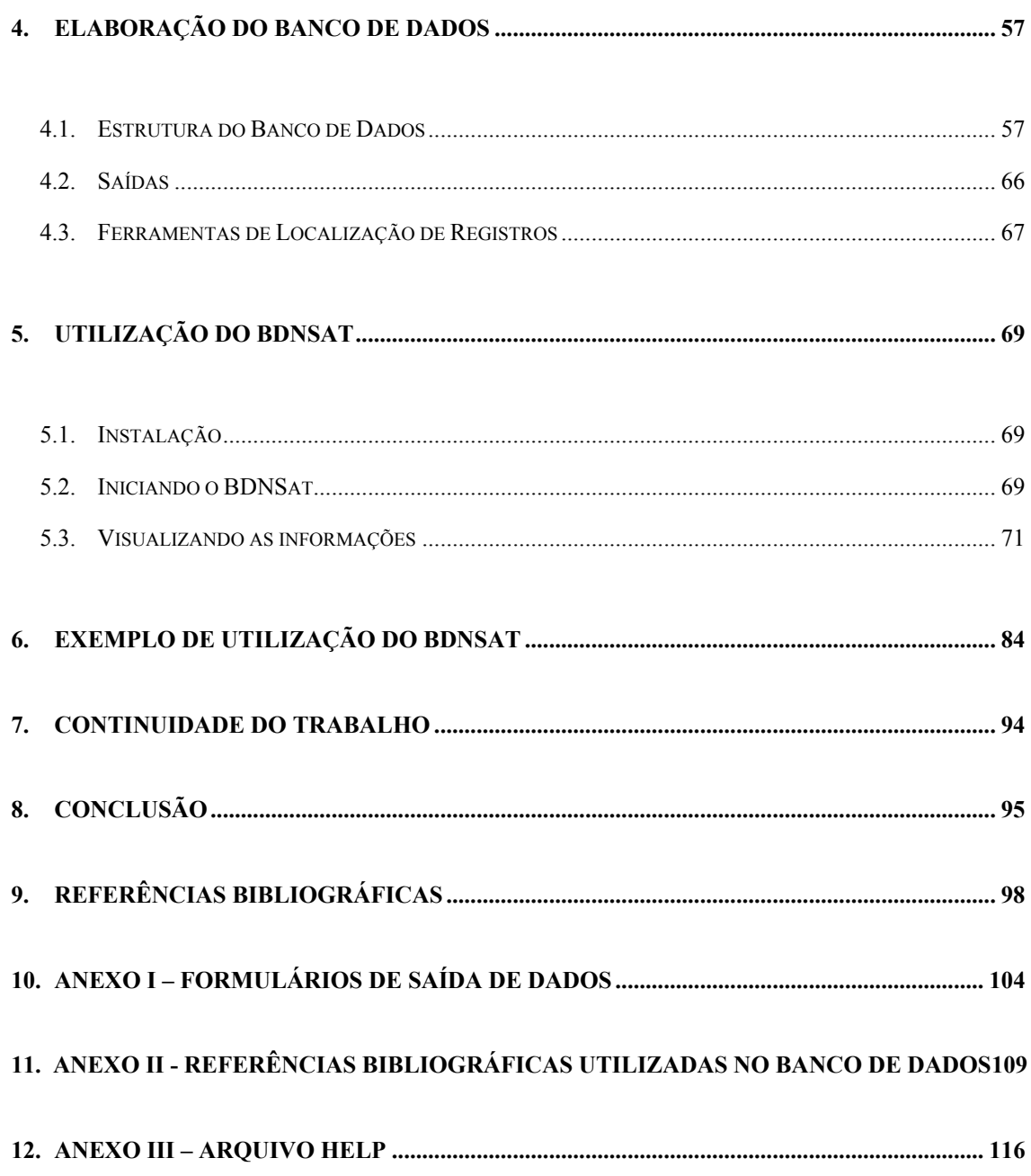

#### **RESUMO**

SILVA, A.M. (2005) – Banco de Dados de Curvas de Retenção de Água de Solos Brasileiros. Dissertação (Mestrado). Escola de Engenharia de São Carlos, Universidade de São Paulo, São Carlos, 2005.

ׇ֡

A Mecânica dos Solos Não Saturados tem se tornado um importante tema de pesquisas dedicadas a entender o comportamento dos solos não saturados e otimizar sua utilização em várias obras civis. A Curva de Retenção de Água, definida como a relação entre a sucção e a quantidade de água presente no solo, é considerada um elemento chave na interpretação do comportamento e propriedades dos solos não saturados tais como a condutividade hidráulica e a resistência ao cisalhamento. Este trabalho apresenta a estrutura de um banco de dados projetado para armazenar informações de solos brasileiros com enfoque nas características de retenção de água. O banco de dados inclui a curva de retenção e os parâmetros de ajuste das equações de van Genuchten (1980) e Fredlund & Xing (1994), assim como informações das características dos solos como índices físicos, classificações dos solos, análises granulométricas, índices de consistência e localização e estado da amostra. Além da estimativa da função condutividade hidráulica, o banco de dados oferece duas ferramentas que permitem a pesquisa rápida ou detalhada das informações e os dados armazenados podem ser mostrados na tela ou em relatórios impressos.

*Palavras-chave*: Solos Não Saturados, Curva de Retenção, Banco de Dados

#### **ABSTRACT**

SILVA, A.M. (2005) – Database of Soil-Water Retention Curve of Brazilian Soils. MSc Dissertation, Escola de Engenharia de São Carlos, Universidade de São Paulo, São Carlos, 2005.

ׇ֡

Unsaturated Soil Mechanics has become an important subject of research devoted to understand the behavior of unsaturated soils and optimize their use in several civil works. The Soil-Water Characteristic Curve, defined as the relationship between the suction and the amount of water present in the soil, is considered as the key in the interpretation of the behavior and properties of unsaturated soils, such as the hydraulic conductivity and the shear strength. This paper presents the structure of a database designed to store information of Brazilian soils with focus in the characteristics of water retention. The database includes the retention curves and the parameters of adjusted van Genuchten and Fredlund & Xing equations and also information of soil characteristics such as physical indexes, soil classifications, particle-size analysis, consistency indexes and location and kind of used samples. Beyond the estimate of hydraulic conductivity, the database presents two search tools that allow for quick and detailed recovering of information and stored data can be displayed on screen or in printed reports.

*Key-Words:* Unsaturated Soils, Soil-Water Characteristic Curve, Database

## **LISTA DE FIGURAS**

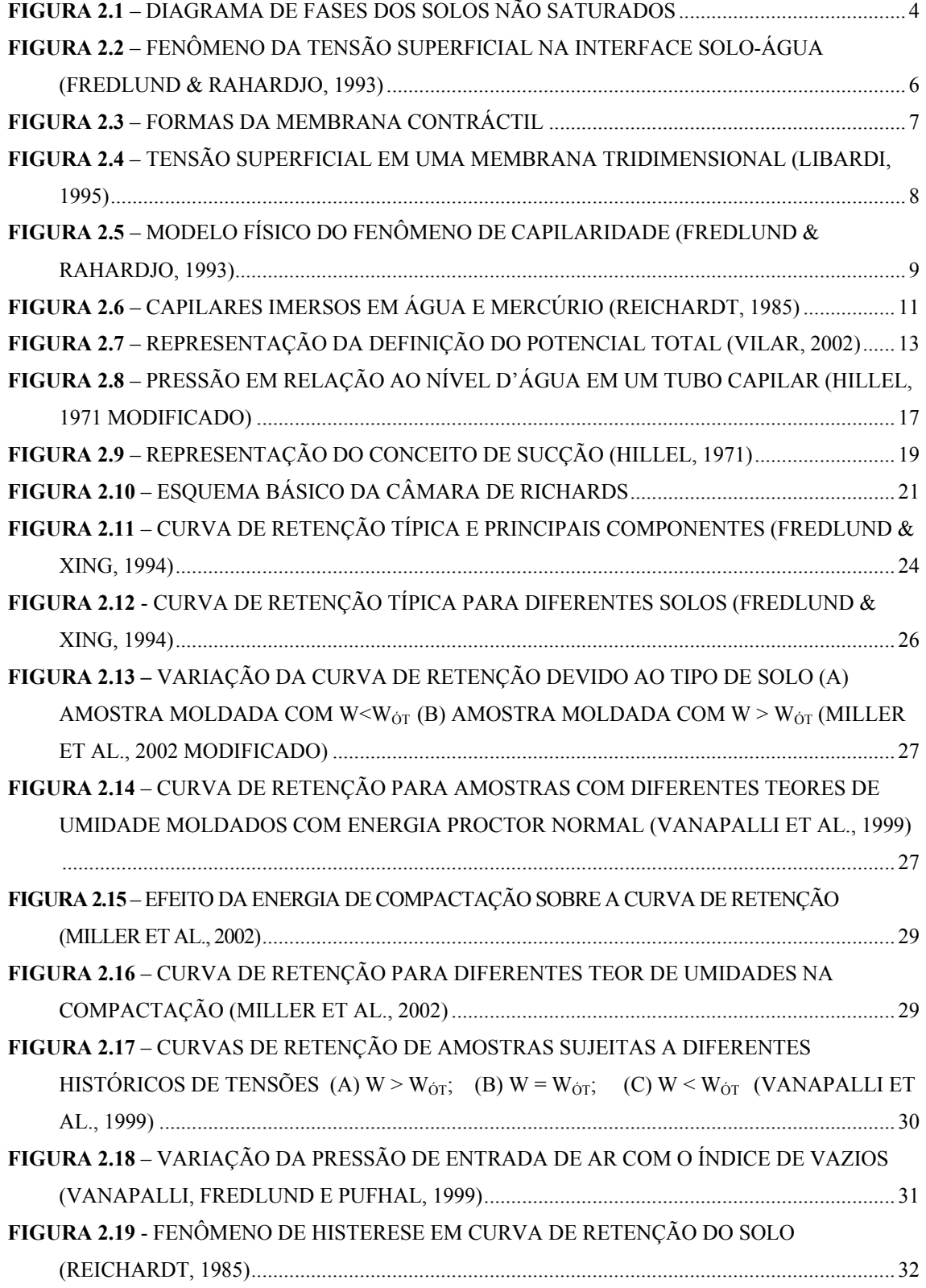

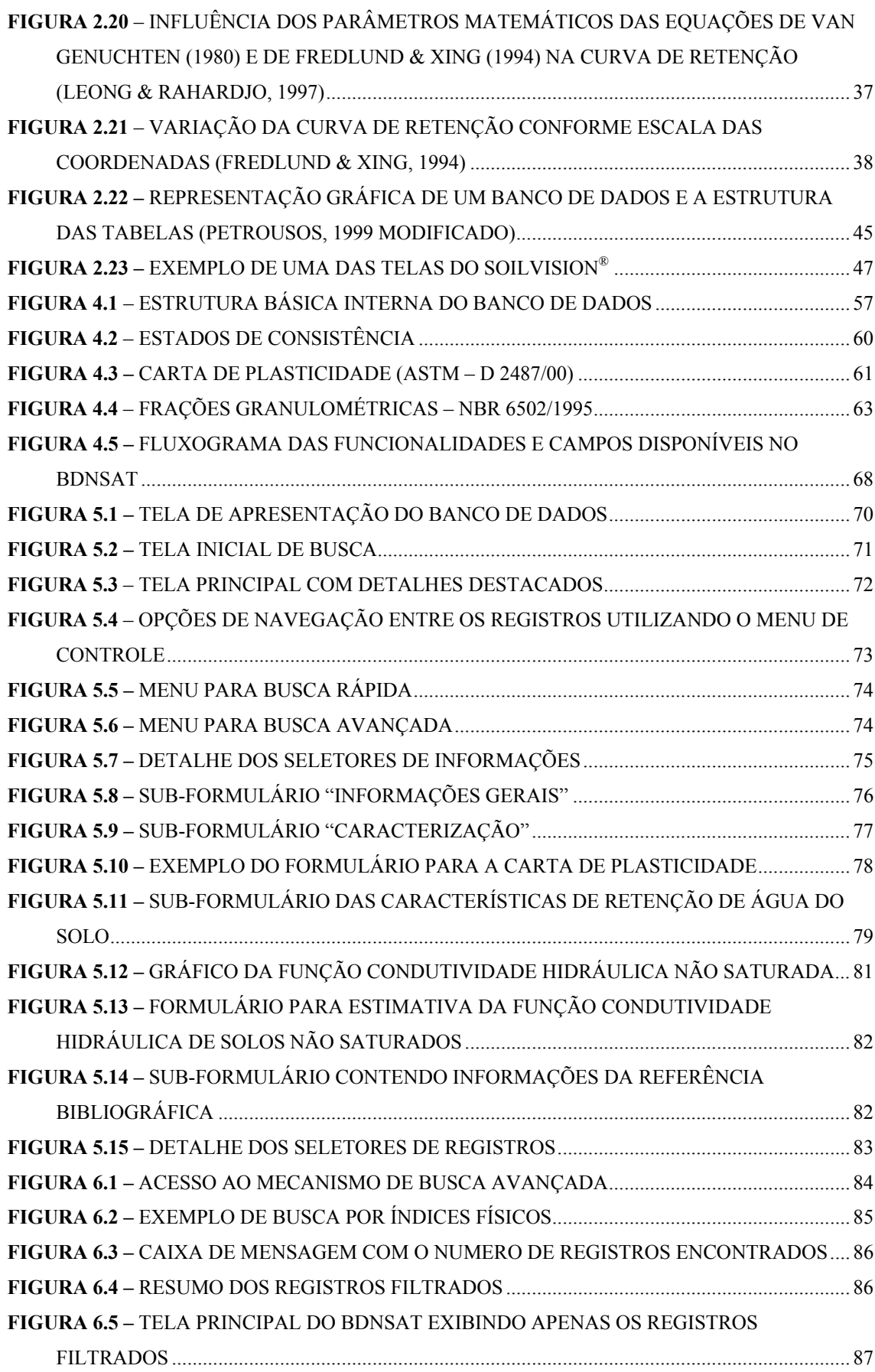

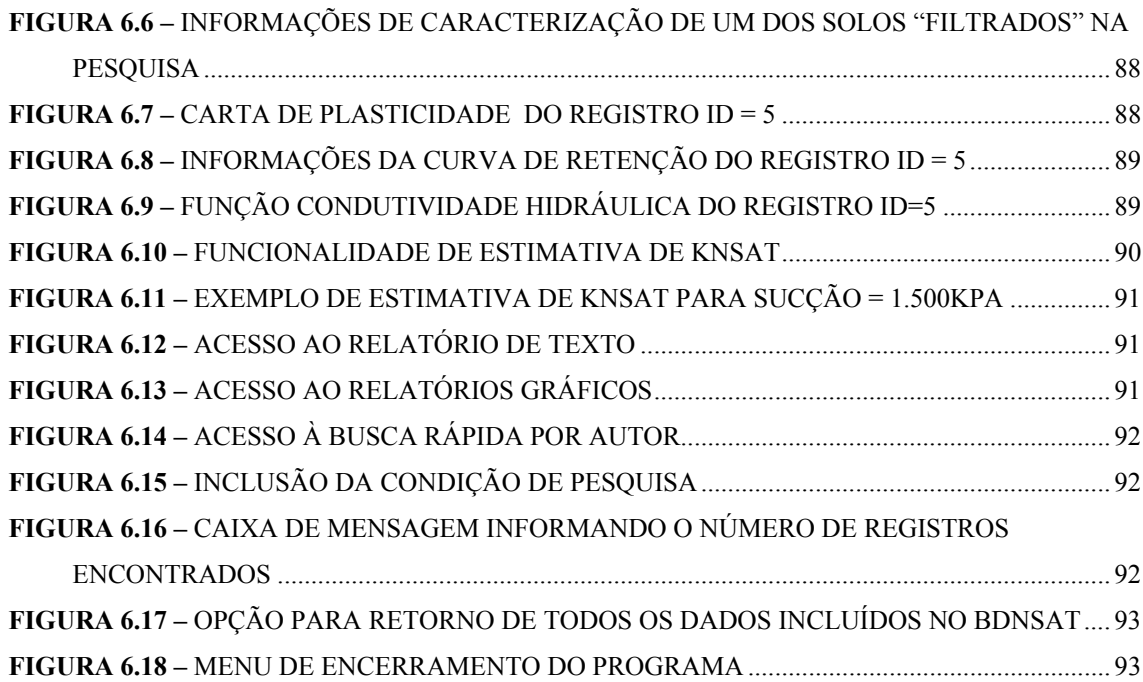

## **LISTA DE TABELAS**

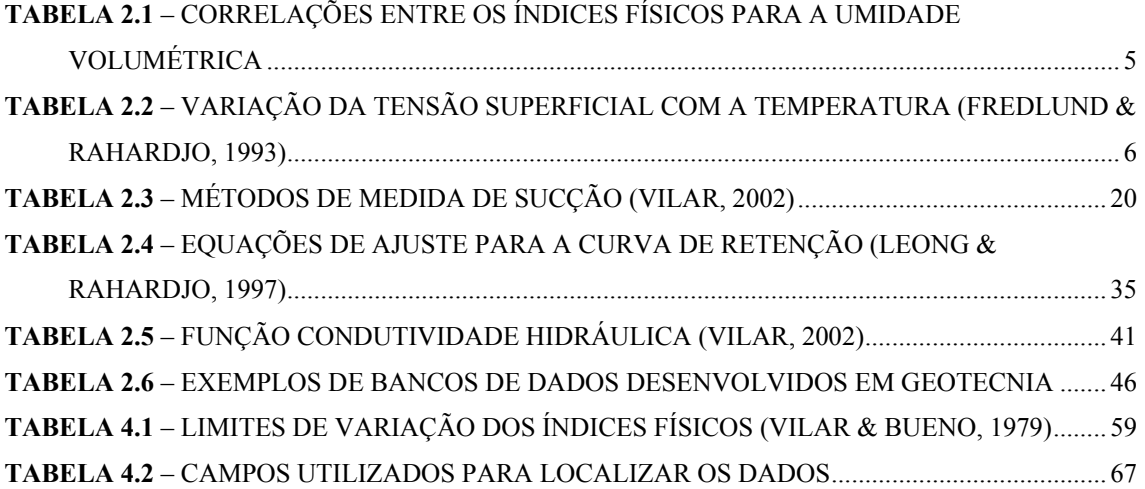

#### **LISTA DE ABREVIATURAS E SIGLAS**

- AASHTO American Association of State Highway and Transportation Officials
- ABNT Associação Brasileira de Normas Técnicas
- ADO Active Data Object

- BDNSat Banco de Dados de Solos Não Saturados
- HRB Highway Research Board
- NBR Norma Brasileira
- SGBD Sistema de Gerenciamento de Banco de Dados
- SGBDR Sistema de Gerenciamento de Banco de Dados Relacional
- SQL Structured Query Language (linguagem de consulta estruturada)
- OLE Object Linking and Embedding (incorporação e vinculação de objetos)
- VB Visual Basic

#### **LISTA DE SÍMBOLOS**

- $\alpha$  = parâmetro de ajuste das equações de van Genuchten (1980) e de Fredlund & Xing (1994)
- $\alpha$  = ângulo de contato sólido-gás
- σ = tensão total

ׇ֡

- $\sigma'$  = tensão efetiva
- $\psi$  = potencial total do solo
- $\Psi_{\text{aev}}$  = sucção no valor da pressão de entrada de ar
- $\psi_{g}$  = potencial gravitacional do solo
- $\psi_{\text{pn}}$  = potencial pneumático do solo
- $\psi_m$  = potencial matricial do solo
- $\psi_{\infty}$  = potencial osmótico do solo
- $p_s$  = massa específica dos sólidos
- $\rho_d$  = massa específica seca
- $\rho_{\rm d,max}$  = massa específica seca máxima
- $\rho$  ou  $\rho_{\text{nat}}$  = massa específica natural
- $p_{\text{sat}}$  = massa específica saturada
- Θ = teor de umidade volumétrico normalizado
- $θ<sub>w</sub>$  ou  $θ$  = teor de umidade volumétrico
- $\theta_{w}$  = teor de umidade residual
- $\theta_{s}$  = teor de umidade volumétrico obtido pelo processo de drenagem

 $\theta_s$  = teor de umidade volumétrico obtido pelo processo de umedecimento

 $(\theta_s - \theta_s)$  = conteúdo de ar residual entre os processos de drenagem e umedecimento da curva de retenção

- $\pi$  = sucção osmótica
- e = índice de vazios
- g = aceleração da gravidade
- $h_c$  = "altura" de ascensão capilar
- k = coeficiente de condutividade hidráulica não saturado
- $k_r$  = coeficiente de condutividade hidráulica relativo
- $k_{sat}$  = coeficiente de condutividade hidráulica saturado
- $n = 1$ porosidade

ׇ֡

- n = parâmetro de ajuste das equações de van Genuchten (1980) e de Fredlund & Xing (1994)
- m = parâmetro de ajuste das equações de van Genuchten (1980) e de Fredlund & Xing (1994)
- ∆p = diferença de pressão entre as fases líquido-gás
- patm = pressão atmosférica
- $M_w$  = massa de água presente no solo
- $M<sub>s</sub>$  = massa de sólidos presente no solo
- $r =$ raio do tubo capilar
- $R_1, R_2$  = raios de curvatura da membrana contráctil
- $S_e$  = grau de saturação efetivo ( $(S_r-S_{ru})/(S_{rs}-S_{ru})$ )
- $S_r$  = grau de saturação
- $S_{rs}$  = grau de saturação de campo
- $S_{ru}$  = grau de saturação residual
- $T_s$  = tensão superficial

#### $u = presa$ ão neutra

- $u_a$  = pressão do ar
- $u_w$  = pressão da água

 $(u_a - u_w)$  = sucção matricial

- $V =$  Volume total do solo
- $V<sub>s</sub>$  = Volume dos sólidos
- $V_w$  = Volume de água presente no solo
- w = teor de umidade gravimétrico
- $w_{ot}$  = teor de umidade ótimo

## **1. INTRODUÇÃO**

Extensas áreas do globo terrestre apresentam solos não saturados, principalmente em regiões de clima árido e semi-árido, nas quais vive cerca de um terço da população mundial. O lençol freático nestes locais encontra-se em grandes profundidades e a camada não saturada do solo ganha maior importância devido às peculiaridades dos problemas que aí surgem.

ׇ֬֕

Da mesma forma que na Mecânica dos Solos Clássica (i.e, Mecânica dos Solos Saturados), interessa conhecer nos solos não saturados suas propriedades de compressão, resistência e permeabilidade, com a diferença de que se deve atentar para o fato de que a pressão atuante no ar presente nos poros do solo altera o seu comportamento. Ao se utilizar os conceitos da Mecânica dos Solos Clássica para interpretação destes problemas, percebeu-se que os mesmos não representam o comportamento dos sistemas multifásicos solo-ar-água com a mesma consistência, fazendo com que a Mecânica dos Solos Não Saturados se tornasse objeto de intensos estudos.

A prática da engenharia ainda pouco considera as características de não saturação do solo na avaliação dos problemas geotécnicos rotineiros. Isto se deve principalmente às dificuldades de quantificar as propriedades dos solos não saturados, além do prolongado período de tempo e alto custo dos ensaios necessários para conhecê-las.

As características de retenção de água no solo podem ser descritas através da relação entre a sucção e a quantidade de água armazenada no solo seja representada pela umidade ou pelo grau de saturação. Esta relação é chamada de Curva de Retenção de Água, representando, então, a capacidade que o solo tem de armazenar água. Ela tem sido utilizada como elemento-chave para descrever o comportamento, prever e quantificar funções importantes dos solos não saturados como a condutividade hidráulica e a resistência ao cisalhamento. Desde que manipulada adequadamente, a curva de retenção pode ser uma ferramenta muito útil às questões práticas da engenharia.

ׇ֬֕

A Curva de Retenção de Água, além de representar a capacidade que o solo tem de armazenar água, tem sido estendida para a previsão e quantificação de diversos parâmetros de grande interesse na solução dos problemas geotécnicos, como a condutividade hidráulica e parâmetros de resistência ao cisalhamento. Isto é atrativo à prática, já que ensaios que quantifiquem estas propriedades podem ser muitas vezes onerosos e demoram muito tempo para serem desenvolvidos.

Os solos brasileiros têm características bem distintas da maioria dos solos utilizados em pesquisas na área de solos não saturados. Além da condição não saturada, eles apresentam estruturas diferenciadas dos solos de outros países, como no caso dos solos lateríticos. Diversos pesquisadores por exemplo: Alfaro Soto (1993), Futai (2002), Alfaro Soto (2004), Jucá et al.(2005), entre muitos outros, têm se dedicado a este tema de modo a avançar na caracterização e entendimento do comportamento destes solos. Isso possibilita a obtenção de modelos empíricos e teóricos que possam ser aplicados na prática da engenharia geotécnica.

Reunir as informações sobre os solos não saturados já conhecidas em um projeto de banco de dados aparece, então, como mais uma ferramenta atrativa à comunidade geotécnica, seja para pesquisas futuras, seja na busca de soluções que aproximem mais a Mecânica dos Solos Não Saturados da engenharia propriamente dita.

O objetivo deste trabalho é criar um banco de dados reunindo o maior número possível de informações sobre as características de retenção de água de solos brasileiros, mais especificamente a Curva de Retenção de Água, além de parâmetros de caracterização como índices físicos, análise granulométrica entre outras informações geológico-geotécnicas. Imagina-se que este trabalho possa colaborar no entendimento do comportamento de tais solos podendo, ainda, ser utilizado na previsão do comportamento destes solos, em fase preliminar de projeto.

## **2. REVISÃO BIBLIOGRÁFICA**

#### **2.1. Mecânica dos Solos Não Saturados**

ׇ֬֕

A engenharia geotécnica tradicionalmente tem sido direcionada a solucionar problemas relacionados à resistência, deformação e percolação. As análises de grande parte dos problemas geotécnicos repousam sobre os conceitos da Mecânica dos Solos Clássica que considera o solo totalmente seco ou saturado.

Barbour (1998) destaca três razões principais para este ênfase: (1) As regiões geográficas nas quais a Mecânica dos Solos foi inicialmente desenvolvida eram regiões úmidas, cujo lençol freático apresentava-se próximo à superfície, atribuindo aos solos a condição de saturação, (2) sistemas de solos saturados, constituídos de duas fases (solo e água), são mais fáceis de se estudar do que os sistemas multifásicos dos solos não saturados e (3) por se tratar de uma situação mais crítica, em muitos casos, a suposição de que os solos são saturados e estão sob a influência de pressões neutras positivas é conservadora. Contudo, a razão mais expressiva ao rápido desenvolvimento da Mecânica dos Solos se deve ao Princípio das Tensões Efetivas de Terzaghi  $(\sigma = \sigma - u)$ , o qual fornece o elemento chave para o entendimento do comportamento destes solos, definindo adequadamente o estado de tensões no solo. Seu trabalho teórico foi logo acompanhado de tecnologias práticas que permitiram que esta teoria fosse incorporada de modo a interpretar e prever o comportamento do solo em laboratório e em campo.

Uma definição mais geral para o solo não saturado se dá em função do estado de tensões da água presente no solo, que neste caso está sob tensões negativas, e não apenas como aqueles solos cujo grau de saturação é menor do que 100%.

#### 2.1.1. Fases Constituintes dos Solos Não Saturados

ׇ֬֕

O solo não saturado é caracterizado por três fases (sólido, água e ar), estruturadas de forma que os espaços vazios (poros) têm capacidade de armazenar líquidos e gases. Fredlund & Rahardjo (1993) incluem a membrana contráctil como uma fase adicional devido à importância da interação água-ar. Os autores justificam esta hipótese devido ao fato de que, quando a fase ar é contínua, a membrana contráctil interage com as partículas de solo e influencia no seu comportamento mecânico.

A Figura 2.1 representa esquematicamente o diagrama de fases dos solos não saturados, onde 2.1(a) considera a membrana contráctil. Porém, como sua espessura é milimétrica, a subdivisão física da membrana contráctil é desnecessária quando se quer estabelecer relações massa-volume, considerando-se assim o esquema da Figura 2.1(b) como representativa.

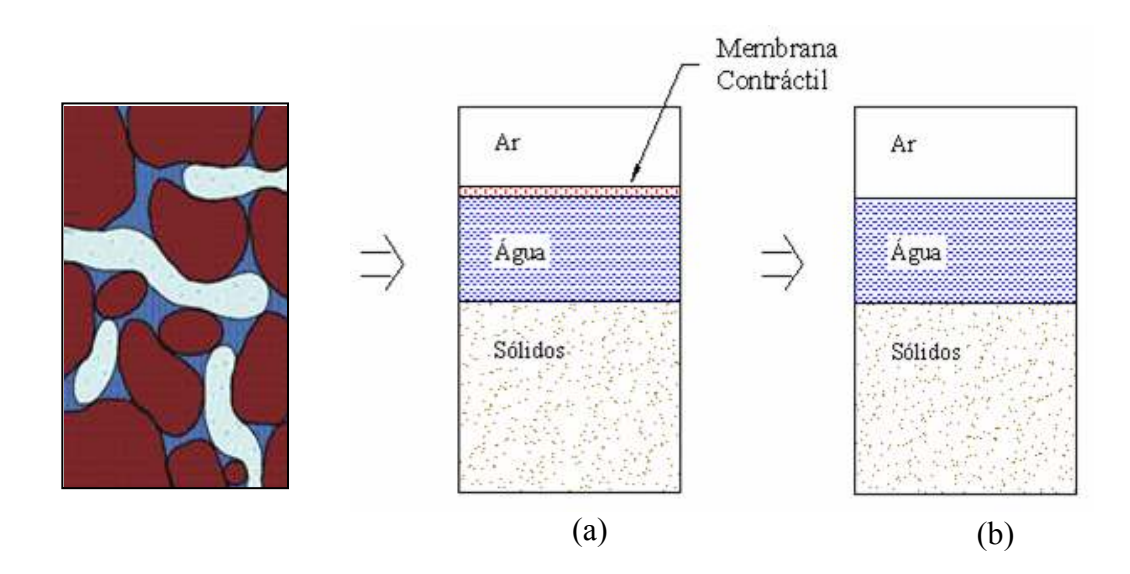

**Figura 2.1** – Diagrama de Fases dos Solos Não Saturados

A quantidade de água presente no solo é um parâmetro importante a ser conhecido. Ele é comumente representado pelo teor de umidade gravimétrico (w), que é a relação entre a massa de água presente no solo  $(M_w)$  e a massa de sólidos  $(M_s)$ . Além deste, pode-se definir o teor de umidade volumétrico  $(\theta_w)$ , definido como a razão entre o volume de água presente no solo  $(V_w)$  e o volume total do elemento  $(V)$ . As unidades para w e  $\theta_w$  são, respectivamente, g/g e cm<sup>3</sup>/cm<sup>3</sup>. É importante mantê-las porque, para uma mesma amostra de solo, w é diferente de  $\theta_w$ .

ׇ֬֕

O teor de umidade volumétrico é de difícil obtenção direta, pois envolve medidas de volume. Mas ele pode ser calculado por meio de correlação com o teor de umidade gravimétrico. θ também pode ser expresso em função de outros índices físicos como a porosidade, grau de saturação e índice de vazios, como apresentado na Tabela 2.1 (Fredlund & Rahardjo, 1993).

**Tabela 2.1** – Correlações entre os índices físicos para a Umidade Volumétrica

|  | $\theta_{\rm w} = \text{w} \cdot \frac{\rho_{\rm d}}{\rho_{\rm w}}$ | $\theta_{\rm w} = \frac{S_{\rm r} \cdot V}{V}$ | $\theta_{\rm w} = S_{\rm r} \cdot n$ | $\theta_{\rm w} = \frac{S_{\rm r} \cdot e}{1 + e}$ |
|--|---------------------------------------------------------------------|------------------------------------------------|--------------------------------------|----------------------------------------------------|
|--|---------------------------------------------------------------------|------------------------------------------------|--------------------------------------|----------------------------------------------------|

#### 2.1.2. Propriedades e Relações entre as Fases

#### *2.1.2.1. Tensão Superficial*

A Tensão Superficial  $(T_s)$  é um fenômeno que ocorre tipicamente na interface líquido-gás como resultado das forças intermoleculares atuando com forças de tração (Figura 2.2). O líquido permanece em constante estado de tensão que, por sua vez, tende a fazer com que a superfície se contraia (Hillel, 1971; Libardi, 1995). Sua medida é dada como força de tração por unidade de comprimento, ou seja, N/m.

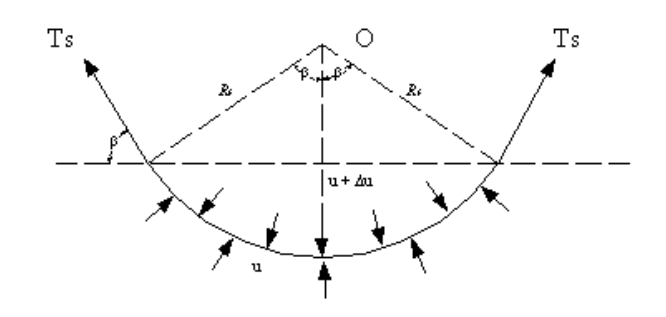

ׇ֬֕

**Figura 2.2** – Fenômeno da Tensão Superficial na interface solo-água (Fredlund & Rahardjo, 1993)

Libardi (1995) lembra ainda que a magnitude da tensão superficial é diretamente dependente da temperatura, do meio circundante e do líquido. A Tabela 2.2 mostra alguns valores da tensão superficial entre o vidro e água em função da temperatura.

| Temperatura      | Tensão Superficial (TS) |  |
|------------------|-------------------------|--|
| [°C]             | [mN/m]                  |  |
| $\boldsymbol{0}$ | 75,7                    |  |
| 10               | 74,2                    |  |
| 15               | 73,5                    |  |
| 20               | 72,75                   |  |
| 25               | 72,0                    |  |
| 30               | 71,2                    |  |
| 40               | 69,6                    |  |
| 50               | 67,9                    |  |
| 60               | 66,2                    |  |
| 70               | 64,4                    |  |
| 80               | 62,6                    |  |
| 100              | 58,8                    |  |

**Tabela 2.2** – Variação da Tensão Superficial com a temperatura (Fredlund & Rahardjo, 1993)

Fredlund & Rahardjo (1993) comparam o comportamento da membrana contráctil com o comportamento de uma membrana elástica. Ela se contrai e deixa de ser plana devido ao fato de que as moléculas de água na superfície são atraídas para o interior da massa com maior intensidade do que pelo ar, surgindo um diferencial de pressão entre as duas fases.

ׇ֬֕

Em superfícies planas não existe diferença de pressão entre pontos imediatamente superiores e inferiores à interface líquido-gás. Já para superfícies curvilíneas passa a existir uma diferença de pressão (∆p ), responsável por uma série de fenômenos capilares (Reichardt, 1985). A Figura 2.3 ilustra este fenômeno.

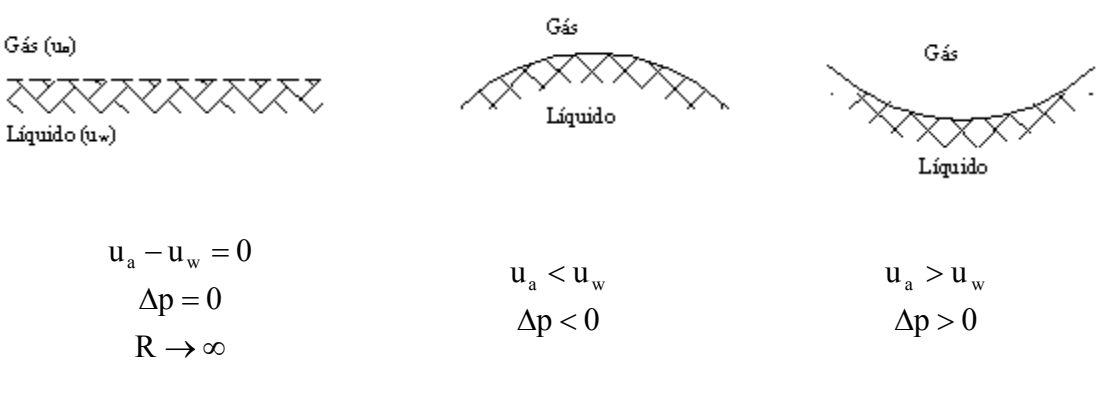

**Figura 2.3** – Formas da Membrana Contráctil

Libardi (1995) demonstra que, através da fórmula de Laplace pode-se calcular as pressões em uma superfície tridimensional, com dois raios de curvatura diferentes (Figura 2.4) de onde se obtém a seguinte equação:

$$
\Delta u = T_s \left( \frac{1}{R_1} + \frac{1}{R_2} \right) \tag{Equação 2.1}
$$

onde  $R_1$  e  $R_2$  são os raios de curvatura da membrana curva na direção dos dois planos principais.

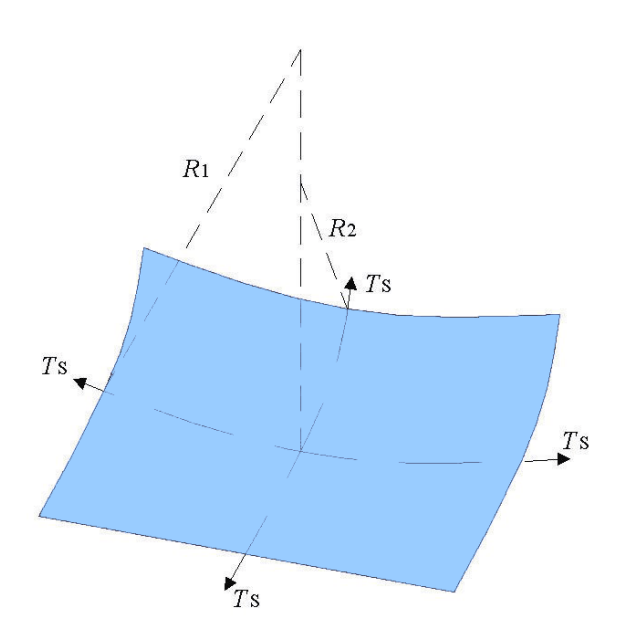

**Figura 2.4** – Tensão Superficial em uma Membrana Tridimensional (Libardi, 1995)

Nos solos não saturados a membrana contráctil está sujeita à pressão do ar (u<sub>a</sub>), que é maior do que a pressão da água (u<sub>w</sub>). Caso se considere que  $R_1$ é igual a  $R_2$ (representado simplesmente por  $R_s$ ), a (Equação 2.1) toma a seguinte forma:

$$
\Delta u = (u_a - u_w) = \frac{2 \cdot T_s}{R_s}
$$
 (Equação 2.2)

O termo  $(u_a - u_w)$  é denominado de sucção. Ele tem origem na Ciência do Solo e é uma das duas variáveis necessárias para descrever o comportamento dos solos não saturados (Fredlund, 1995a).

#### *2.1.2.2. Capilaridade*

ׇ֬֕

O fenômeno da capilaridade manifesta-se em tubos de pequeno diâmetro postos em água, como resultado da tensão superficial e da tendência de a água molhar a superfície do tubo, tendo relação direta com a componente de sucção total no solo (Fredlund & Rahardjo, 1993).

ׇ֬֕

Em decorrência da tensão superficial, a superfície se contrai e deixa de ser plana. Um diferencial de pressão surge entre as duas faces, produzindo-se o fenômeno de capilaridade, que provoca uma ascensão capilar de altura  $h_c$  de forma a equilibrar as forças na direção vertical. Deve-se ressaltar que esta ascensão independe da pressão atmosférica, porém, a pressão na água depende dela. Além disso, a capilaridade independe da posição do tubo, podendo este estar até na horizontal, porque a "altura" de ascensão depende da tensão superficial e do raio de curvatura do menisco.

Reichardt (1985) afirma que o solo pode ser considerado como um emaranhado de capilares de diferentes formas, diâmetro e arranjo. Quando a água se aloja nestes espaços, formam-se meniscos de todas as sortes onde cada material tem seu ângulo de contato. Este ângulo de contato (α) é característico para uma dada combinação líquidosólido-gás e depende, principalmente, das forças de adsorção entre as moléculas.

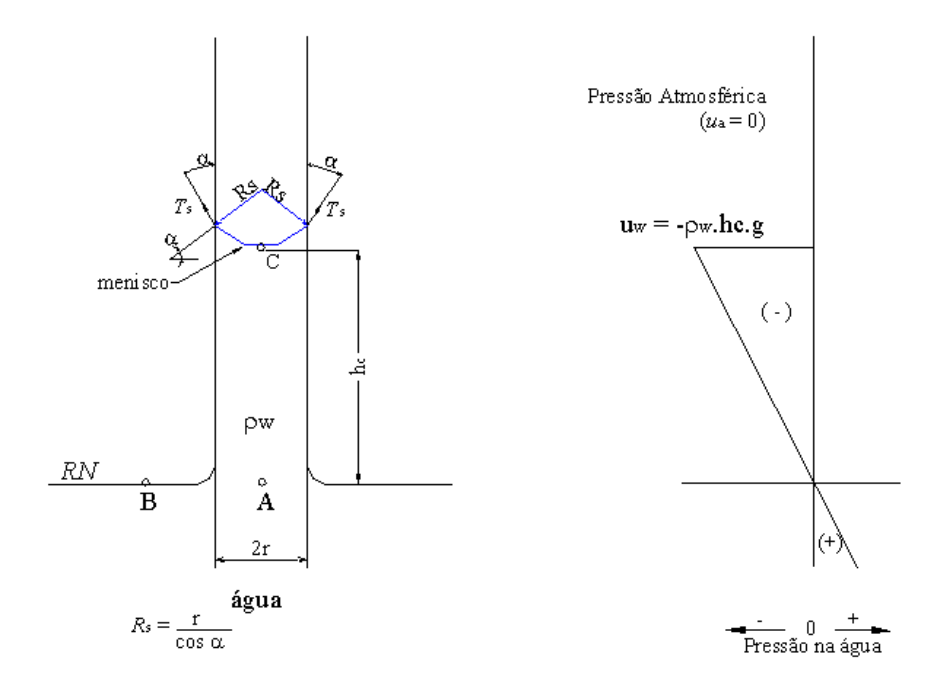

**Figura 2.5** – Modelo Físico do Fenômeno de Capilaridade (Fredlund & Rahardjo, 1993)

Onde:

ׇ֬֕

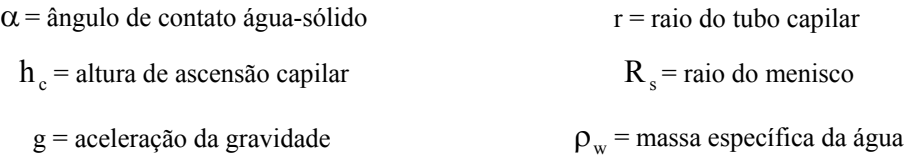

Aplicando o equilíbrio de forças para a água no tubo capilar, encontra-se uma equação que permite calcular a altura de ascensão da água no tubo:

$$
h_c = \frac{2 \cdot T_s}{\rho_w \cdot g \cdot R_s}
$$
 (Equação 2.3)

O ângulo de contato entre um tubo de vidro limpo e a água é nulo (i.e.,  $\alpha = 0$ ). Desta forma, o raio de curvatura,  $R_s$ , é igual ao raio do tubo (r) (Figura 2.5) e o cálculo da altura de ascensão pode ser simplificado para a (Equação 2.4). Assim, pode-se dizer que os poros do solo se assemelham ao raio do tubo: quanto menores os poros, maior a altura de ascensão.

$$
h_c = \frac{2 \cdot T_s}{\rho_w \cdot g \cdot r}
$$
 (Equação 2.4)

Quando a superfície do líquido é côncava, o centro de curvatura encontra-se fora da fase líquida e a curvatura, por convenção, é considerada negativa. Assim, para um menisco côncavo como da uma água em um tubo capilar de vidro limpo, a pressão na água é negativa com relação à atmosfera. Para um menisco convexo (como o de mercúrio em um vidro), a pressão é positiva e resultará em uma depressão capilar (Figura 2.6).

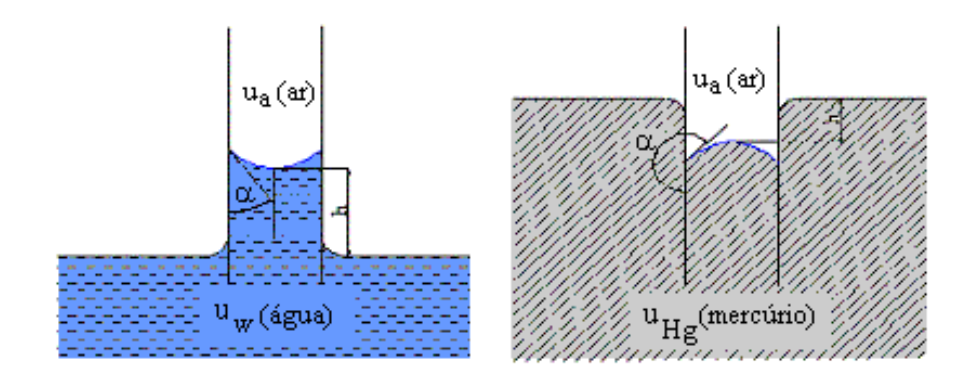

**Figura 2.6** – Capilares Imersos em Água e Mercúrio (Reichardt, 1985)

#### *2.1.2.3. Adsorção*

ׇ֬֕

A adsorção é outro tipo de fenômeno originado do diferencial de forças de atração e repulsão que ocorrem entre as moléculas de diferentes fases em suas superfícies de contato. Hillel (1971) diz que vários tipos de adsorção podem ocorrer, e cita como principais a adsorção química e a adsorção física, as quais nem sempre se pode distinguir. A adsorção da água é geralmente de natureza eletrostática e é um mecanismo que causa forte retenção de água pelas argilas sob altas sucções.

O mesmo autor destaca ainda que a água adsorvida pode ter propriedades mecânicas de resistência e viscosidade diferentes daquelas comuns à água em fase líquida à mesma temperatura.

#### **2.2. Retenção de Água pelos Solos**

Muitos fatores interferem na capacidade de retenção de água de um solo. Reichardt (1990) considera como o principal deles a o tipo de solo, pois este define a área de contato entre as partículas sólidas e a água e determina as proporções de poros de diferentes tamanhos. Outros fatores são a estrutura (determinando o arranjo das partículas e, por conseqüência, a distribuição dos poros) e a qualidade (composição) mineralógica do solo. Alguns argilo-minerais, por exemplo, têm ótimas propriedades de retenção de água, como as montmorilonitas, vermiculitas e ilitas, ao contrário da caulinita e gibsita.

Pode-se considerar dois processos básicos que explicam a retenção de água pelos solo: (1) *Capilaridade* – ocorre nos microporos (diâmetro menor que 30µm), sendo mais importante na faixa mais úmida do solo e é mais influenciada pela estrutura do solo e (2) *Adsorção*: ocorre nas superfícies dos sólidos como filmes presos a elas, sendo mais importante na faixa mais seca do solo e é mais influenciada pela textura e pela superfície específica do solo (Hillel, 1971; Reichardt, 1990; Libardi, 1995).

#### **2.3. Estados de Energia e Potencial da Água nos Solos**

ׇ֬֕

A água no solo, assim como qualquer corpo na natureza, pode ser caracterizada por um estado de energia, podendo ser este determinado de diferentes formas e quantidades. Reichardt (1990) destaca que, depois da umidade, o estado de energia da água é a característica mais importante dos solos. Quanto menor a energia do corpo, maior a sua estabilidade, já que a lei geral é a de os corpos ocuparem um estado mínimo de energia, por isso, há uma busca espontânea por estados mais estáveis. A água obedece a esta tendência universal e move-se no sentido de diminuição de sua energia. Conhecendo então os potenciais da água em diferentes pontos do solo, pode-se determinar sua tendência de movimento através da diferença entre eles.

A Física Clássica reconhece duas formas principais de energia: cinética e potencial. Como o movimento da água nas diferentes partes do sistema solo-água é, em geral, muito lenta, a energia cinética é desprezível. Contudo, a energia potencial, função da posição e da condição interna da água, é de primordial importância na caracterização de seu estado de energia. A função que o descreve é a função termodinâmica da energia livre de Gibbs, que recebe o nome de potencial total da água. (Hillel, 1971).

Reichardt (1985) afirma que o potencial total da água dificilmente pode ser determinado na forma absoluta. Por isto, determina-se a diferença entre um estado padrão e o referido estado no sistema. O estado padrão, ao qual é atribuído o valor zero, é o estado no qual o sistema água acha-se em condições normais de temperatura e

pressão, livre de sais minerais e outros solutos, com interface líquido-gás plana, situado a um referencial de posição.

ׇ֬֕

Reichardt (1985) define o potencial total da água no solo, representado por ψ, como o trabalho útil que deve ser realizado para conduzir um infinitesimal de água pura, isotérmica, isobárica e reversivelmente de um reservatório sob condições padronizadas para o estado considerado no solo. Isto pode ser representado pela Figura 2.7.

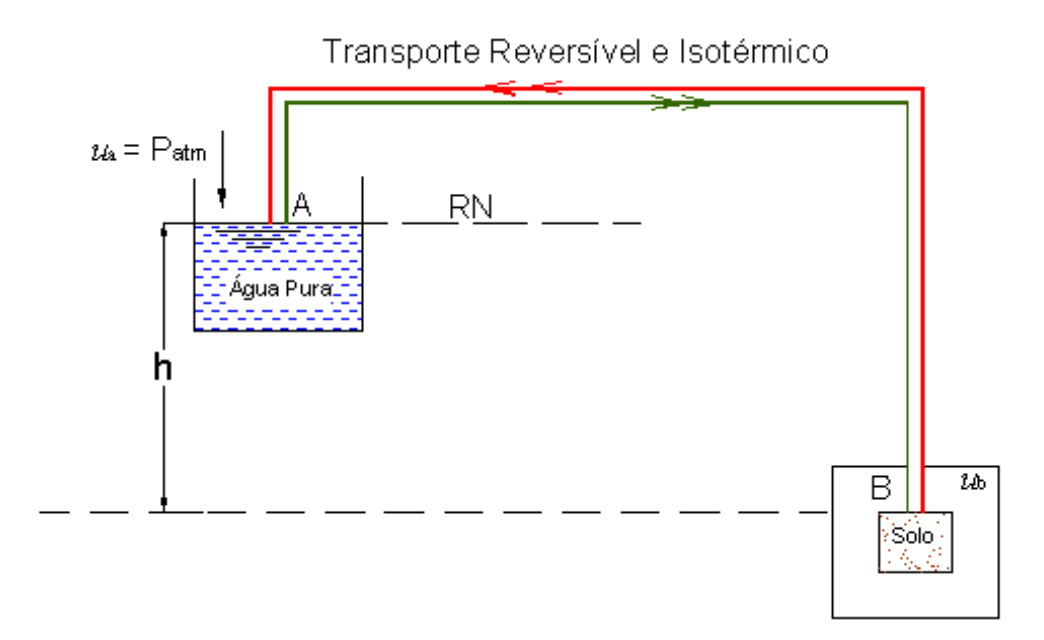

**Figura 2.7** – Representação da Definição do Potencial Total (Vilar, 2002)

Se o potencial da água em dado ponto A no solo é  $\psi_A$ e em outro ponto B é  $\psi_B$ , a diferença entre eles é dada por:

$$
\Delta \psi = \psi_A - \psi_B \tag{Equação 2.5}
$$

Se o potencial em A ( $\psi_A$ ) é maior do que em B ( $\psi_B$ ),  $\Delta \psi$  é positivo e a água passa de A para B espontaneamente, liberando a energia equivalente à diferença. Se A é menor que B, espontaneamente a água nunca passará para B, pois A é mais estável. Para que isto aconteça será preciso fornecer energia ∆ψ para a água. Desta forma, pode-se notar que as diferenças de potencial são um indicativo da tendência de movimento da água. Este movimento é igual ao gradiente, porém de sentido contrário, já que a água se move no sentido do decréscimo do potencial (Reichardt, 1990).

O resultado é dado em termos de energia por unidade de volume (E/V) que é uma pressão. Devido a isto, os dados de potencial da água são expressos em pascal, atmosferas ou em cm  $H_2O$  ou cm  $Hg$  (já que a pressão também pode ser medida através de uma coluna de fluido, geralmente água ou mercúrio) (Reichardt, 1985).

#### 2.3.1. Componentes do Potencial da Água

֦

O potencial da água é a soma das energias causadas por um conjunto de fenômenos, que segundo Reichardt (1990), tem como principais componentes: gravitacional ( $\Psi_{g}$ ), de pressão ou pneumático ( $\Psi_{nn}$ ), matricial ( $\Psi_{m}$ ) e osmótica ( $\Psi_{os}$ ). Tem-se então:

$$
\psi = \psi_{g} + \psi_{pn} + \psi_{m} + \psi_{os}
$$
 (Equação 2.6)

Para defini-las é preciso avaliar as condições de posição relativa entre a amostra e o reservatório, pressões atuantes, saturação da amostra e concentração de solutos, como na Figura 2.7.

## *2.3.1.1. Potencial Gravitacional (*ψ<sup>g</sup> *)*

O potencial gravitacional reflete a componente de posição, sendo assim h  $\neq 0$ (Figura 2.7). Ele equivale ao potencial total quando a água do solo é idêntica à água do reservatório padrão (pura ou solução com a mesma composição da água do solo) está à mesma pressão e o solo se encontra saturado (Vilar, 2002).

É importante lembrar que a componente gravitacional está sempre presente. Reichardt (1985) afirma que a componente gravitacional é a de maior importância em solos saturados ou próximos da saturação. Quando o solo perde água gradualmente o potencial matricial passa a ter maior importância.

## *2.3.1.2. <u>Potencial Pneumático</u> (ψ<sub>pn</sub>)*

֦

O potencial pneumático ou de pressão origina-se de pressões externas de gás diferentes da pressão atmosférica e tem importância relevante quando se consideram os ensaios de placa de pressão ou a técnica de translação de eixos. É equivalente ao potencial total quando as águas do solo e do reservatório padrão são idênticas, estão à mesma cota (h = 0), porém sujeitas à pressão diferente da atmosférica e o solo saturado (Vilar, 2002).

## *2.3.1.3. Potencial Matricial (*ψ<sup>m</sup> *)*

O potencial matricial decorre das forças de capilaridade e de adsorção originadas da interação entre a matriz do solo e a água. É equivalente ao potencial total quando as águas do solo e do reservatório padrão são idênticas, estão à mesma cota (h =0) e sob a mesma pressão, mas a amostra de solo não está saturada (Vilar, 2002).

A componente matricial, segundo Reichardt (1985), devido à sua complexibilidade, não é calculada, mas sim, medida experimentalmente.

#### *2.3.1.4. Potencial Osmótico (*ψos *)*

O potencial osmótico ou de soluto reflete a influência da presença de solutos na água do solo. Ele equivale ao potencial total quando a água pura do reservatório padrão

e a solução de água do solo encontram-se à mesma cota (h = 0), à mesma pressão  $(u_b = p_{\text{atm}})$  e não ocorrem efeitos da matriz do solo (solo saturado) (Vilar, 2002).

Em estudos em que o potencial gravitacional e o potencial pneumático não intervêm no comportamento do solo, o potencial total equivale à soma da sucção matricial e da sucção osmótica e denomina-se sucção total. Reichardt (1990) destaca que, dentre as componentes do potencial total, tem-se como essencial para os estudos dos solos não saturados a componente matricial. Como visto, ela se refere aos estados de energia da água devido à interação com a estrutura do solo (matriz) e está relacionada com fenômenos de capilaridade e adsorção da água. Estes conferem à água estados de energia menores do que o estado da água "livre" à pressão atmosférica e, como para este último é atribuído o valor zero (estado padrão), a componente matricial  $\psi_m$  será sempre negativa.

Para um solo saturado, ψ <sup>m</sup> é zero e a adsorção também é nula. Com a saída de água, o solo vai se tornando não saturado e o ar ocupa os espaços deixados inicialmente nos poros maiores e em seguida os poros menores, assim  $\psi_m$  torna-se cada vez mais negativa. Portanto, quanto menor θ, mais negativo  $ψ<sub>m</sub>$  (Reichardt, 1990).

#### **2.4. Sucção**

֦

Quando a água do solo está sob pressões hidrostáticas maiores do que a pressão atmosférica, o potencial de pressão é considerado positivo. Quando ela está sob pressões menores do que a pressão atmosférica, seu potencial é considerado negativo e esta pressão negativa é denominada sucção. Este princípio é ilustrado na Figura 2.8 (Hillel, 1971).

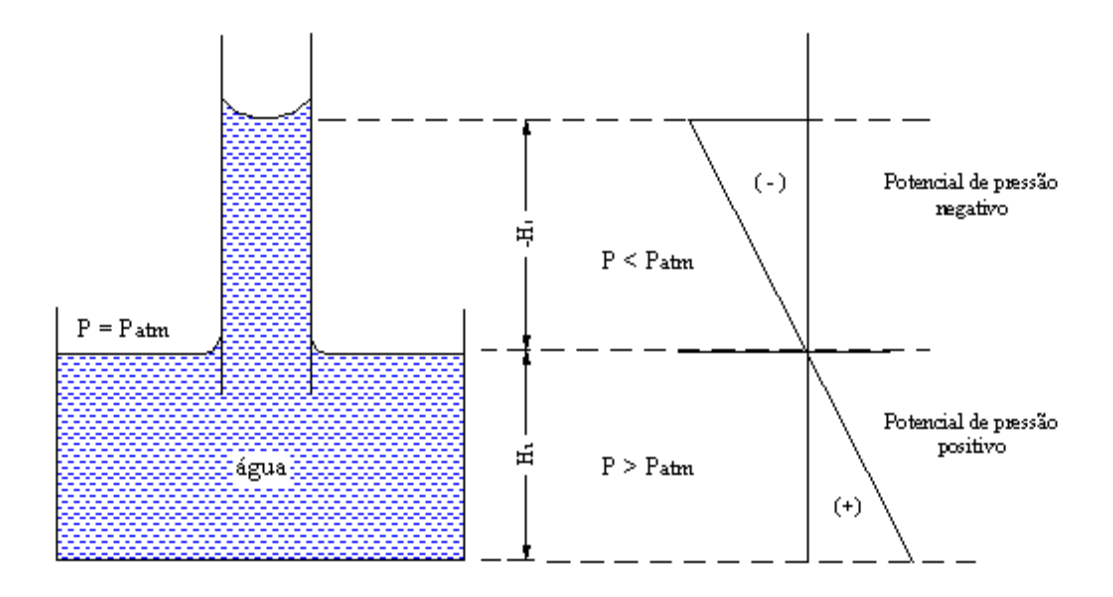

֦

**Figura 2.8** – Pressão em relação ao nível d'água em um tubo capilar (Hillel, 1971 modificado)

Hillel (1971) faz uma observação a respeito do uso do termo sucção em substituição a pressão negativa ou subpressão. Ele a considera ferramenta puramente semântica a fim de evitar o uso de um sinal negativo (muitas vezes inconveniente), o qual geralmente caracteriza as pressões da água do solo, permitindo assim falar de potencial em termos positivos.

A sucção total pode ser dividida em duas componentes principais: a sucção matricial e a sucção osmótica, sendo que a principal delas, a sucção matricial, produz as mudanças geralmente observadas no comportamento tensão-deformação nos solos não saturados. (Delage & Graham, 1995).

Hillel (1971) define cada termo da sucção a partir de um sistema isotermal indicado na Figura 2.9, que pode ser descrito da seguinte forma:

**Sucção Matricial**: é a diferença de pressão entre uma amostra de solo úmido e um reservatório de solução com concentrações iguais de soluto, separados por uma membrana permeável tanto à água quanto aos solutos, aplicada de forma que não haja fluxo através da membrana permeável.

**Sucção Osmótica**: é a diferença de pressão entre um reservatório de água pura e outro de solução com concentração igual à do solo *in situ*, separados por uma membrana semipermeável (ou seja, permite apenas a passagem de água) de forma que não haja fluxo entre solução e a água pura através da membrana semipermeável.

**Sucção Total**: é a soma das sucções matricial e osmótica. Ela representa a diferença de pressão entre uma amostra de solo úmido com uma certa concentração de solutos e um reservatório de água pura separados por uma membrana semipermeável.

Diferentes símbolos têm sido utilizados para representar a sucção no solo. Entre eles  $(u_a - u_w)$  e  $\psi$  são os mais utilizados. Ridley & Wray (1995) sugerem o uso comum da seguinte simbologia.

 $\pi$  = sucção osmótica  $(u_a - u_w)$  = sucção matricial  $\psi$  = sucção total

֦

O presente trabalho adota esta convenção de simbologia para representar os diferentes tipos de sucção existentes.

Os mesmos autores sugerem que a unidade utilizada para representar a sucção seja em termos de Pascal (kPa ou MPa), porém outras as unidades têm sido utilizadas com freqüência, apesar de não integrarem no Sistema Internacional de unidades (SI):

100kPa = 1 BAR = 14,5psi  $\approx$  1.000cm de coluna d'água = pF 3

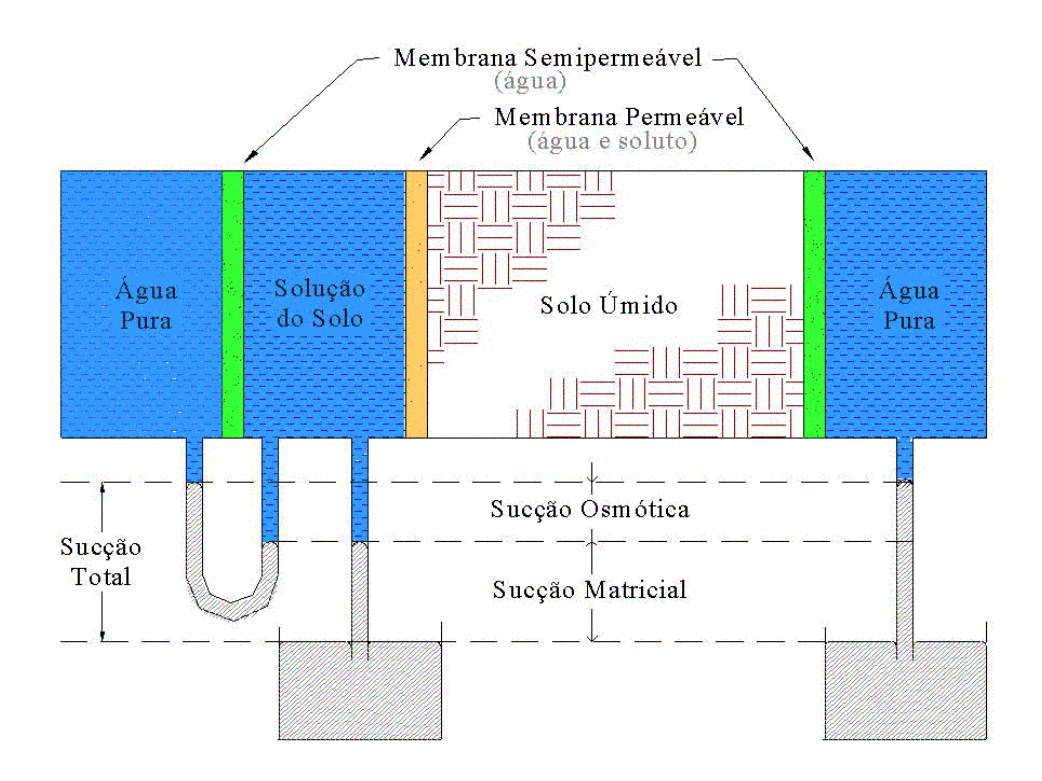

֦

**Figura 2.9** – Representação do Conceito de Sucção (Hillel, 1971)

pF é o logaritmo da pressão exercida por uma altura equivalente (em centímetros) de uma coluna d'água. Ele surgiu em 1935, por sugestão de Schofield (em analogia com a escala pH). Sua utilidade está em reduzir a quantidade de números para representar a sucção (Hillel, 1971).

Na maioria dos solos a componente osmótica é desprezível, principalmente quando a umidade do solo não é muito baixa ou quando a concentração salina é insignificante. O movimento de água também não apresenta mudanças devido à sucção osmótica, a não ser que exista uma membrana semipermeável no sistema (Reichardt, 1985). Fredlund & Xing (1994) atentam que, para valores de sucção altos (maiores do que 1.500 kPa), a sucção matricial e a sucção total pode ser geralmente assumidas como equivalentes. Provavelmente esta afirmação se deve às limitadas técnicas de medição de sucção da época, hoje, bastante avançadas.

Várias técnicas foram desenvolvidas para medir a sucção (Fredlund & Rahardjo, 1993). Ridley & Wray (1995) apresentam um estudo dos principais métodos, no qual se discute as metodologias, instrumentos, tipo de sucção medida, vantagens e limitações de cada uma delas. A Tabela 2.3 apresenta as principais características destas técnicas.

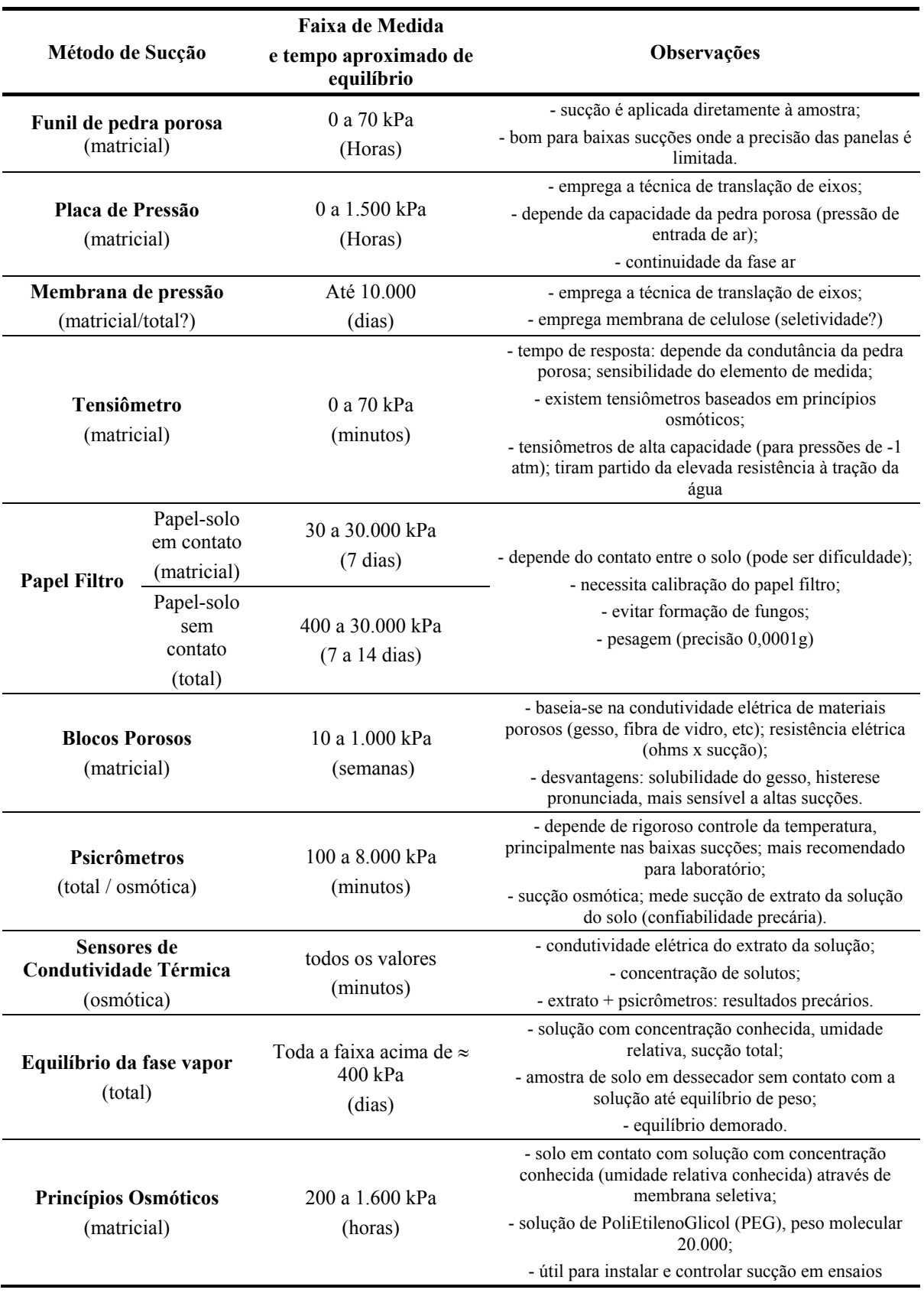

## **Tabela 2.3** – Métodos de Medida de Sucção (Vilar, 2002)

֦

Entre as técnicas para a obtenção da curva de retenção, uma das mais utilizadas é o Princípio da Placa de Pressão ou Panela de Pressão. O equipamento consiste numa câmara de pressão hermeticamente fechada (Figura 2.10). A placa porosa interna tem vazios muito pequenos que permitem, dentro de certos limites, o fluxo de água, porém não o de ar. Estas placas, conhecidas como placas de alta pressão de entrada de ar, são o elemento chave para controle da sucção neste equipamento e em praticamente todas as técnicas experimentais que empregam o princípio da translação de eixos. O limite de trabalho é dado pelo valor de pressão que é capaz de dar início ao fluxo de ar através da placa (Vilar, 2002).

֦

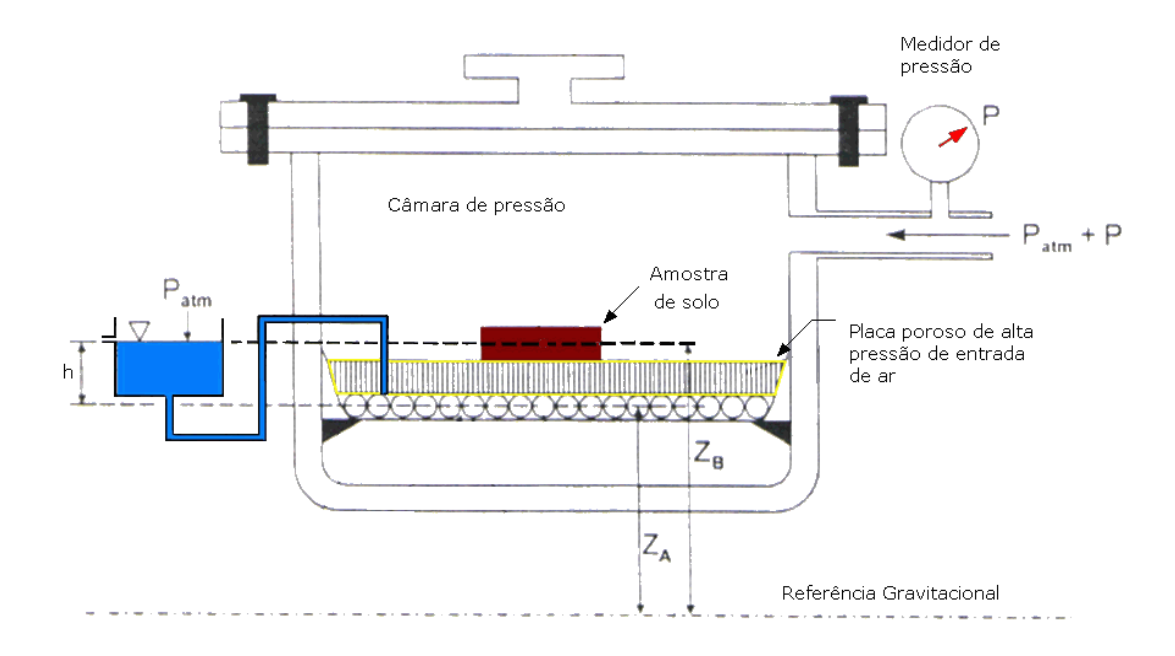

**Figura 2.10** – Esquema básico da Câmara de Richards

Um método alternativo de se obter a curva de retenção foi proposto por Fredlund et al. (1997), no qual utiliza-se a curva de distribuição granulométrica do solo. Para tal tarefa, analisa-se a curva granulométrica como uma séria contínua de partículas de diferentes tamanhos, do menor para o maior. Este método é pouco utilizado, porém detalhes sobre o tema podem ser encontrados em Fredlund et al. (1997) e Fredlund et al. (2000).
Considerando-se o efeito da histerese, Pham et al. (2003) apresentam um modelo de previsão da curva de retenção a partir de um dos ramos principais de contorno. O modelo é baseado principalmente na simetria entre as duas curvas e em pontos adicionais que podem ser calculados através das equações propostas pelos autores.

#### 2.4.1. Técnica da Translação de Eixos

֦

A água pode cavitar quando a pressão da água dentro do solo é inferior a - 100kPa (na prática este valor é de -70kPa aproximadamente) muitas vezes limitando assim a sua medida.

Para tornar estes valores mensuráveis de forma convencional, recorre-se à Técnica de Translação de Eixos proposta por Hilf em 1956. Esta técnica consiste em aumentar a pressão no ar, e, concomitantemente, aumenta-se a pressão da água, permitindo assim sua medida. A sucção não se altera pois a diferença  $(u_a - u_w)$ permanece igual. Esta técnica só se torna possível devido à presença da placa porosa de alto valor de entrada de ar. Estas placas devem ser saturadas antes do ensaio, e devido ao tamanho tão pequeno de seus poros, a pressão que deve ser exercida para retirar o ar se torna grande.

Fredlund & Rahardjo (1993) ressaltam que para o sucesso da técnica é necessário que se tenha uma continuidade da fase gasosa no solo. Ar ocluso na amostra pode resultar numa superestimação do valor da sucção matricial.

A sucção imposta à amostra será igual à pressão de ar aplicada na camada, isto porque, na Câmara de Richards, um reservatório sujeito à pressão atmosférica (i.e., uw= 0) transfere esta pressão à água sob a placa, que por sua vez mantém a pressão da água no solo também nula. A pressão então se torna positiva, facilmente mensurável através dos aparelhos convencionais.

#### **2.5. Relação Sucção-Umidade**

֦

Pode-se relacionar a componente de sucção em função do grau de saturação, do teor de umidade volumétrico ou do teor de umidade gravimétrico. A esta relação dá-se o nome de "Curva Característica da Umidade do Solo" ou simplesmente "Curva de Retenção".

Reichardt (1985) descreve o comportamento da água nos solos com a variação da sucção aplicada:

> Em solos saturados, em equilíbrio com água pura à mesma elevação, o potencial matricial é nulo ( $(u_a - u_w) = 0$ ). Aplicando-se uma pequena sucção à água do solo saturado, não ocorrerá nenhuma saída de água até o momento em que a sucção atinge determinado valor em que o maior poro se esvazia. Esta sucção ou pressão crítica é denominada de "valor (ou sucção) de entrada de ar". (...) Aumentando-se a pressão, mais água é retirada dos poros que não conseguem reter água contra a pressão aplicada. Relembrando a equação da capilaridade, podemos imediatamente prever que um aumento gradual da pressão resultará em um esvaziamento de poros progressivamente menores, até que, a pressões muito altas, somente poros muito pequenos conseguem reter água. (Reichardt, 1985, p. 123-124).

A Curva de Retenção tem alguns pontos que merecem destaque. A Figura 2.11 mostra uma Curva de Retenção para um solo siltoso e identifica cada um dos componentes principais.

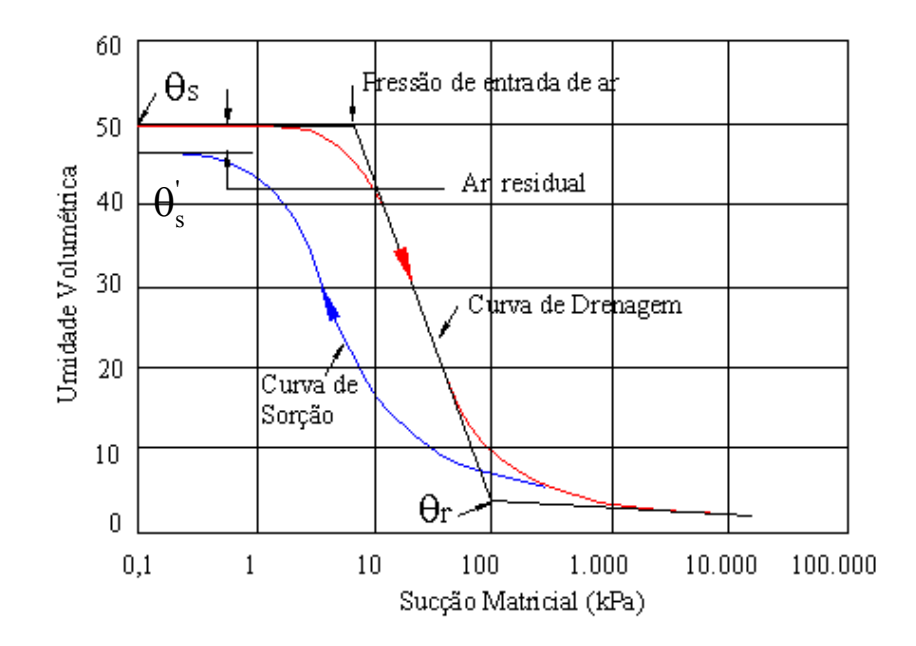

֦

**Figura 2.11** – Curva de Retenção típica e principais componentes (Fredlund & Xing, 1994)

 $\theta_{s}$  = teor de umidade volumétrica de saturação obtida pelo processo de drenagem;

 $\theta_s$  = teor de umidade volumétrica de saturação obtida pelo processo de umedecimento;

 $(\theta_s - \theta_s)$  = conteúdo de ar residual entre os processos de drenagem e umedecimento;

 $\theta$  = teor de umidade volumétrica residual, no qual o efeito da sucção para causar uma drenagem adicional da fase líquida diminui e a remoção da água requer a migração do vapor;

*Pressão de entrada de ar* = representa o diferencial de pressões entre a água e o ar necessário para causar a drenagem do maior poro do solo.

A Curva de Retenção pode ser dividida em três estágios de drenagem que podem ser identificados na da curva de retenção. O primeiro, chamado de "Efeito Limite" (Boundary Effect Stage) ocorre até o valor de entrada de ar e é onde praticamente todos os poros estão preenchidos com água. O segundo estágio ocorre entre a pressão de entrada de ar e o ponto de início da umidade residual. Também chamada de fase de transição, neste estágio o fluxo de água é em fase líquida quando a sucção aplicada

aumenta e o solo é drenado com o aumento da sucção. Já no terceiro estágio, fase residual de drenagem, a continuidade da água nos vazios é bastante reduzida e descontínua e acréscimos adicionais na sucção levam a pequenas mudanças no grau de saturação do solo. (Vanapalli et al., 1999).

## 2.5.1. A Forma da Curva de Retenção

֦

As características que distinguem as Curvas de Retenção dependem de vários fatores como a estrutura do solo (e sua agregação), teor de umidade inicial ou de moldagem, índice de vazios, tipo de solo, textura, mineralogia, histórico de tensões e método de compactação. Estes fatores podem interferir na forma da Curva de Retenção de diferentes maneiras, cada um se sobressaindo ao outro, dependendo do tipo de solo. Amostras de um solo em particular, apesar de ter a mesma textura e mineralogia, podem exibir diferentes Curvas de Retenção se forem preparadas com diferentes umidades e possuírem diferentes histórico de tensões. Como resultado, o comportamento também será diferente (Miller et al., 2002).

#### *2.5.1.1. Influência do Tipo de Solo*

O solo tem uma relação (sucção vs umidade) característica, geralmente apresentada em forma sigmoidal, desde que não se altere o arranjo poroso e a geometria do sistema. A Figura 2.12 mostra três curvas de retenção típicas. Pode-se notar que uma pequena variação da sucção responde por maior variação de umidade em solos arenosos do que em solos argilosos, os quais necessitam de amplas variações de sucção para modificar sensivelmente o valor da umidade  $\theta_w$ . Além disso, o decréscimo do tamanho dos grãos leva a um aumento no valor da Pressão de Entrada de Ar e suaviza a inclinação da curva (Barbour, 1998).

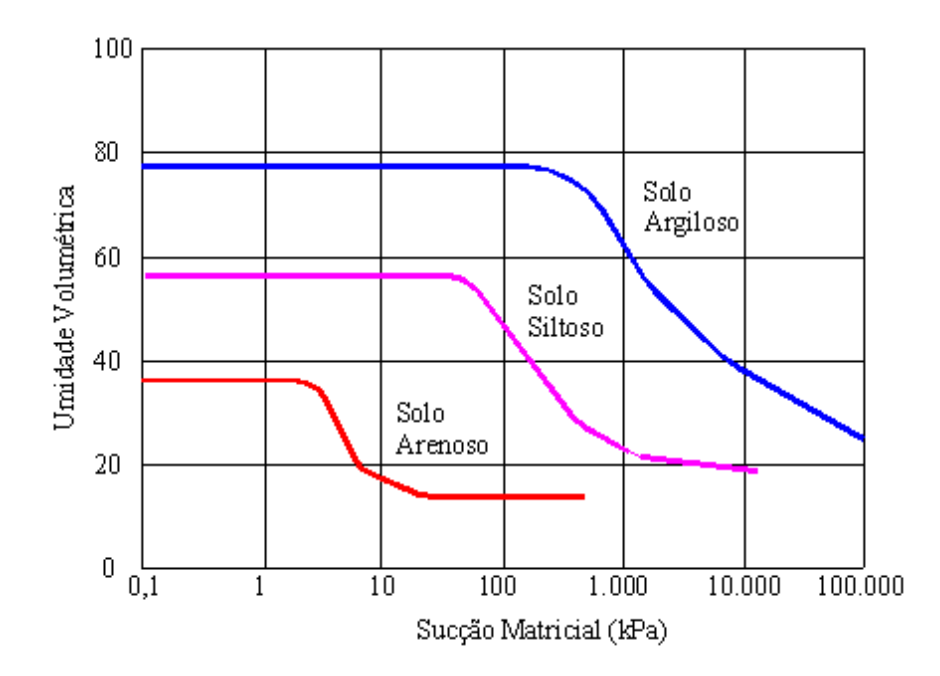

֦

**Figura 2.12** - Curva de Retenção típica para diferentes solos (Fredlund & Xing, 1994)

A posição relativa da Curva de Retenção obedece geralmente à ordem da plasticidade do solo, sendo que os solos que contêm maior plasticidade estão acima dos solos de menor plasticidade. A Curva de Retenção pode, então, ser um indicativo da fração argila presente na amostra. Um aumento desta fração geralmente leva a um aumento da quantidade de água retida sob um mesmo valor de sucção. Miller et al. (2002) apresentam dados que confirmam este comportamento, como pode-se observar na Figura 2.13.

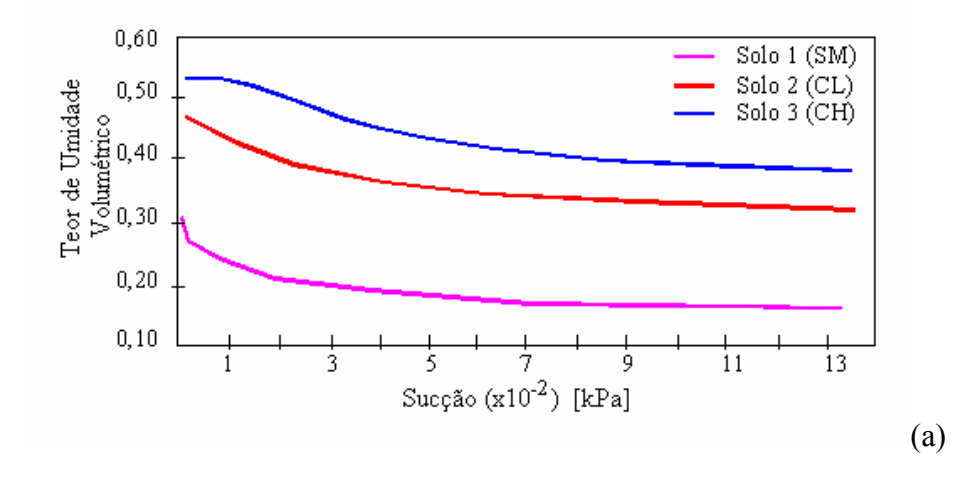

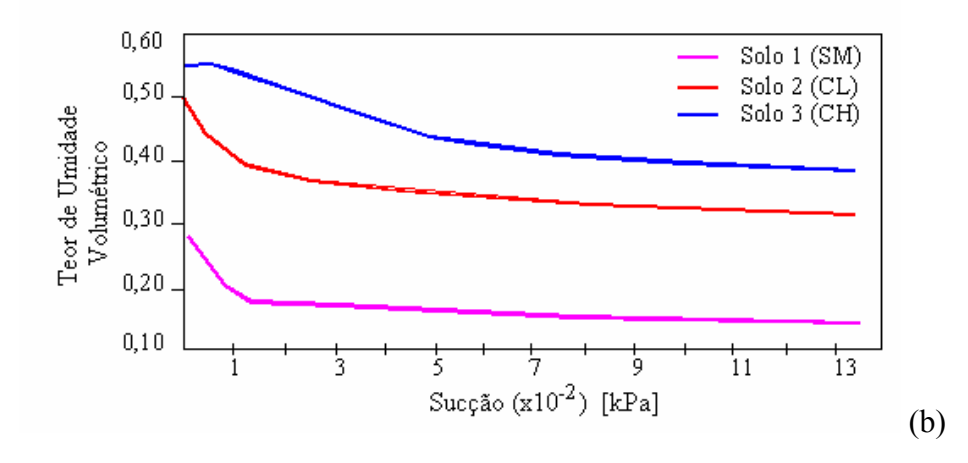

֦

**Figura 2.13 –** Variação da Curva de Retenção devido ao tipo de solo (a) amostra moldada com w $\ll w_{\text{o}t}$  (b) amostra moldada com w  $> w_{\text{o}t}$  (Miller et al., 2002 modificado)

#### *2.5.1.2. Influência do Teor de Umidade de Moldagem da Amostra*

Vanapalli et al. (1999) apresentaram vários resultados de ensaios para obtenção da Curva de Retenção para amostras de um mesmo solo moldadas sob diferentes teores de umidade iniciais. Trata-se de um solo argilo-arenoso, para o qual o teor de umidade de moldagem (que também corresponde à umidade inicial do ensaio) foi baseado na umidade ótima ( $w_{ot}$ ) de 16,3%, e a variação foi de aproximadamente 3%, ou seja,  $w = (w_{ot} - 3)\%$  para os dois extremos de umidades (Figura 2.14).

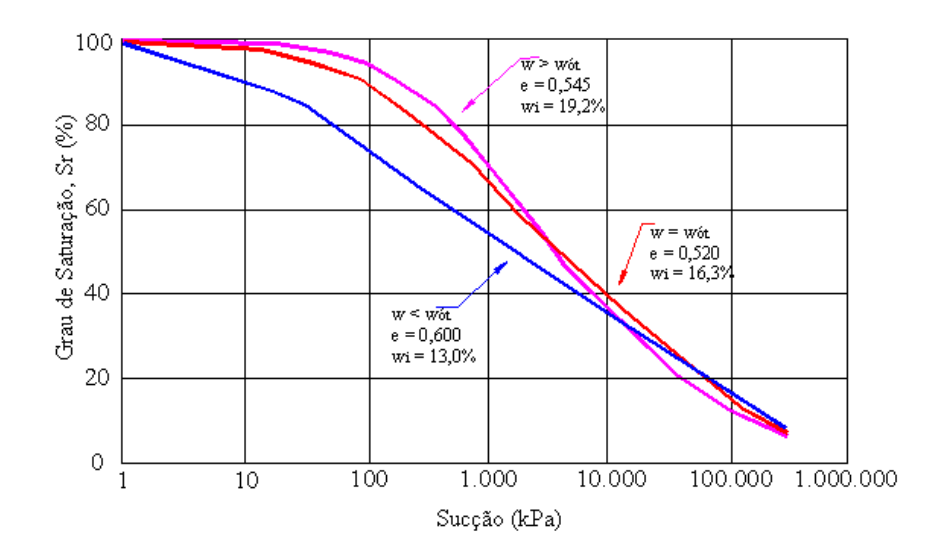

**Figura 2.14** – Curva de Retenção para amostras com diferentes teores de umidade moldados com energia proctor normal (Vanapalli et al., 1999)

Os autores explicam este comportamento a partir da diferença entre os mecanismos que governam o processo de drenagem dos solos. Os solos mais secos são controlados pela macro-estrutura e os solos mais úmidos são controlados pela microestrutura, sendo esta última mais resistentes à drenagem, exigindo assim sucções mais altas. A partir deste comportamento, a Curva de Retenção das amostras inicialmente mais úmidas apresentará inclinações relativamente mais suaves em comparação com as amostras moldadas com umidades abaixo da umidade ótima.

## *2.5.1.3. Influência da Compactação*

֦

Sabe-se que a sucção aumenta com o decréscimo do tamanho dos poros. Sendo assim, ao aumentar o esforço de compactação, diminui-se o tamanho dos poros levando a Curva de Retenção às porções superiores do gráfico e ao aumento da Pressão de Entrada de Ar.

Miller et al. (2002) mostraram que este efeito é mais significativo em solos com alta plasticidade, isto porque o aumento do esforço de compactação leva a uma mudança percentual maior na densidade (e então na porosidade) em solos com maior quantidade de argila.

A Figura 2.15 exemplifica este comportamento para um solo argiloso. Nota-se, porém, que até um certo valor de sucção (geralmente próximo à Pressão de Entrada de Ar) a posição das curvas se inverte. Segundo os autores, isto ocorre porque o solo com maior porosidade (ou seja, compactado com menor esforço) terá maiores valores de  $\theta_s$ . Contudo, com o aumento da sucção o teor de umidade associado com qualquer sucção para solos menos compactados é menor do que para os solos mais compactados.

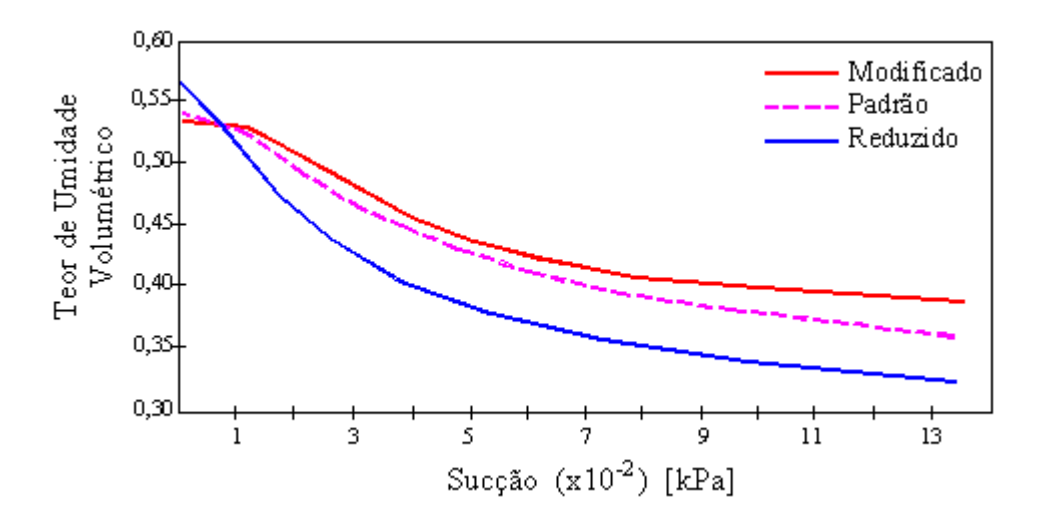

֦

**Figura 2.15** – Efeito da Energia de Compactação sobre a Curva de Retenção (Miller et al., 2002)

Os mesmos autores mostram ainda que o teor de umidade de compactação não exerceu influencia significativa na forma da Curva de Retenção para amostras compactadas para três diferentes energias de compactação (Figura 2.16). Os autores chamam atenção, no entanto, para a limitada faixa de umidade considerada no trabalho, a qual variou em, no máximo, 4%, em solo argiloso.

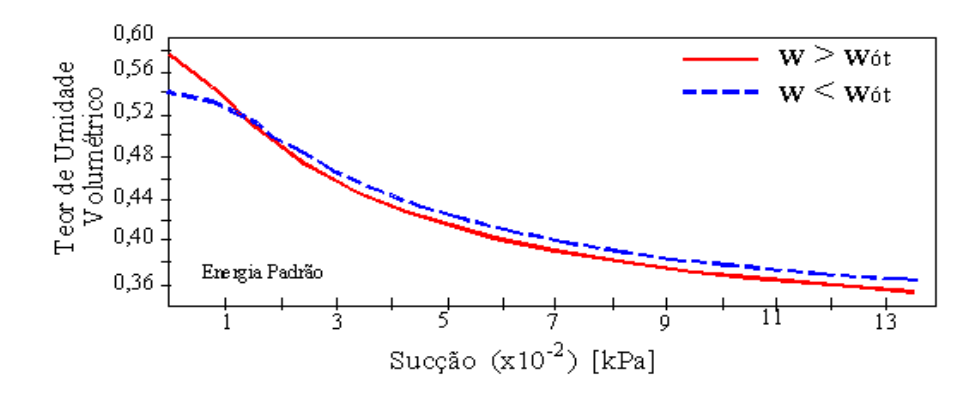

**Figura 2.16** – Curva de Retenção para diferentes teor de umidades na compactação (Miller et al., 2002)

#### *2.5.1.4. Influência do Histórico de Tensões*

֦

O histórico de tensão também pode modificar a forma da Curva de Retenção. Vanapalli et al. (1999) também apresentam Curvas de Retenção para amostras compactadas sob diferentes umidades e sujeitas a diferentes históricos de tensões como se pode ver na Figura 2.17. Neste caso os autores submeteram as amostras até uma pressão (Pequiv) de 25 a 200kPa e depois levadas ao descarregamento até 3,5kPa para, então, serem submetidas ao ensaio de obtenção da Curva de Retenção.

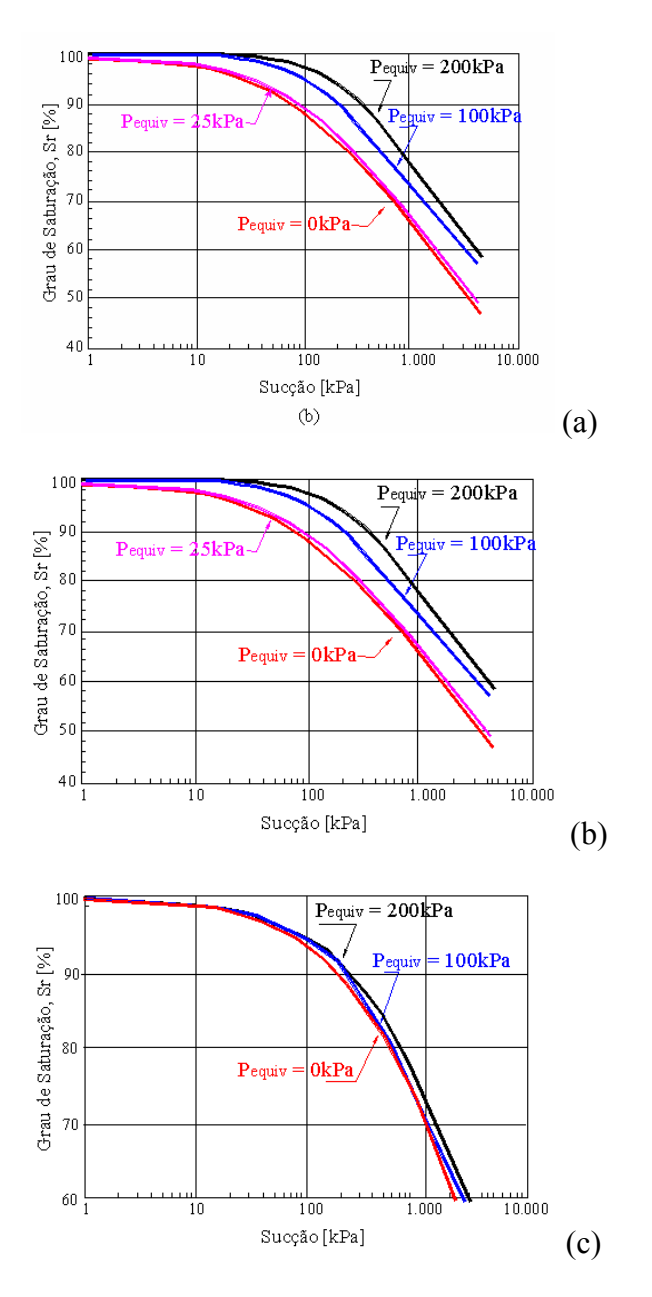

**Figura 2.17** – Curvas de Retenção de amostras sujeitas a diferentes históricos de tensões (a)  $w > w_{\delta t}$ ; (b)  $w = w_{\delta t}$ ; (c)  $w < w_{\delta t}$  (Vanapalli et al., 1999)

A Figura 2.17 permite uma série de observações. Entre elas, destaca-se que o aumento da pressão de entrada de ar se dá tanto pelo aumento da tensão imposta, como pelo aumento da umidade inicial da amostra. Segundo os autores, para amostras mais secas, a macroestrutura predomina sobre o comportamento dos solos preparados com teor de umidade abaixo da ótima. Já as amostras moldadas com umidade acima da ótima parece independer do histórico de tensões (Figura 2.17c). Eles verificaram que a Pressão de Entrada de Ar é governada pela estrutura e agregação do solo, que por sua vez, é função do teor de umidade de moldagem da amostra. A Figura 2.18 mostra a variação da Pressão de Entrada de Ar com o índice de vazios.

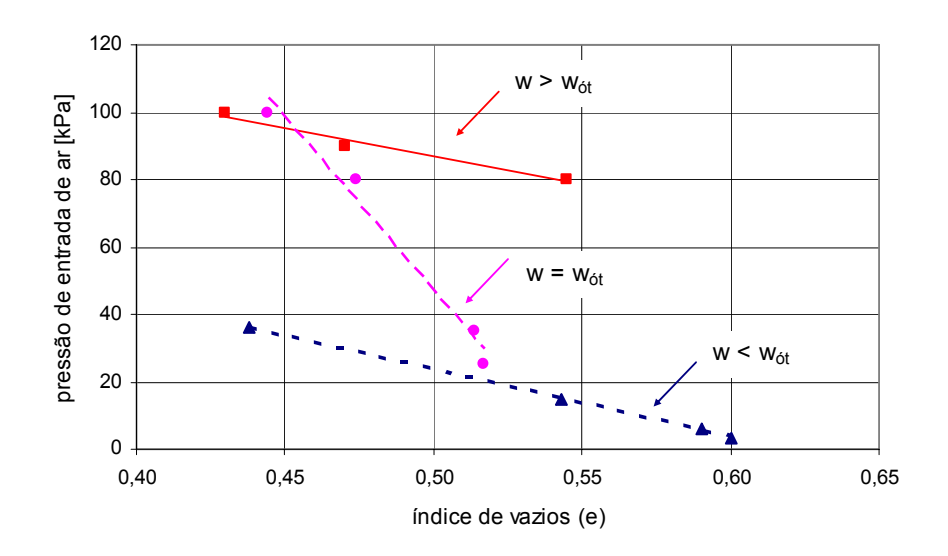

**Figura 2.18** – Variação da Pressão de Entrada de Ar com o Índice de Vazios (Vanapalli, Fredlund e Pufhal, 1999)

## 2.5.2. O Fenômeno da Histerese

֦

Existem três métodos de se obter a Curva de Retenção do solo:

Por secagem (drenagem): toma-se uma amostra de solo inicialmente saturada e aplicando-se gradualmente sucções maiores, fazendo medidas sucessivas de tensão em função de θ;

Por molhamento (umedecimento): toma-se uma amostra de solo inicialmente seca ao ar e permitindo-se seu umedecimento gradual por redução de tensão.

Além destes, pode-se partir de um teor de umidade intermediário do solo (por exemplo, o teor de umidade natural da amostra) a partir do qual pode-se aplicar tanto o processo de drenagem quanto para o umedecimento.

ׇ֬֕

Reichardt (1985) descreve que cada método fornece uma curva contínua, mas em geral, diferentes, ou seja, a relação entre a sucção matricial e a umidade não é unívoca. Este fenômeno é denominado histerese (Figura 2.19).

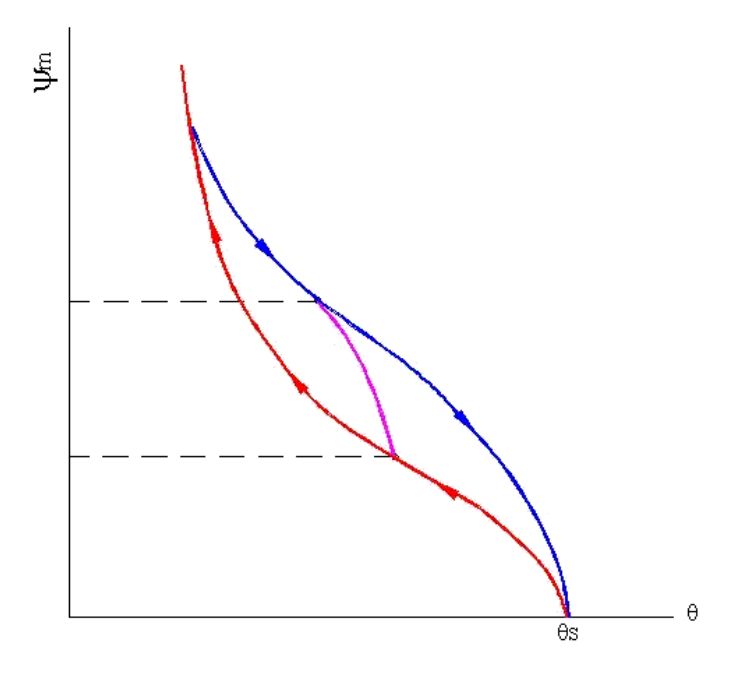

**Figura 2.19** - Fenômeno de Histerese em Curva de Retenção do Solo (Reichardt, 1985)

No caso de interrupção ou reversão do processo inicial, ou seja, o solo não é totalmente seco (no processo de drenagem) ou totalmente saturado (no processo de umedecimento), obtém-se curvas intermediárias denominadas "scanning curve". Uma curva completa é denominada ramo principal de histerese.

O efeito da histerese pode ser atribuído a vários motivos. Hillel (1971) e Reichardt (1985) destacam entre os principais:

*Geometria não Uniforme dos Poros* – os poros têm formas irregulares e são interconectados por pequenas passagens e provocam algumas diferenças em relação aos fenômenos capilares que ocorrem dentro do solo;

*Efeito do Ângulo de Contato* – pode ser causado por uma superfície rugosa, presença e distribuição de impurezas adsorvidas na superfície dos sólidos do solo, e pelo mecanismo pelo qual as moléculas de líquido são absorvidas ou drenadas quando a interface é deslocada;

ׇ֬֕

*Ar Ocluso* – as bolhas de ar permanecem dentro dos macroporos e causam decréscimos do teor de umidade;

*Fenômenos de expansão e ressecamento* - resultando em mudanças diferenciais na estrutura do solo, dependendo do histórico de secagem e umedecimento do solo.

A histerese, segundo Reichardt (1985), pode trazer problemas sérios principalmente na descrição matemática do fluxo de água no solo. Em uma tentativa de contornar este problema, utiliza-se o processo adequado conforme o tipo de análise a ser realizada. Por exemplo, utiliza-se a curva de umedecimento para descrever fenômenos como a infiltração no solo e a curva de drenagem como no caso de evaporação. Quando ocorrem os dois tipos de comportamentos o problema torna-se mais complicado, necessitando, algumas vezes desprezar a histerese.

A histerese é, em geral, mais pronunciada em solos arenosos sob valores de baixas sucções isto porque, nestes solos, os poros podem esvaziar-se sob sucções maiores da qual eles se enchem, provocando variações mais bruscas na Curva de Retenção. Contudo, o efeito pode ser mais importante no caso de processos nos quais a drenagem e o umedecimento ocorrem simultaneamente ou seqüencialmente em várias partes da camada de solo. (Hillel, 1971).

Fredlund & Rahardjo (1993) mostram que a histerese influencia nas propriedades dos solos não saturados, seja no estado de tensões como na permeabilidade. Ela é considerada a maior causa da dependência da trajetória de tensões do solo. Já com relação à permeabilidade, a histerese é significante quando se avalia a função condutividade hidráulica em função da sucção matricial. Contudo, se um gráfico coeficiente de condutividade hidráulica *versus* teor de umidade volumétrico é construído, não se observa praticamente nenhuma histerese.

#### 2.5.3. Ajustes da Curva de Retenção

ׇ֬֕

Aplicações práticas da Mecânica dos Solos Não Saturados estão lentamente sendo incorporadas à rotina geotécnica. A principal dificuldade é o tempo gasto para medir os parâmetros do solo necessários aos modelos reológicos (constitutivos). A curva de retenção pode ser utilizada para estabelecer vários parâmetros e, por isso, representa uma ferramenta essencial na análise do comportamento dos solos não saturados. Desta forma, equações que se ajustem aos dados experimentais são muito úteis (Leong & Rahardjo, 1997).

Várias equações têm sido propostas para o ajuste dos dados da curva de retenção. Segundo Leong & Rahardjo (1997), quase todas são derivadas da seguinte equação genérica:

$$
a_1 \Theta^{b_1} + a_2 \cdot e^{a_3 \cdot \Theta_{b_1}} = a_4 \psi^{b_2} + a_5 \cdot e^{a_6 \cdot \psi^{b_2}} + a_7
$$
 (Equação 2.7)

onde  $a_1$ ,  $a_2$ ,  $a_3$ ,  $a_4$ ,  $a_5$ ,  $a_6$ ,  $a_7$ ,  $b_1$  e  $b_2$  são constantes,  $\psi = \acute{e}$  a sucção e s  $V_r$  $w \quad v_{r}$  $\theta_{\rm s}-\theta$  $\Theta = \frac{\theta_{\rm w} - \theta_{\rm r}}{2}$ 

é o teor de umidade normalizado, onde  $\theta_w = \dot{\epsilon}$  o teor de umidade da amostra.

A Tabela 2.4 resume as principais equações descritas em Leong & Rahardjo (1997).

#### *2.5.3.1. Variação da Curva de Retenção devido aos Parâmetros de Ajuste*

As equações listadas na Tabela 2.4 envolvem vários parâmetros desconhecidos que devem ser determinados. Como as equações na sua maioria são de natureza empírica, estes parâmetros podem variar muito, influenciando na forma da Curva de Retenção. Em destaque, têm-se as equações propostas por van Genuchten (1980) (Equação 2.8) e por Fredlund & Xing (1994) (Equação 2.9), não mais em termos da umidade normalizada,  $\Theta$ , como está representada na Tabela 2.4. Elas são largamente utilizadas na literatura, devido à sua versatilidade e por se ajustarem bem à maioria dos solos.

$$
\theta_{w} = \theta_{r} + \frac{(\theta_{s} - \theta_{r})}{\left[1 + (\alpha \psi)^{n}\right]^{m}}
$$
(Equa, **2.8**)  

$$
\theta_{w} = \theta_{s}.C(\psi) \cdot \left[\frac{1}{\ln\left(e + \left(\frac{\psi}{a}\right)^{n}\right)}\right]
$$
(Equa, **2.9**)  

$$
C(\psi) = 1 - \left[\frac{\ln\left(1 + \frac{\psi}{\psi_{r}}\right)}{\ln\left(1 + \frac{10^{6}}{\psi_{r}}\right)}\right]
$$

 $\theta_w$ ,  $\theta_s$ ,  $\theta_r$  = respectivamente, teores de umidade volumétrica a uma dada sucção ( $\psi$ ), de saturação e residual, cm<sup>3</sup>/cm<sup>3</sup>

 $\Psi$  = sucção para a qual se deseja obter a umidade

 $\psi_r$  = sucção correspondente à umidade volumétrica residual, kPa

 $C(\psi)$  = Fator de correção da Equação de Fredlund & Xing (1994)

 $\alpha$ , m, n = parâmetros de ajuste da Equação de van Genuchten (1980) – (Equação 2.8)  $\lceil \alpha \rceil = 1/kPa$ 

 $\alpha$ , n, m = parâmetros de ajuste da Equação de Fredlund & Xing (1994) – (Equação 2.9)  $[\alpha] = kPa$ 

 $e =$ número natural = 2,71828

ׇ֬֕

 $10<sup>6</sup>$  valor limite de sucção para qualquer tipo de solo segundo Fredlund & Xing, kPa

| <b>Item</b>    | Equação                                               | <b>Simplificações</b>              | <b>Termos Auxiliares</b>                                                                                                    | Origem                                                 |
|----------------|-------------------------------------------------------|------------------------------------|----------------------------------------------------------------------------------------------------|--------------------------------------------------------|
|                | $\Theta = \left(\frac{\psi_b}{\psi}\right)^{\lambda}$ | $a_2 = a_5 = a_7 = 0$<br>$b_1 = 1$ | $b_2 = -\lambda$<br>$a_{\scriptscriptstyle\mathcal{A}}/a_{\scriptscriptstyle\mathcal{A}} = \psi_{\scriptscriptstyle\mathcal{B}}{}^{\scriptscriptstyle\mathcal{A}}$ | Brooks & Corey<br>(1964)                               |
| $\overline{2}$ | $\ln \Theta = A + B \cdot \ln \psi$                   |                                    | $A = ln(a_4/a_1)$<br>$B = b2$                                                                                                    | Williams et al.<br>$(1983)$ para solos<br>australianos |

**Tabela 2.4** – Equações de Ajuste para a Curva de Retenção (Leong & Rahardjo, 1997)

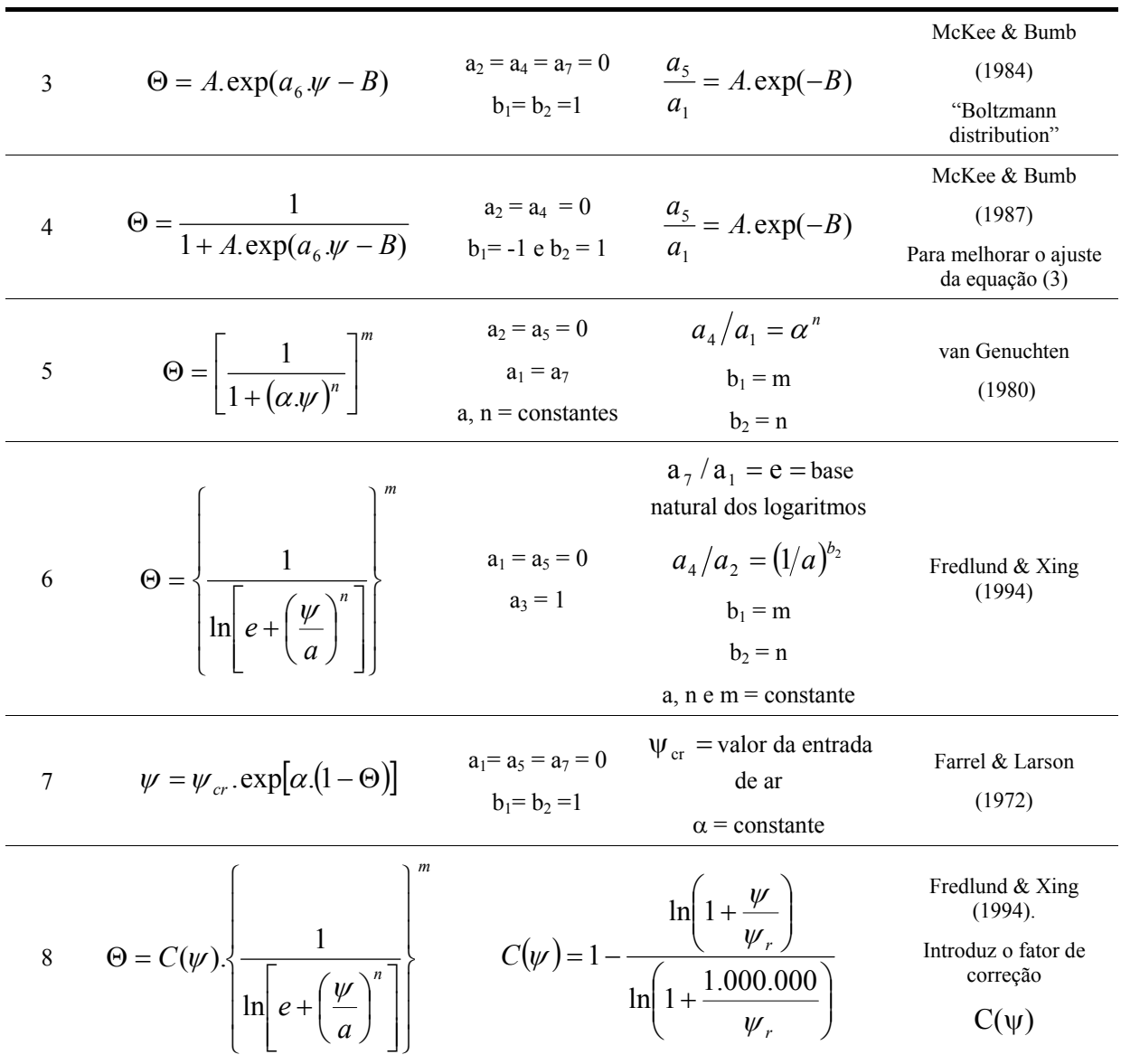

ׇ֬֕

Os efeitos dos parâmetros $\alpha$ , n e m nas equação de van Genuchten (1980) e de  $\alpha$ , n e m na equação de Fredlund & Xing (1994) são apresentados na Figura 2.20. Ambas as equações são baseadas na distribuição aleatória de poros interconectados, sendo que a função distribuição de poros proposta por Fredlund & Xing (1994) é uma modificação da proposta de van Genuchten (1980). Portanto, Leong & Rahardjo (1997) destacam que não é surpreendente o fato de que os parâmetros afetem a Curva de Retenção de maneira similar.

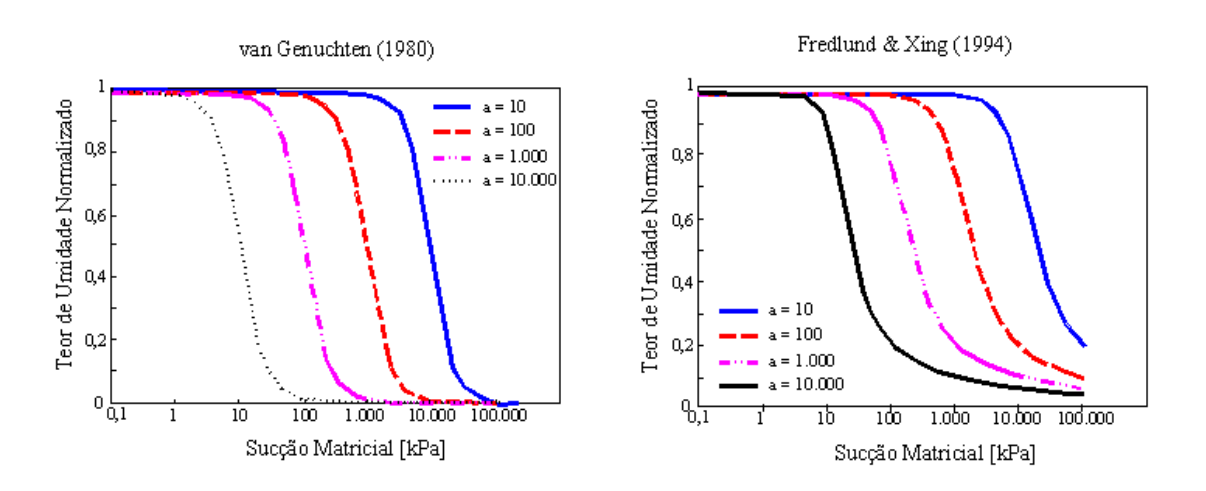

ׇ֬֕

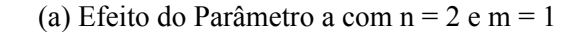

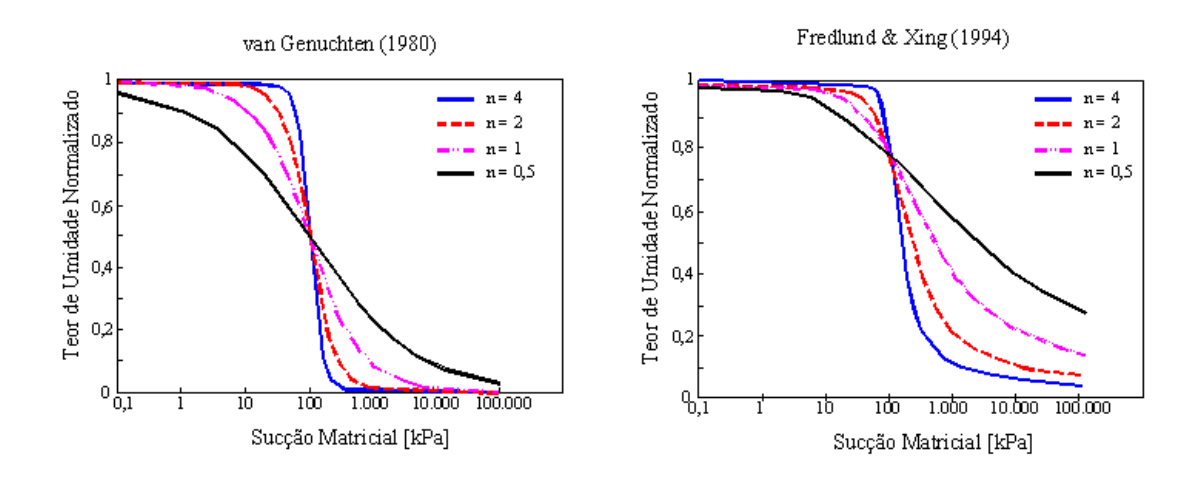

(b) Efeito do Parâmetro n com a = 100 e m = 1

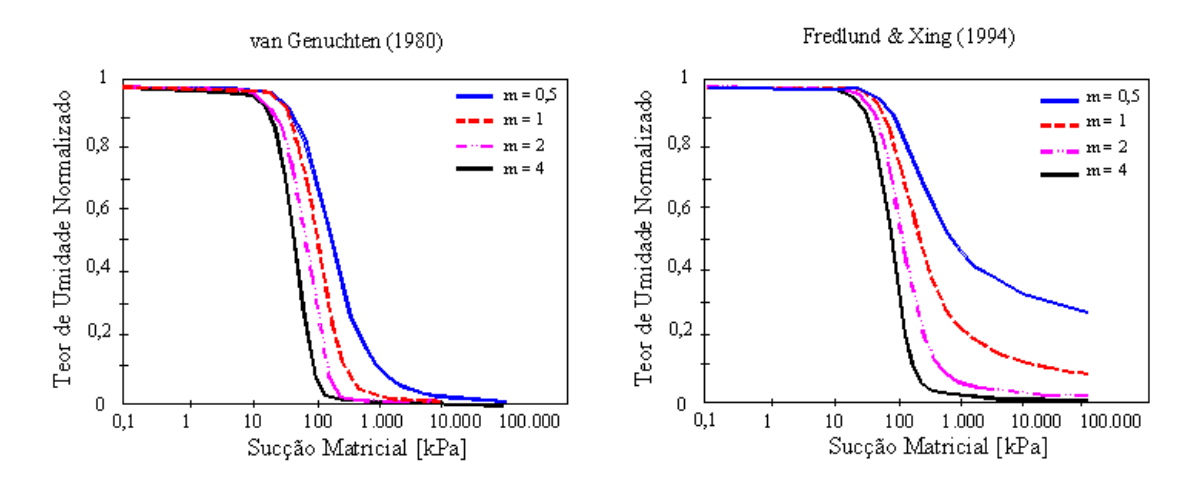

(c) Efeito do Parâmetro m com a =  $100$  e n =  $2$ 

**Figura 2.20** – Influência dos Parâmetros Matemáticos das Equações de van Genuchten (1980) e de Fredlund & Xing (1994) na Curva de Retenção (Leong & Rahardjo, 1997)

A Figura 2.20a mostra que, quando se mantém  $n \in m$  fixos, ' $\alpha$ ' influencia diretamente no valor da Pressão de Entrada de Ar. Fredlund & Xing (1994) dizem que geralmente, este valor pode ser maior do que a Pressão de Entrada de Ar, contudo, para pequenos valores de '*m*', 'α' pode ser igual a esta pressão.

ׇ֬֕

Na Figura 2.20b indica que o parâmetro '*n*' controla a inclinação da Curva de Retenção.

Na Figura 2.20c indica que o parâmetro '*m*' controla a inflexão da parte inferior da curva de retenção e o patamar mínimo da mesma.

Fredlund & Xing (1994) destacam que pequenos valores de '*m*' resultam em uma inclinação moderada nos maiores valores de sucção, e valores grandes de '*n*' produzem uma curva mais acentuada próximo ao valor da Pressão de Entrada de Ar.

## *2.5.3.2. Variação da Curva de Retenção devido à Escala de Plotagem*

Como foi visto, a fim de representar a Curva de Retenção, a escala de sucção pode ser relacionada com três variáveis relacionadas à quantidade de água presente no solo. A Figura 2.21 apresenta a variação na forma da curva para um mesmo solo, de acordo com a escala utilizada nas coordenadas.

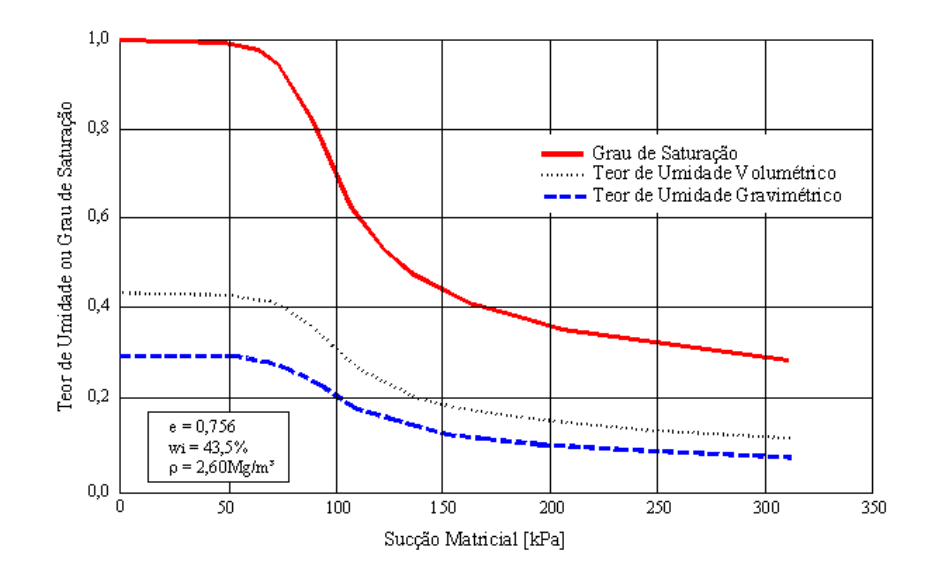

**Figura 2.21** – Variação da Curva de Retenção conforme escala das coordenadas (Fredlund & Xing, 1994)

## 2.5.4. Previsão dos Parâmetros dos Solos não Saturados Utilizando a Curva de Retenção

ׇ֬֕

A Curva de Retenção aparece como uma ferramenta conceitual e de interpretação através da qual o comportamento dos solos não saturados pode ser avaliado conforme as mudanças na sucção. Desta forma, várias relações teóricas e empíricas estão disponíveis para modelagem das propriedades dos solos não saturados com base na Curva de Retenção. Estes procedimentos são atrativos à pratica geotécnica por causa das dificuldades dos ensaios de laboratório, dos longos períodos de tempo necessários à execução e seu alto custo.

Segundo Barbour (1998), a base fundamental para a previsão das propriedades dos solos não saturados é o entendimento do papel da distribuição e da geometria dos poros no interior dos solos não saturados e o impacto que esta tem em uma propriedade de particular interesse. Ele destaca ainda que, em alguns casos, o comportamento pode ser basicamente relacionado a cada fase em separado ou à distribuição destas no solo. Em outros casos, eles podem ser relacionados à natureza do contato entre as fases do sistema solo-água-ar.

As principais propriedades (também chamadas de funções) que podem ser relacionadas à Curva de Retenção são o Coeficiente de Permeabilidade e a Resistência ao Cisalhamento.

## *2.5.4.1. Função Condutividade Hidráulica*

O coeficiente de condutividade hidráulica é uma medida da capacidade do solo transportar água. Para os solos não saturados ele depende dos mesmos fatores que influenciam esta propriedade nos solos saturados. Porém, alguns autores como Tavenas et al. (1983) e Smiles et al.(1985) chamam atenção de que a temperatura e a salinidade também interferem de forma significativa. Este comportamento pode ser observado tanto nos solos saturados como nos solos não saturados.

Richards (1974) cita que em um solo saturado que perde água até tornar-se um solo não saturado, o ar vai substituindo progressivamente a água dos poros. Pode ocorrer, durante este processo, uma retração dos poros, o que diminui a condutividade hidráulica. Além deste, outros fatores podem gerar a perda de capacidade de conduzir água. São eles:

*Decréscimo da área total disponível* – o fluxo de água diminui com a redução da quantidade de poros saturados por água, já que o ar passa a ocupar o lugar da água e obstrui sua trajetória original;

ׇ֬֕

*Esvaziamento dos poros* – os poros maiores perdem água antes dos menores, isso faz com que a condutividade hidráulica diminua porque o fluxo da água, segundo a equação de Poiseuille para fluxos laminares em tubos capilares é diretamente proporcional ao quadrado do raio do tubo;

*Preenchimento dos poros com ar* – a quantidade de ar isolada e descontínua em diversos poros do solo aumenta, dificultando o fluxo da água.

Além destes fatores, pode-se complementar que, segundo Miller & Low (1963), a diminuição da quantidade e das dimensões dos poros que conduzem a água do solo, além do aumento da tortuosidade, ocorre também uma alteração na viscosidade da água, que começa a se aproximar da camada adsorvida pelas partículas sólidas, dificultando seu fluxo.

A determinação do coeficiente de condutividade hidráulica é realizada através de técnicas diretas ou indiretas. As medidas diretas são geralmente relacionadas aos ensaios de permeabilidade desenvolvidos em laboratório. Já as medidas indiretas utilizam as propriedades massa-volume do solo e a Curva de Retenção, que, como já citado, é a representação da capacidade do solo armazenar água. (Fredlund & Rahardjo, 1993).

O método indireto de se obter o coeficiente de permeabilidade dos solos não saturados utilizando a Curva de Retenção baseia-se na distribuição aleatória dos poros tratada com procedimentos estatísticos para o cálculo da probabilidade de ocorrência de pares seqüenciais de poros de todos os possíveis tamanhos (Childs & Collis-George, 1950). Fredlund (1995b) e Fredlund, Xing & Huang (1994) descrevem, de forma detalhada, esta metodologia de cálculo do coeficiente de permeabilidade utilizando a curva de retenção, onde ela é vista como uma indicação da configuração dos poros preenchidos por água. A Tabela 2.5 descreve algumas equações propostas para a Função Condutividade Hidráulica em solos não saturados.

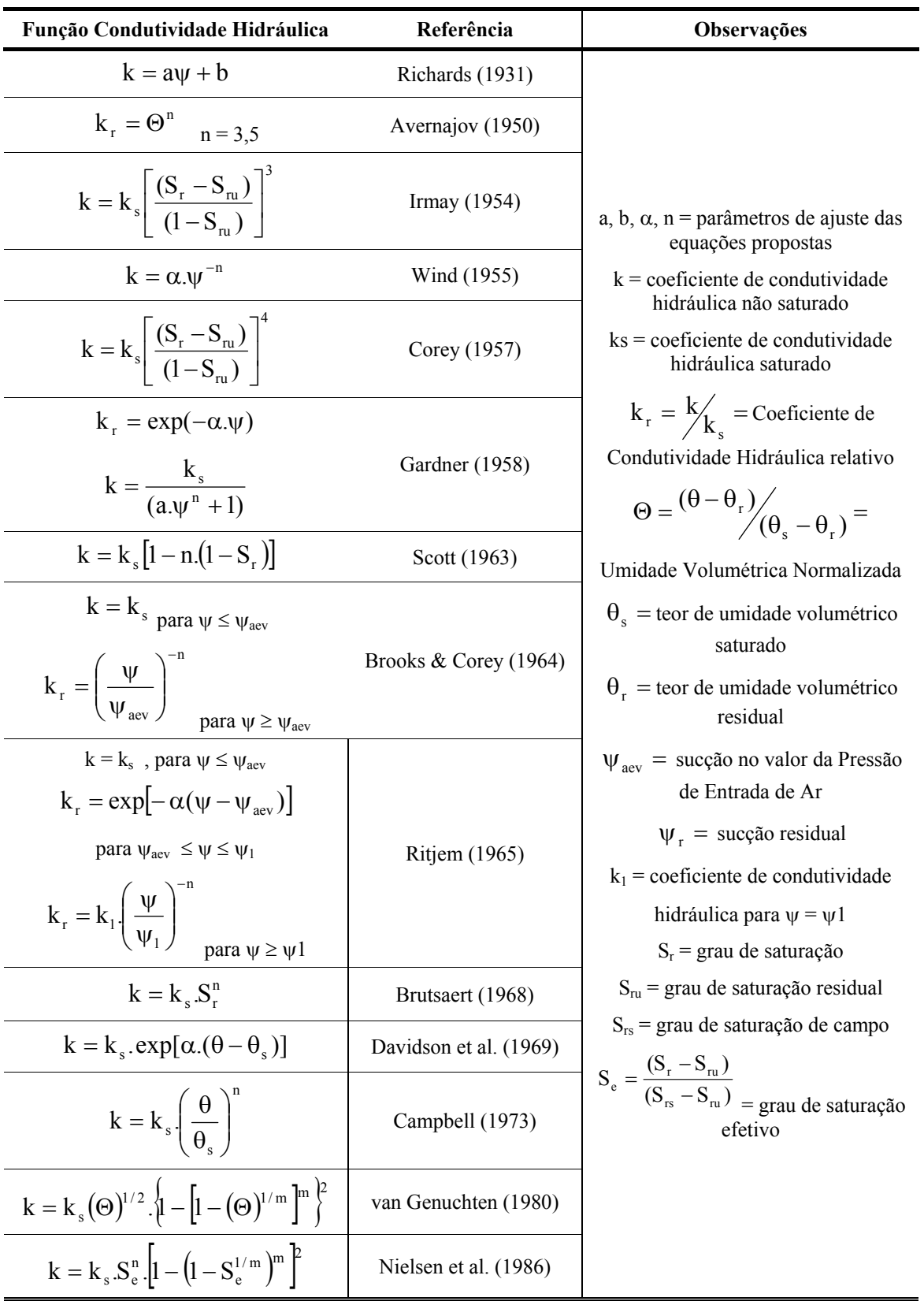

**Tabela 2.5** – Função Condutividade Hidráulica (Vilar, 2002)

ׇ֬֕

#### **2.6. Banco de Dados**

ׇ֬֕

O conceito mais simples de um banco de dados é um conjunto de informações organizadas e inter-relacionadas entre si para uma determinada finalidade (Haddad, 2001). O autor completa ainda que um banco de dados bem projetado proporciona atingir seu objetivo, seja ele um acesso rápido às informações desejadas, exportações de dados, obtenção de relatórios, entre outros.

Os bancos de dados atuais utilizam o conceito de Sistema de Gerenciamento de Banco de Dados – **SGBD** – o qual é um conjunto de informações relacionadas e organizadas a partir de um critério em que essas informações possam ser consultadas, incluídas, atualizadas e excluídas de maneira fácil e rápida.

Existem ainda os Sistemas de Gerenciamento de Banco de Dados Relacional – **SGBDR** – nos quais pode-se manipular mais de um aplicativo ao mesmo tempo e estabelecer relações entre eles, buscando eliminar a duplicidade de informações, impondo a integridade referencial e economizando espaço de armazenamento e facilitando a atualização. Um exemplo deste sistema é o Access<sup>®</sup>, distribuído pela **Microsoft** 

Petrousos (1999) destaca que o SGBD e SGBDR são considerados mecanismos de manipulação de dados tabulares com comandos de alto nível. Eles ocultam detalhes de baixo nível, como o modo de os dados serem armazenados, por exemplo, e libera o programador para se concentrar no gerenciamento das informações em vez dos detalhes de manipulação ou da manutenção de vínculos.

Atualmente, a elaboração de bases de dados é difundida em todo o mundo. O SGBDR é um dos "responsáveis", já que ele é uma ferramenta que torna a utilização dos dados fácil e segura. Eles são eficientes na organização e armazenamento, recuperação e integração dos dados. E ainda, para bancos de dados relativamente simples, aplicativos como o Access<sup>®</sup> até ajudam o usuário a organizar os dados e montar formulários eficientes.

Como a maioria das tarefas, a construção de um banco de dados começa com um projeto. Nestes projetos, deve-se ter bem clara não apenas as rotinas do programa, de modo a obter um bom desempenho, mas também dedicar atenção ao layout físico e lógico do espaço de armazenamento de dados. Siler & Spottes (1999) destacam como importantes as seguintes características para um bom projeto de banco de dados:

- $\checkmark$  Oferecer tempos mínimos de busca durante a localização de registros específicos;
- $\checkmark$  Armazenar os dados de maneira eficiente, a fim de evitar que o banco cresça em demasia;
- $\checkmark$  Tornar as atualizações dos dados o mais simples possível;
- $\checkmark$  Ser flexível o bastante de forma a tornar possível a inclusão de novas funções necessárias ao programa, como no caso de atualizações da versão, por exemplo.

Os autores enfatizam também a importância de se definir previamente todos os objetivos que se deseja alcançar com o banco de dados. Desta forma, pode-se eliminar dados redundantes e facilitar a implementação e localização dos dados e assim como facilitar sua manutenção, quando se fizer necessária.

#### 2.6.1. Organização dos Dados

ׇ֬֕

Fredlund et al. (1997) destacam que a forma de obtenção dos dados pode determinar a utilidade de um sistema e, por isso, é um dos processos mais importantes em projetos de banco de dados. Além de fontes confiáveis e dos cuidados ao extrair os dados, deve-se cuidar também da forma como estes dados serão organizados na estrutura do aplicativo, de forma a manter sua integridade referencial tanto na simples visualização dos dados, quanto nas ocasiões onde se deseja aplicar filtros, criar relatórios, consultas, etc.

Abaixo segue-se uma descrição dos objetos utilizados para organizar dados dentro de um sistema de gerenciamento de banco de dados, o qual pode ser ilustrado pela Figura 2.22.

## *2.6.1.1. "Recordsets"*

ׇ֬֕

São objetos que representam coleções de registros de uma ou mais tabelas. Na programação de bancos de dados, os Recordsets são equivalentes às variáveis de programação tradicional.

## *2.6.1.2. Tabelas*

Na maioria dos aplicativos, um gerenciamento mais eficiente dos dados é obtido pelo armazenamento dos dados em diversas tabelas e pelo estabelecimento de relações entre elas. As tabelas são definidas como conjuntos de dados referentes a um determinado assunto e não podem ser acessadas diretamente. São elas que contêm o maior valor de um aplicativo: a informação.

Siler & Spotts (1999) recomendam que, se uma informação resulta num desperdício de espaço em muitos registros (ou seja, campos em branco), isso significa que existem dados que devem pertencer a uma ou mais tabelas diferentes. Isto pode ser feito através do processo de *Normalização dos Dados*, que nada mais é do que o processo de eliminação de dados redundantes em um banco de dados ou em uma tabela especifica, excluindo-os ou armazenando-os em outras tabelas.

## *2.6.1.3. Formulários*

Os formulários são os responsáveis pela comunicação com o usuário, por isso devem ser fáceis, rápidos e agradáveis de se visualizar e operar. Eles consistem em telas elaboradas com recursos de ambiente gráfico, na qual são exibidas as telas do aplicativo.

Haddad (2001) destaca que uma vantagem dos formulários é a de que eles são auto-explicativos, o que possibilita seu uso mesmo por um leigo em programação, enquanto que as folhas de dados (ou tabelas) exigem que o usuário tenha algum conhecimento específico para manipular as informações, pesquisar, aplicar filtros, etc.

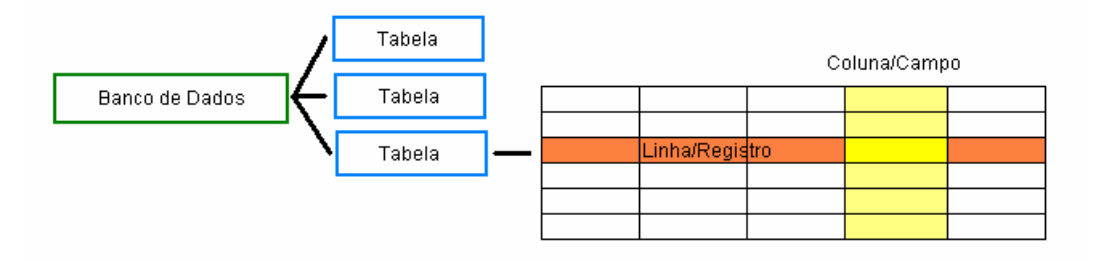

**Figura 2.22 –** Representação Gráfica de um Banco de Dados e a estrutura das Tabelas (Petrousos, 1999 modificado)

Atualmente diversas áreas da engenharia geotécnica utilizam banco de dados, principalmente relacionacionados à geologia. Isto se deve à conveniência de se armazenar as informações geotécnicas de forma eletrônica, o que implica as seguintes vantagens (Date, 1999):

 $\checkmark$  Independência dos dados;

ׇ֬֕

- $\checkmark$  Controle de redundância, integridade, privacidade e segurança dos dados;
- $\checkmark$  Controle automático do relacionamento entre os registros;
- $\checkmark$  Otimização de espaço de armazenamento das informações;
- $\checkmark$  Facilidade na criação de novas aplicações.

O dinamismo e versatilidade que podem ser proporcionados atualmente pelos sistemas de banco de dados torna a prática de "coleção de informações" interessante de forma que as bases de dados podem ser alimentadas constantemente, já que ensaios geotécnicos são desenvolvidos diariamente em todo o mundo.

Pode-se notar a importância que estes sistemas tem conquistado, a partir dos exemplos de bancos de dados já desenvolvidos em geotecnia disponíveis na literatura. A Tabela 2.6 mostra alguns exemplos citados por Zuquette, L.V. (1987) e Ferreira (1988), entre outros encontrados em pesquisas realizadas na Internet.

Muitos dos sistemas de bancos de dados desenvolvidos abordam um determinado aspecto ou tema da geotecnia, ou ainda, se resumem a uma determinada região específica. Dentre os exemplos citados na Tabela 2.6, destaca-se o SoilVision<sup>®</sup>, desenvolvido pela SoilVision Systems Ltd (Saskatchewan, Canadá). Atualmente na versão 3.20.001 o aplicativo é disponibilizado em uma versão demo (versão disponibilizada na Internet com algumas funcionalidades bloqueadas) e uma versão comercial (full). SoilVision Systems Ltda (2001) informa que na base de dados da versão comercial existem mais de seis mil solos cadastrados de 33 países diferentes. O SoilVision é um banco de dados desenvolvidos para armazenar dados de solos saturados e não saturados. Além das informações básicas dos solos como textura, propriedades índices, localização, origem, etc., pode-se armazenar neste aplicativo informações sobre a mineralogia do solo, curvas granulométricas, ensaios triaxiais, edométricos, compactação e CBR, permeabilidade, entre outros. A Figura 2.23 mostra uma das telas principais do SoilVision, a qual fornece acesso às informações dos ensaios armazenados para um dos solos (botões destacados por fonte azul).

ׇ֬֕

**Tabela 2.6** – Exemplos de Bancos de Dados desenvolvidos em Geotecnia

| Ano  | Aplicação                                                                                                    |  |  |
|------|----------------------------------------------------------------------------------------------------|--|--|
| 1969 | Banco de dados geotécnico da Bélgica                                                                          |  |  |
| 1969 | Banco de dados do Laboratório des Ponts et Chausse s (França) de boletins de sondagens                        |  |  |
| 1971 | Banco de dados de sondagens da região de Edinburgh (Escócia) e da Escócia Central                             |  |  |
| 1971 | Sistema GCARDS desenvolvido nos Estados Unidos e Canadá                                                       |  |  |
| 1972 | Banco de dados Geocientício (Canadá)                                                                          |  |  |
| 1978 | GEOSYS (CRIPPS) – Informações de boletins de sondagens utilizado na Inglaterra                                |  |  |
| 1978 | Banco de dados desenvolvido pelo Common Wealth Scientific and Industrial Research Organization<br>(Austrália) |  |  |
| 1979 | GERET – Informações de boletins de sondagens da região de Veneza (Itália)                                     |  |  |
| 1981 | Banco de dados com informações dos solos em geral (Suécia)                                                    |  |  |
| 1982 | Banco de dados com informações geotécnicas dos solos da região Indiana dos Estados Unidos                     |  |  |
| 1984 | Geodata Base – Banco de dados da Cidade do México                                                             |  |  |
| 1986 | GEOSHARE – Informações de boletins de sondagens utilizado na Inglaterra                                       |  |  |
| 1988 | Banco de Dados Geotécnico utilizado em mapeamento (Ferreira, 1988)                                            |  |  |
| 1996 | Banco de Dados sobre argilas orgânicas moles/médias de Recife (Coutinho, Monteiro e Oliveira, 1996)           |  |  |
| 1996 | UNSODA – Banco de dados de condutividade hidráulica não saturada (Nemes et al., 1999)                         |  |  |
| 1999 | Rosetta – Aplicativo para previsão da condutividade hidráulica não saturada (Schaap, 1999)                    |  |  |
| 2000 | SoilVision – Banco de dados aplicado a solos saturados e não saturados (Canadá)                               |  |  |
| 2001 | Banco de dados com informações sobre a resistência de solos para fundações                                    |  |  |

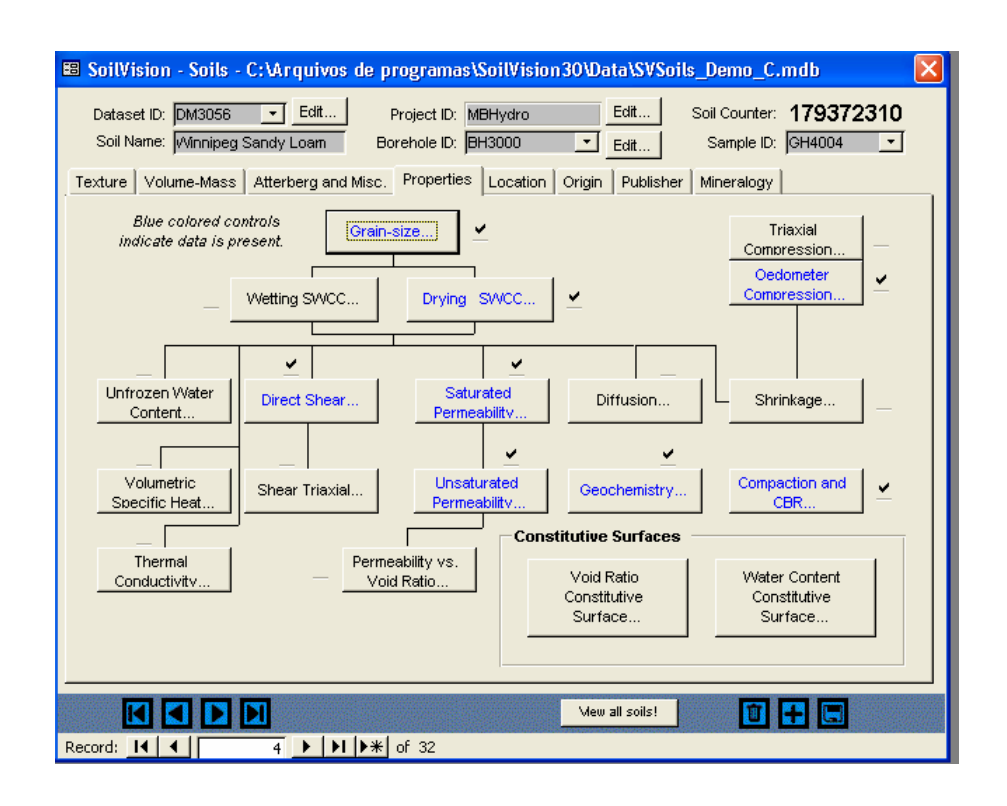

ׇ֬֕

**Figura 2.23 –** Exemplo de uma das telas do SoilVision®

Além de armazenar os dados, no que se refere à questão de não saturação do solo, o programa SoilVision (versão *full* ou comercial) disponibiliza diversas ferramentas baseadas na curva de retenção do solo, entre elas:

- $\checkmark$  Ajuste dos pontos experimentais da curva de retenção através de sete equações diferentes (das quais apenas duas são disponibilizadas para a versão demo).
- $\checkmark$  Estimativa da curva de retenção do solo através de equações (são oito no total) ou através de um elaborado sistema de redes neurais o qual se baseia na distribuição de poros do solo, representada pela curva granulométrica.
- $\checkmark$  Estimativa da condutividade hidráulica não saturada na qual o usuário pode escolher entre oito equações diferentes.
- $\checkmark$  Pesquisa e Seleção de Curvas de Retenção similares.

# **3. MATERIAIS E MÉTODOS**

Para a execução deste trabalho, foram utilizados os seguintes softwares:

ׇ֬֕

- $\checkmark$  Aplicativos do Microsoft® Office 2002 (versão 10.2627.2625): Access, Excel e Word;
- $\checkmark$  Visual Studio 6.0 (for 32-bit Windows Development), do qual se utilizou como ambiente de desenvolvimento principal a plataforma Visual Basic<sup>®</sup>;
- $\checkmark$  SWCC 1.0 e SoilVision 3.20 Softwares utilizados para o ajuste da curva de retenção através da equação de Fredlund e Xing (1994);
- $\checkmark$  SWRC para Windows (versão 2.0) Software utilizado para o ajuste da curva de retenção através da equação de van Genuchten (1980).

Os dados são armazenados em tabelas independentes, porém relacionadas entre si, no Access. A partir daí, estas informações são disponibilizadas ao usuário através de um aplicativo desenvolvido em Visual Basic (VB). Devido ao fato de ser totalmente compatível com o Windows e permitir uma certa flexibilidade na criação de ferramentas e dispositivos de acesso aos dados, o Visual Basic apresenta um desempenho que favorece o desenvolvimento de formulários e a integração e vinculação adequada de dados entre o aplicativo e o Access.

Gurewich & Gurewich (1997) destacam outra vantagem do Visual Basic. É que como o próprio nome sugere, tem grande parte do trabalho de programação realizada visualmente. Isto significa que se pode verificar ao longo do desenvolvimento do sistema como ele se comporta ao ser executado. A partir disso, é possível alterar e testar o projeto até que ele atenda os objetivos ao qual está sendo dedicado a cumprir.

ׇ֬֕

#### **3.1. Recursos do Visual Basic utilizados na elaboração do BDNSat**

As linguagens de programação geralmente separam os componentes para acesso aos bancos de dados do restante da linguagem. Incorporar tecnologias de acesso a dados a torna inflexível e limitada (já que se pode acessar somente os SGBD's suportados pela linguagem). O Visual Basic suporta várias ferramentas de acesso a dados, sendo os Objetos Active Data (ADO – Active Data Objects) as mais recentes, até a versão 6.0 pelo menos.

Com a tecnologia ADO, os aplicativos em Visual Basic visualizam três objetos:

- 9 Objeto *Connection* estabelece uma conexão com o banco de dados, seja ele um arquivo local ou um servidor SQL remoto;
- $\checkmark$  Objeto *Command* executa os comandos referentes às tabelas e registros do banco de dados;
- $\checkmark$  Objeto *Recordset* guarda os registros recuperados do banco de dados ou os registros a serem atualizados.

A ADO trás consigo novas ferramentas visuais para bancos de dados através de controles ActiveX adicionais aos existentes até a versão 5.0 do Visual Basic. Estes controles são considerados uns dos recursos mais avançados do Visual Basic, por ampliar os recursos do mesmo, permitindo a conexão de módulos de software aos programas desenvolvidos em VB. Além dos controles ActiveX pré-existentes, é possível criar controles "personalizados", conforme a necessidade do aplicativo em desenvolvimento.

O BDNSat foi desenvolvido dentro desta nova tecnologia (ADO). Assim, a conexão entre o banco de dados e o Visual Basic é realizada através do componente *ActiveX Designer DataEnvironment*.

ׇ֬֕

O ambiente original de bancos de dados do Visual Basic é o mecanismo Microsoft Jet. Eles são conhecidos como bancos de dados do Access, já que o Microsoft Access também utiliza o mecanismo Jet. Para o BDNSat, utilizou-se o mecanismo *Microsoft Jet 4.0 OLE DB Provider*. O OLE (Object Linking and Embedding) – incorporação e vinculação de objetos – permite que os aplicativos desenvolvidos em Visual Basic acessem a funcionalidade de outros aplicativos no ambiente do Windows (por exemplo, os componentes do Office) através da programação orientada a objetos. Com OLE se pode usar tanto objetos do Visual Basic quanto objetos expostos por outros aplicativos. Como resultado, os programas desenvolvidos não precisarão mais ser "ilhas de funcionalidade". Eles passam a ser uma parte integral do sistema operacional e de seus aplicativos (Petrousos, 1999).

Outros controles ActiveX são utilizados a fim de proporcionar mais dinamismo e funcionalidade ao controle e exibição dos dados. Eles vão desde os mais simples, como as caixas de texto (Controles TextBox) ou as listas de seleção (Controles ComboBox), até alguns um pouco mais elaborados como as grades (Controles DataGrid e MSFlexGrid) e o DataReport, utilizado na confecção dos relatórios.

Uma das necessidades sempre presentes dentro de sistemas de bancos de dados é no que se refere à recuperação dos dados. A SQL ou Structured Query Language (linguagem de consulta estruturada) é uma linguagem quase universal para gerenciamento de bancos de dados. Ela é uma linguagem declarativa, ao contrário de uma linguagem procedimental, como é Visual Basic. Na linguagem SQL, o usuário especifica *o que* deseja e não *como* fazer.

Siler & Spotts (1999) destacam as seguintes tarefas que podem ser executadas utilizando-se SQL:

- $\checkmark$  Obter dados de uma ou mais tabelas em um ou mais bancos de dados;
- $\checkmark$  Manipular dados em tabelas, inserindo, excluindo ou atualizando registros;

 $\checkmark$  Obter informações de resumo como totais, contagem de registros, valores mínimos e máximos.

No BDNSat utilizou-se SQL para programação das ferramentas de busca e pesquisa inseridas no aplicativo.

## **3.2. Requisitos Básicos de Sistema**

֦

- $\checkmark$  Sistema Operacional Microsoft® Windows XP ou compatível
- $\checkmark$  Processador Pentium® III ou compatível
- $\checkmark$  Unidade de CD-ROM
- $\checkmark$  Monitor SVGA, com resolução mínima de 1024 x 768 pixels
- $\checkmark$  56MB de RAM;
- $\checkmark$  Espaço requerido no HD: 5MB
- $\checkmark$  Um mouse ou outro dispositivo apontador compatível
- $\checkmark$  Configuração de teclado compatível com o Português (Brasil)

O Banco de Dados de Solos Não Saturados foi desenvolvido em um computador AMD Athlom 1,66 GHz (equivalente ao Pentium® III), com 256MB RAM; monitor de 17", com sistema operacional Windows XP 2002. Como opções regionais, as configurações do idioma é Português (Brasil). Em testes realizados em computadores Pentium<sup>®</sup> e sistema operacional Windows NT, o BDNSat foi compatível, não apresentando problemas de instalação ou de travamento durante a execução do mesmo.

#### **3.3. Etapas de Desenvolvimento do Projeto**

֦

A elaboração de um banco de dados exige a execução de uma série de etapas que, se bem desenvolvidas, podem melhorar tanto o desempenho do aplicativo quanto a qualidade dos dados nele inseridos. Para a elaboração do BDNSat foram realizadas as seguintes etapas.

- 1 Escolha dos "softwares" a serem utilizados;
- 2 Seleção das informações que seriam armazenadas;
- 3 Desenvolvimento do aplicativo em Visual Basic;
- 4 Análise e armazenamento dos dados obtidos e cálculo dos parâmetros de ajuste para a curva de retenção.

#### 3.3.1. Escolha dos "Softwares"

A princípio, o banco de dados seria desenvolvido apenas utilizando-se o Access. Contudo, as limitações principalmente em relação à versatilidade dos mecanismos de recuperação das informações (pesquisas e buscas) que seriam integradas no aplicativo fizeram com que se optasse por uma linguagem de programação propriamente dita. O Visual Basic aparece então como uma opção adequada, não só pelos recursos que apresenta em relação ao tratamento e conectividade das informações, mas também pela relativa simplicidade de programação em seu ambiente, totalmente integrado ao sistema Windows.

No caso do aplicativo apresentado, as limitações do Visual Basic se apresentaram principalmente no tocante às representações gráficas dos dados, tão comuns e essenciais na engenharia, porém pouco exploradas na maioria dos ambientes de bancos de dados.

## 3.3.2. Seleção dos campos a constituírem o banco de dados

A escolha dos campos é uma importante etapa na construção do banco de dados. A partir dela, define-se a funcionalidade do aplicativo. Excesso de informação pode ocasionar alocação desnecessária de memória RAM; por outro lado, a falta de informação tornaria o do programa obsoleto ou até inutilizável em curto prazo.

֦

No BDNSat esta escolha foi baseada principalmente na observação dos dados mais comumente publicados nos trabalhos científicos como artigos, teses, dissertações e livros que abordam temas relativos à Mecânica dos Solos Não Saturados. Tentou-se coletar o máximo de informações disponíveis, contudo, campos que ficariam em branco na maioria dos solos foram retirados. Isso gerou um armazenamento racional de informações, agilizando a visualização e a pesquisa dos dados inseridos.

Assim, para incluir uma dada amostra no banco de dados foram selecionadas como necessárias as seguintes informações:

- $\checkmark$  Localização e tipo de amostragem do solo estudado;
- $\checkmark$  Dados sobre a caracterização da amostra, índices físicos, classificações do solo;
- $\checkmark$  Distribuição granulométrica e parâmetros de compactação, incluindo, quando possível, os respectivos ensaios;
- $\checkmark$  Dados do ensaio para obtenção da Curva de Retenção de Água: tipo de ensaio utilizado, qual sucção e umidade foram medidas e os pares de pontos obtidos;
- $\checkmark$  Se disponível, o coeficiente de condutividade hidráulica saturada, para posterior previsão da condutividade hidráulica não saturada segundo a proposta de van Genuchten (1980)
- $\checkmark$  Referência bibliográfica, a fim de permitir ao usuário acesso ao trabalho completo.

### 3.3.3. Desenvolvimento do Aplicativo em Visual Basic

Nesta etapa foram elaboradas as tabelas, formulários e relatórios que constituem a estrutura e a interface do BDNSat. A elaboração dos formulários, por mais simples

que pareça ser, requer bom senso, a fim de não "poluir" as telas que farão a interação do aplicativo com o usuário. Além disso, todos os controles, caixas de texto, botões de comando etc, estão contidos em um ou mais formulários e são com estes controles que a maior parte do código de programação está relacionada. Sendo assim, ele contém não apenas os objetos que os usuários *poderão ver*, como também o código do programa que os usuários *não podem* ver.

֦

Nesta etapa também foram desenvolvidos os códigos de evento, procedimentos e funções que dão funcionalidade ao aplicativo. Ou seja, foram criados os segmentos de código que executam determinadas tarefas e, depois, devolvem o processamento à área do código a partir da qual foram chamados ou retornam resultados ao usuário, seja através de cálculos, representações gráficas ou pesquisas dos dados, por exemplo.

#### 3.3.4. Obtenção das Informações sobre Solos Não Saturados

Concomitantemente à etapa anterior, deu-se início à busca dos dados a serem apresentados no BDNSat. As informações apresentadas foram obtidas das seguintes formas:

- 1 Informações de caracterização dos solos e dos pares de pontos da curva de retenção enviadas diretamente por professores e/ou pesquisadores da área;
- 2 Dados extraídos a partir de artigos, dissertações e teses publicadas, dos quais os pares de pontos foram retirados de gráficos ou tabelas anexas.

Principalmente nos dados obtidos a partir da literatura, foi necessário utilizar as equações de correlações entre índices físicos, completando os campos disponíveis e permitindo, assim, melhor caracterizar as amostras. No Anexo II apresenta-se as referências bibliográficas dos dados inseridos no banco de dados.

Depois de inseridos no BDNSat, obteve-se os parâmetros de ajuste das curvas de retenção segundo a equação de van Genuchten (1980) e a equação de Fredlund & Xing (1994), utilizando programas externos. Para alguns solos, contudo, não foi possível obter tais dados, já que os mesmos não apresentavam informações sobre os índices físicos suficientes para o cálculo. Foram utilizados os programas SWCC 1.0 (Santos, 2000) e o SoilVision 3.20 (versão demo disponibilizada no site *http://www.soilvision.com*) para obtenção dos parâmetros de ajuste através da equação de Fredlund & Xing (1994) e do programa SWRC v. 2.0 (Dourado Neto, 1996) para a equação de van Genuchten (1980).

## **3.4. Dificuldades encontradas**

֦

Acerca das dificuldades encontradas durante o desenvolvimento deste trabalho pode-se destacar a deficiência nas informações de caracterização sobre os solos estudados, principalmente no caso de publicações no formato de artigos. Para futuras publicações, sugere-se que as seguintes informações sejam incluídas para que a amostra possa ser caracterizada adequadamente:

- $\checkmark$  Cidade, local e profundidade de coleta, além do tipo de amostragem utilizado;
- $\checkmark$  Índices físicos: no mínimo três, a partir dos quais pode-se usar correlações para se encontrar os demais, caso seja de interesse do leitor;
- $\checkmark$  Frações Granulométricas e tipo de ensaio utilizado além do uso ou não de defloculante;
- $\checkmark$  Classificações do solo: no mínimo a granulométrica e a unificada (SUCS);
- $\checkmark$  No caso de resultados de ensaios, especificar o tipo de ensaio e a condição inicial da amostra, e se necessário, incluir índices físicos.

Para elaboração do BDNSat, alguns dados encontrados tiveram de ser descartados devido à falta de dados essenciais como os destacados acima. Optou-se, no entanto, por adicionar o máximo possível de solos, mesmo que com insuficiência de dados, que poderão ser completados à medida que os autores enviarem as informações complementares, a qualquer tempo.

A limitação do Visual Basic em apresentar dados em forma de gráficos é outra dificuldade que se teve durante a elaboração do BDNSat. Considerado por muitos como uma linguagem "morta" por não ser muito utilizado comercialmente, o Visual Basic é uma excelente plataforma de programação relacionada à elaboração de banco de dados e de conectividade com provedores de dados em bases de dados em ODBC (Open DataBase Connectivity), SQL Server, Oracle e Microsoft Jet, Index Server ou Active Directory Service. No entanto, exibir estes dados em forma de gráficos pode, muitas vezes, ser problemático.

֦

O gráfico de dispersão, um dos mais utilizados na engenharia, também é um dos mais complicados para programar em VB. As escalas são limitadas a alguns tipos prédefinidos e, em caso de valores muito pequenos (como no caso da condutividade hidráulica) para o eixo das coordenadas, foi necessário utilizar um fator multiplicador exageradamente grande para que os dados pudessem, pelo menos, serem exibidos na tela. Ainda assim, em alguns casos, utilizar este fator multiplicador não foi suficiente para contornar o problema, nos quais os gráficos apresentavam valores iniciais nulos ou simplesmente não eram exibidos.

## **4. ELABORAÇÃO DO BANCO DE DADOS**

## **4.1. Estrutura do Banco de Dados**

֦

Como visto, um dos aspectos fundamentais de um banco de dados é determinar a maneira com que estes dados serão organizados, de forma a permitir um fácil acesso a eles. As informações selecionadas para o BDNSat foram divididas em grupos (por exemplo, caracterização, índices físicos, curva de retenção, etc). A estrutura básica de armazenamento pode ser representada por grupos principais, conforme o esquema da Figura 4.1.

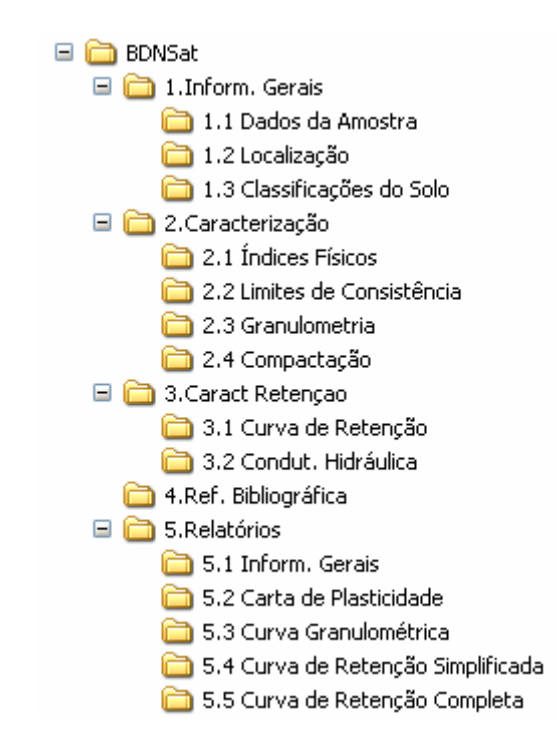

**Figura 4.1** – Estrutura Básica Interna do Banco de Dados
As tabelas são relacionadas entre si através de um campo comum, que é o número identificador de cada registro chamado de *ID*. Ele é responsável pelo controle e manipulação dos registros e pela "captura" das informações relacionadas àquele solo armazenadas em outras tabelas.

Os campos são vinculados a formulários específicos separados por grupos de informações, os quais podem ser acessados pela barra de menu formada por botões de comando identificados pelos respectivos nomes. A seguir uma breve exposição dos grupos e quais informações estão contidas neles.

## 4.1.1. Informações Gerais

֦

Neste grupo encontram-se as informações mais gerais a cerca da amostra estudada. São elas:

## *a) Localização*

Cidade, Estado e País; além das Coordenadas UTM e Latitude e Longitude, quando disponíveis.

## *b) Dados da Amostra*

 O tipo de amostra interfere, muitas vezes de forma significativa, no comportamento mecânico dos solos saturados assim como dos solos não saturados. Nos solos não saturados a estrutura pode influenciar ainda a forma da curva de retenção, e, conseqüentemente, qualquer outro parâmetro que dela for previsto.

O campo "*Tipo de Amostra*" informa qual tipo de amostragem deu origem ao corpo de prova utilizado na obtenção da Curva de Retenção de Água, por exemplo: Indeformada-Bloco, Indeformada-Shelby, entre outros. Além deste, a profundidade, um local de referência da coleta e a formação geológica do material são apresentados, quando encontrados no trabalho de origem.

## 4.1.2. Caracterização

֦

Informações sobre as propriedades índices como índices Físicos, granulometria, compactação e estados de consistência são de fundamental interesse de forma a conhecer o comportamento de cada solo. Elas geralmente podem ser correlacionadas à propriedades mais complexas dos solos, como a compressibilidade, o que as fazem mais interessantes ainda ao ramo prático da engenharia.

# *a) Índices Físicos*

Os índices físicos são as relações entre as diversas fases do solo, em termos de massa e volume (ver Figura 2.1b). Sua finalidade é descrever as condições físicas em que um solo se encontra.

São disponibilizados no BDNSat os seguintes índices físicos: massa específica natural (ρ ou ρ<sub>nat</sub>); massa específica seca (ρ<sub>d</sub>), massa específica dos sólidos (ρ<sub>s</sub>); umidade (w), grau de saturação  $(S_r)$ , porosidade (n) e índice de vazios (e).

Os limites típicos de variação dos índices físicos podem ser encontrados na Tabela 4.1, ressaltando que valores fora destes intervalos também podem ser encontrados.

| $1,0 < \rho < 2,5$ g/cm <sup>3</sup>   |  |
|----------------------------------------|--|
| $2,5 < \rho_s < 3,0$ g/cm <sup>3</sup> |  |
| 0 < e < 20                             |  |
| $0 < n < 100\%$                        |  |
| $0 < S_r < 100\%$                      |  |
| $0 < w < 1.500\%$                      |  |

**Tabela 4.1** – Limites de Variação dos Índices Físicos (Vilar & Bueno, 1979)

## *b) Limites de Consistência*

֦

O estado de consistência de um solo é determinado, principalmente, em função da quantidade de água presente no solo, os quais podem ser representados pela Figura 4.2.

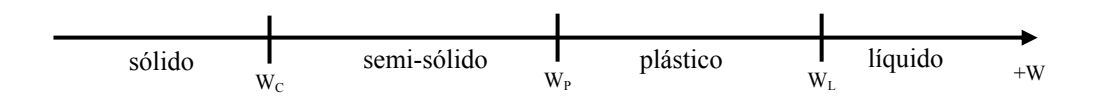

**Figura 4.2** – Estados de Consistência

Os critérios de passagem de um estado para o outro foram definidos como teores de umidade nos quais algumas condições são obedecidas. Os limites de consistência, também conhecidos como limites de Atterberg, são denominados como:

**Limite de Liquidez (LL ou**  $w_L$ **):** teor de umidade que separa o estado líquido e o plástico.

**Limite de Plasticidade (LP ou wP):** teor de umidade que separa o estado plástico e o semi-sólido.

**Limite de Contração (LC ou w<sub>C</sub>):** teor de umidade que separa o estado semisólido e o sólido. Na maioria de trabalhos inseridos no banco de dados, poucos apresentaram este valor.

Eles são úteis também no cálculo dos seguintes índices:

**Índice de Plasticidade (IP):** tenta representar quanto maior ou menor é a plasticidade do solo. Fisicamente, representa a quantidade de água necessária para que o solo passe do estado plástico para o estado líquido.

$$
IP = LL - LP
$$
 (Equação 4.1)

**Índice de Consistência (IC):** relaciona a consistência do solo com o teor de umidade, tentando situá-lo entre os limites de liquidez e de plasticidade. Porém, tem caído em desuso por não acompanhar, com fidelidade, as variações de consistência dos solos.

֦

$$
IC = \frac{LL - w}{LL - LP}
$$
 (Equação 4.2)

Os limites de consistência são utilizados na Classificação Unificada (SUCS) do solo. A Carta de Plasticidade (Figura 4.3) utilizada nesta classificação, apresenta a variação do índice de plasticidade em função do limite de liquidez. Ela é dividida em regiões delimitadas por três linhas: A, B e U.

A linha A separa os solos orgânicos dos inorgânicos; a linha B separa os solos de alta compressibilidade e de baixa compressibilidade; a linha U tem sido empiricamente determinada como o limite superior para solos naturais (ASTM – D 2487/200).

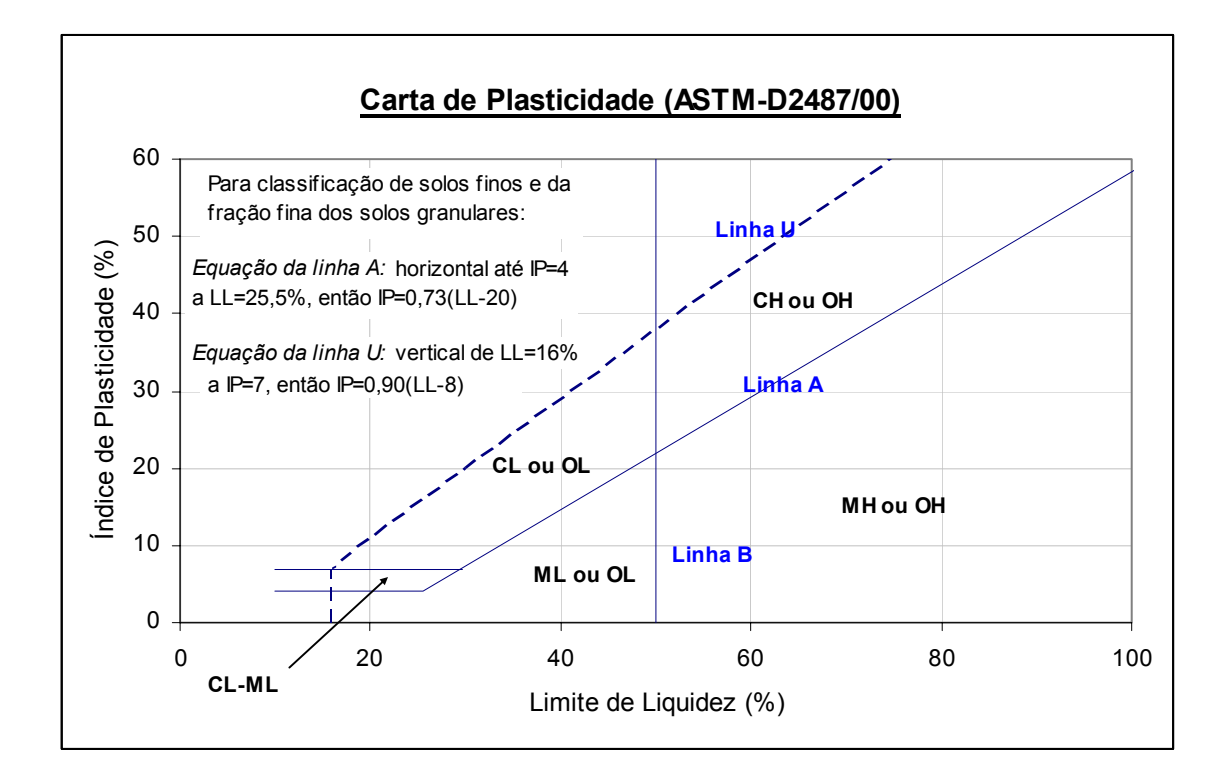

**Figura 4.3 –** Carta de Plasticidade (ASTM – D 2487/00)

## 4.1.3. Granulometria

֦

A granulometria consiste basicamente no tamanho das partículas constituintes de um solo e sua representação se dá através da curva granulométrica, que é a relação entre o tamanho dos grãos e a porcentagem acumulada de solo que passa nas peneiras de malha de abertura padrão.

A maioria das publicações consultadas apresentam as características granulométricas do solo apenas através das porcentagens de cada fração granulométrica. Por isso, optou por disponibilizar no banco de dados duas formas de representação da granulometria do solo. Um gráfico de pizza representando cada uma das frações granulométricas principais (argila, silte, areia e pedregulho), e, quando disponível, a curva granulométrica completa, através de um formulário à parte.

#### 4.1.4. Compactação

Entende-se por compactação do solo a ação mecânica por meio da qual se impõe ao solo uma redução de seu índice de vazios. Ela pode melhorar as qualidades mecânicas e hidráulicas de um determinado solo, como, por exemplo, a resistência ao cisalhamento e parâmetros de condutividade hidráulica. Nos solos não saturados, um solo compactado altera a forma da curva de retenção e, conseqüentemente, altera seu comportamento. Isto dependerá, também, da energia aplicada para compactar o solo e da umidade utilizada.

Nas publicações consultadas, geralmente apresentam-se apenas a energia aplicada assim como os valores para a massa específica seca máxima  $(\rho_{d,\max})$  e o teor de umidade ótimo ( $w_{\alpha t}$ ) obtidos no ensaio de compactação. Por isso, optou-se por exibir em primeiro plano apenas estes dois valores. Quando os dados do ensaio de compactação constam nas informações do solo, um botão será habilitado ao lado dos parâmetros ótimos, de forma a permitir sua visualização através de um formulário à parte.

#### 4.1.5. Classificações do Solo

֦

Em qualquer método de classificação dos solos, o objetivo é agrupá-los conforme apresentem características semelhantes, sendo a mais comum, classificá-los pelos tamanhos dos grãos que compõem o solo. Vilar & Bueno (1979), destacam que, do ponto de vista prático, pode-se dizer que é necessário estabelecer várias classificações, de forma a melhor atender às diversas áreas da Geotecnia. Contudo, deve-se levar em conta o fim para o qual cada sistema foi proposto e sobre que solos ele foi elaborado, principalmente porque os países que os desenvolveram possuem climas e solos bem diferentes dos solos brasileiros.

As classificações apresentadas no BDNSat são:

**Classificação Granulométrica** – Os solos são agrupados conforme o tamanho dos grãos que o compõem, os quais são identificados através do ensaio de granulometria. Apesar de limitada, já que o comportamento de um solo não depende apenas da granulometria, é uma das mais utilizadas. A escala granulométrica utilizada foi a elaborada pela ABNT (1980) conforme NBR 6502, a qual divide os solos nas frações indicadas pela Figura 4.4.

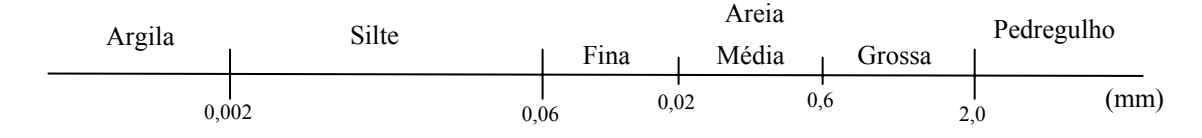

**Figura 4.4** – Frações Granulométricas – NBR 6502/1995

**Sistema Unificado de Classificação de Solos (SUCS)** – Classificação baseada na granulometria do solo e em seus limites de consistência. Cada solo é representado por duas letras: a primeira representando o tipo de solo, e a segunda, relacionada às características granulométricas (para solos grossos) e plasticidade (para solos finos).

**Classificação do High Research Board (HRB):** Classificação bastante utilizada na área de estradas, também conhecida como Classificação da AASHTO, é fundamentada na granulometria, no limite de liquidez e no índice de plasticidade.

֦

O índice de grupo (IG), um número inteiro que varia de 0 a 20, estabelece a ordenação dos solos de um grupo, conforme suas aptidões, sendo pior o solo que apresentar maior índice de grupo.

**Classificação MCT (Miniatura, Compactado, Tropical):** Classificação baseada em ensaios de compactação e perda de massa por imersão de corpos de prova, vem se tornando uma das classificações de maior aceitação e uso no meio técnico rodoviário brasileiro.

Ela divide os solos em dois grupos: lateríticos e não lateríticos, compreendendo sete grupos. De acordo com os ensaios propostos pelo método, é possível classificar os solos em um destes grupos podendo, com isso, prever suas propriedades mecânicas e hidráulicas quando compactados para fins de obras viárias.

**Classificação Pedológica:** Esta classificação se baseia nas características morfológicas, físicas, químicas, mineralógicas e biológicas do solo. Apesar de sua importância devido à riqueza de informações que possui, Pastore & Fontes (1998) ressalta que esta é uma classificação limitada, devido a fatores como:

- $\checkmark$  Pequena disponibilidade de mapas geológicos;
- $\checkmark$  Informações quase sempre limitadas aos horizontes A e B (superficiais), sendo que esta camada, em muitas obras civis, são removidas parcial ou totalmente;

Alguns grupos pedológicos podem apresentar o mesmo comportamento geotécnico e também, um mesmo grupo pedológico pode apresentar diferentes propriedades geotécnicas.

## 4.1.6. Curva de Retenção de Água do Solo

֦

As características de retenção são representadas principalmente pela curva de retenção de água do solo, a qual tem influência direta do tipo de solo, umidade, compactação, entre outros fatores já vistos.

Além dos pares de pontos obtidas nos ensaios, as informações a respeito da curva de retenção de água apresentadas no BDNSat são as seguintes:

- $\checkmark$  Trajetória de Ensaio Escolhida;
- $\checkmark$  Método de Ensaio;
- $\checkmark$  Eixos X e Y medidos, ou seja, qual sucção (eixo X) e a quantidade de água presente no solo (eixo Y), representada pela umidade ou grau de saturação;
- $\checkmark$  Parâmetros de ajuste das equações de van Genuchten (1980) e de Fredlund & Xing (1994)

## 4.1.7. Função Condutividade Hidráulica

A condutividade hidráulica é um dos parâmetros mais úteis na engenharia geotécnica e também pode ser previsto através da curva de retenção, no caso dos solos não saturados. O BDNSat fornece a estimativa da condutividade hidráulica segundo a equação de van Genuchten (1980) (Equação 4.3), sendo representada graficamente para sucções de 1 a 10.000kPa.

$$
k = k_{sat} \cdot \left(\frac{\theta - \theta_r}{\theta_s - \theta_r}\right)^b \cdot \left[1 - \left(1 - \left(\frac{\theta - \theta_r}{\theta_s - \theta_r}\right)^{\frac{1}{m}}\right)^m\right]^2
$$
 (Equação 4.3)

Onde :

k = condutividade hidráulica não saturada  $k_{\text{sat}}$  = condutividade hidráulica saturada

b = constante do solo, normalmente adotada como sendo igual a 0,5 m = parâmetro de ajuste da equação de van Genuchten (1980)  $\theta$  = umidade para a qual se deseja encontrar o valor da condutividade hidráulica  $\theta_r$ ,  $\theta_s$  = umidade volumétrica residual e de saturação respectivamente

## 4.1.8. Referência Bibliográfica

De modo a permitir a consulta ao trabalho original, são disponibilizadas todas as informações referentes à publicação de origem, como nome de todos os autores, título do trabalho, meio pelo qual ele foi publicado (tese, livro, etc), número do livro e volume, ano de publicação, entre outros.

## **4.2. Saídas**

֦

A forma de saída dos dados é um aspecto importante para qualquer aplicativo de banco de dados, já que o usuário pode querer ter, impresso, os dados visualizados na tela.

O BDNSat oferece opções independentes da impressão dos dados para o usuário: uma de opção de relatório e outra gráfica.

No Relatório, encontram-se todas as informações básicas de localização e caracterização da amostra desejada. Entre elas: localização de amostragem, índices físicos, características granulométricas, etc.

Foram disponibilizados para impressão quatro tipos de gráficos:

- 1. Carta de Plasticidade
- 2. Curva Granulométrica (quando disponível)
- 3. Curva de Retenção (apenas gráfico)
- 4. Curva de Retenção (gráfico e dados do ensaio)

O Anexo I fornece exemplos de cada um destes relatórios para um dos solos inseridos no banco de dados.

### **4.3. Ferramentas de Localização de Registros**

A estrutura do banco de dados é concluída com ferramentas de localização e pesquisa dos dados inseridos. As informações podem ser localizadas através de dois diferentes mecanismos: um de busca rápida e outro de busca avançada. Utiliza-se para tal tarefa os campos listados na Tabela 4.2.

| Inf. Gerais | <b>Indices Físicos</b>                 | <b>Granulometria</b>  | Características de Retenção                                |
|-------------|----------------------------------------|-----------------------|------------------------------------------------------------|
| Autor       | Massa Específica dos<br><b>Sólidos</b> | Classificação SUCS    | Ensaio para Obtenção da Curva<br>de Retenção               |
| Cidade      | Massa Específica Seca                  | Porcentagem de Argila | Parâmetros de Ajuste das                                   |
| Estado      | Limites de Liquidez                    | Porcentagem de Areia  | Equações de van Genuchten<br>$(1980)$ e de Fredlund & Xing |
|             | Limite de Plasticidade                 |                       | (1994)                                                     |

**Tabela 4.2** – Campos utilizados para Localizar os Dados

#### 4.3.1. Busca Rápida

֦

A busca rápida é a maneira mais simples de se localizar registros no BDNSat. Escolhe-se um dos campos citados na Tabela 4.2, atribuindo a ele o valor que se deseja consultar. A partir daí os registros que contêm o campo especificado são automaticamente filtrados e disponibilizados ao usuário.

## 4.3.2. Busca Avançada

Nesta opção, é possível cruzar os dados dos registros, fazendo uma busca mais apurada através do cruzamento das informações.

Foram pré-definidos quatro conjuntos de dados os quais o usuário pode definir o tipo de dados que se deseja filtrar, definindo uma ou mais condições que o solo deve obedecer. São eles: Informações Gerais, Índices Físicos, Granulometria e Características de Retenção. Depois de finalizada a pesquisa, o programa informará quantos registros foram encontrados e o usuário tem opção de ver uma listagem dos resultados, exibir na tela apenas os registros filtrados ou cancelar a pesquisa, voltando à tela principal do banco de dados sem nenhum filtro aplicado, ou seja, exibindo todos os registros contidos no BDNSat.

A Figura 4.5 apresenta um fluxograma ilustrativo dos campos e funcionalidades do banco de dados.

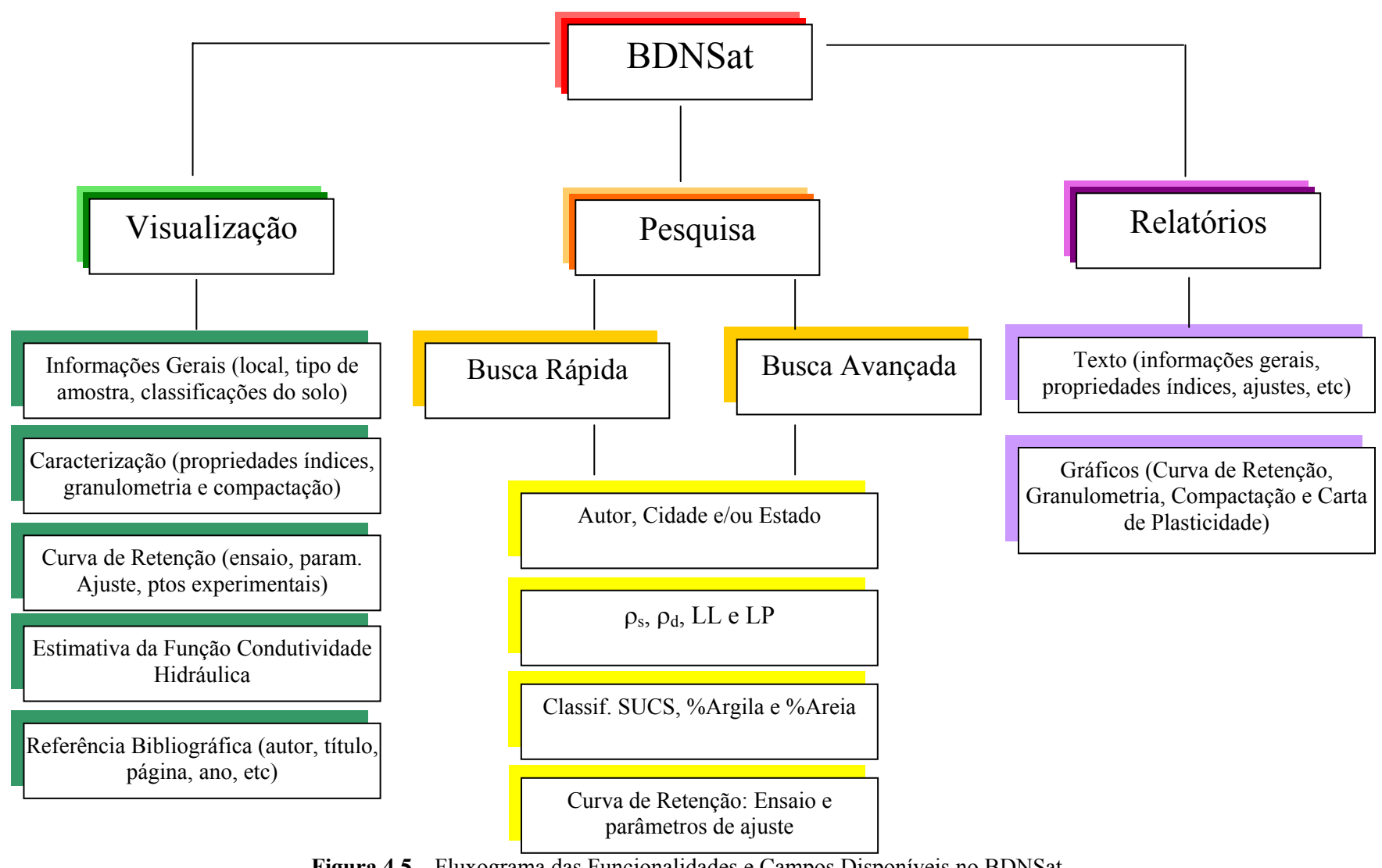

**Figura 4.5 –** Fluxograma das Funcionalidades e Campos Disponíveis no BDNSat

# **5. UTILIZAÇÃO DO BDNSAT**

O aplicativo BDNSat foi projetado de forma a ser o mais auto-explicativo possível para os usuários, sem a necessidade, portanto, de um manual complexo e detalhado. O que se pretende neste capítulo é dar uma visão geral das funcionalidades e ferramentas do banco de dados, o comportamento dos principais botões de comando e recursos implementados.

## **5.1. Instalação**

֦

A instalação do aplicativo BDNSat se dá da forma mais simples possível. Todos os arquivos e bibliotecas necessárias ao seu funcionamento são automaticamente instalados no computador do usuário.

Anexo à dissertação, segue um CD contendo o arquivo SETUP de instalação do BDNSat. Antes de instalá-lo, recomenda-se a leitura do arquivo LEIA-ME, contido no CD. No Anexo III, apresenta-se o arquivo de ajuda, o qual contém informações para a utilização do aplicativo.

## **5.2. Iniciando o BDNSat**

Após instalação do programa, um atalho será criado no Menu Iniciar com o nome **BDNSat**. Clique neste atalho para iniciar o programa. A utilização do BDNSat é bem simples, de forma a dar ao usuário as informações de forma mais clara e objetiva.

Uma tela de apresentação (Figura 5.1) se iniciará, quando então são dadas ao usuário as seguintes opções:

֦

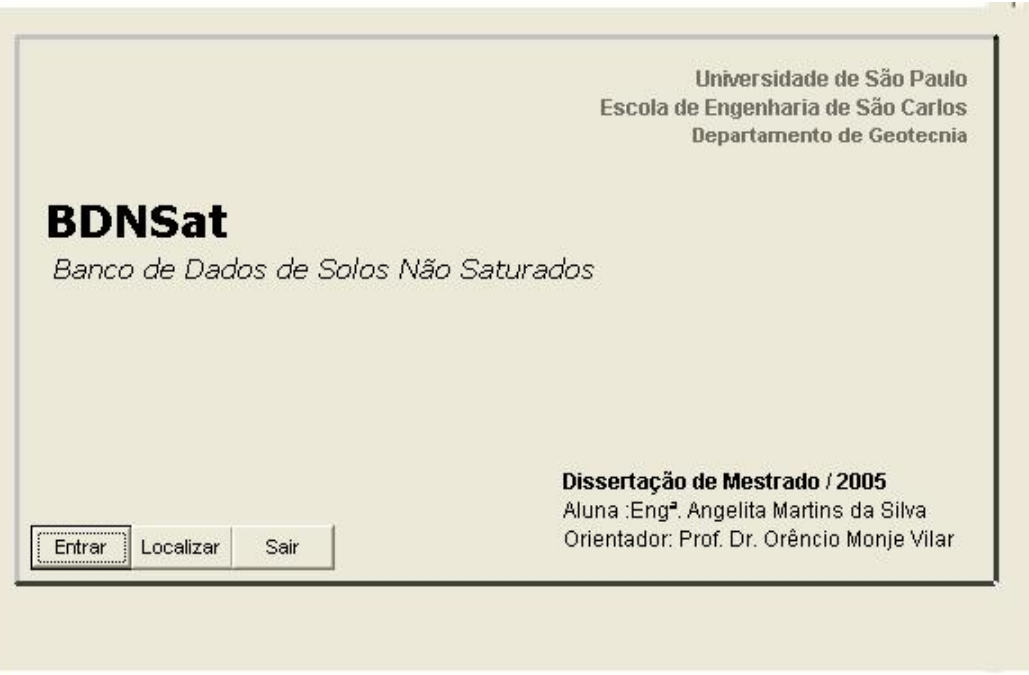

**Figura 5.1 –** Tela de Apresentação do Banco de Dados

*Entrar* – Abre o Banco de Dados com todos os registros que ele contém, sem qualquer tipo filtro ou seleção.

*Localizar* – Abre uma tela de Pesquisa (Figura 5.2), na qual pode-se realizar uma pesquisa contendo uma ou mais condições para os dados que serão visualizados.

*Sair* – Finaliza a execução do Banco de Dados. Nenhuma informação é visualizada ou alterada no banco de dados.

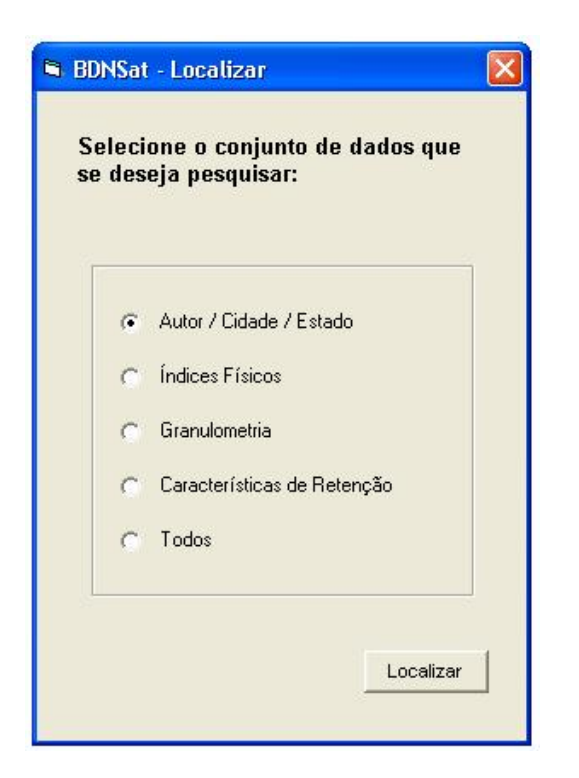

**Figura 5.2 –** Tela Inicial de Busca

#### **5.3. Visualizando as informações**

֦

Ao clicar no botão "Entrar", os dados são disponibilizados ao usuário a partir da tela exibida na Figura 5.3. Nela apresentam-se três ferramentas:

- $\checkmark$  menu de controle (destacados em um retângulo vermelho)
- $\checkmark$  seletores de informação (destacados em um retângulo roxo)
- $\checkmark$  seletores de registros (destacados em retângulo preto)

A Figura 5.3 também destaca mais dois itens desta tela. No lado inferior esquerdo, destacado por um retângulo laranja, é exibido o número identificador do registro seguido do total de registros. Em caso de se ter utilizado algum método de busca, este número se reduz ao total de itens filtrados, conforme as condições solicitadas pelo usuário.

Além disso, em caso de informações insuficientes para se proceder ao ajuste dos pontos experimentais da curva de retenção, uma mensagem é exibida informando ao usuário desta condição. Esta mensagem é destacada por um retângulo verde na Figura 5.3. Abaixo segue uma descrição de cada um destes itens.

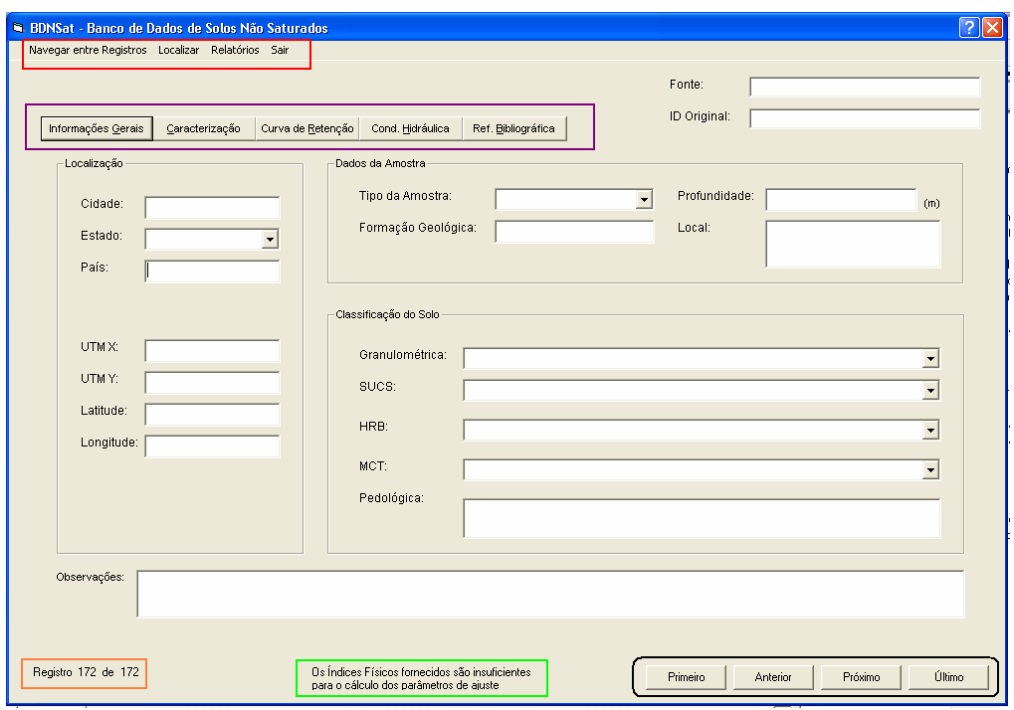

**Figura 5.3** – Tela Principal com detalhes destacados

## 5.3.1. Menu de Controle

֦

Contém todas as funcionalidades do banco de dados permitindo a navegação e a pesquisa e localização de registros específicos, a visualização de relatórios e finaliza o BDNSat.

## *5.3.1.1. Menu "Navegar entre Registros"*

A navegação entre os registros (com ou sem filtro aplicado) pode ser feita tanto na barra de menu (Figura 5.4), quanto através dos botões de comando localizados na parte inferior direita da tela principal. É permitido mover através dos registros através

das opções "Próximo" ou "Anterior", assim como mover diretamente para o primeiro ou último registro utilizando as opções "Primeiro" e "Último" respectivamente.

A localização do registro é informada ao lado direito da tela, onde se exibe o número de identificação (ID) do registro que está sendo visualizado no momento e o número total de registros disponíveis.

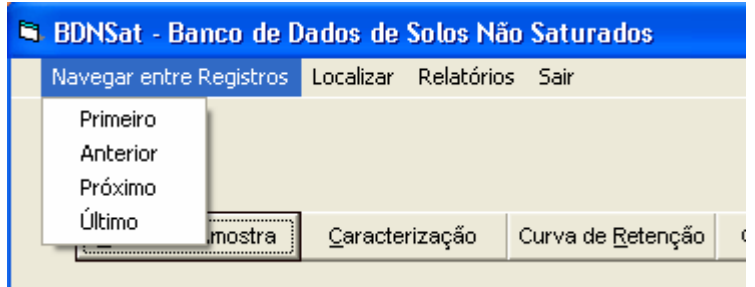

**Figura 5.4** – Opções de Navegação entre os Registros utilizando o menu de controle

# *5.3.1.2. Menu "Localizar"*

֦

A fim de agilizar a busca entre as informações coletadas, construiu-se uma ferramenta de pesquisa dentro do BDNSat. As opções contidas neste menu são: *Busca Rápida, Busca Avançada e Ver todos os Registros*, sendo que a última opção cancela qualquer pesquisa realizada anteriormente e exibe todos os registros contidos no banco de dados.

A primeira e mais rápida opção de localização de dados é realizada através da "**Busca Rápida**" (Figura 5.5). O usuário deve escolher qual campo se deseja localizar, inserir um valor e, automaticamente, os registros na tela principal do BDNSat serão organizados de forma a exibir apenas os registros que satisfaçam tal condição.

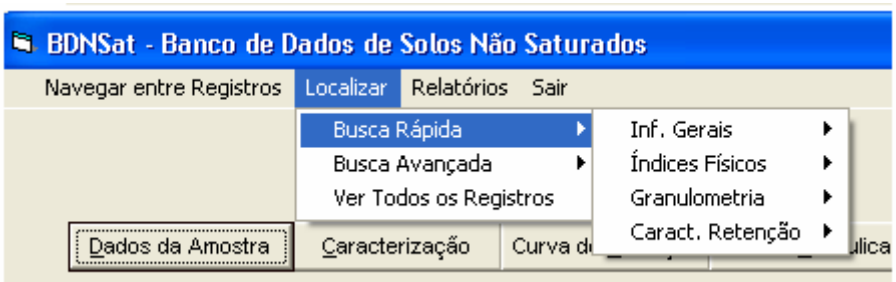

֦

**Figura 5.5 –** Menu para Busca Rápida

A segunda opção de pesquisa é através da "**Busca Avançada**". Através desta, uma ou mais informações podem ser fornecidas como critério de busca, de forma a refinar os resultados exibidos.

Para melhorar esta ferramenta, as informações foram separadas em grupos de pesquisa, de forma que o usuário possa selecionar um dos grupos de interesse, conforme mostra a Figura 5.6. Caso a opção escolhida seja "Todos" (todos os campos disponíveis serão verificados), o aplicativo exige que todos os campos do tipo texto (Cidade, Estado, Autor, Ensaio da Curva de Retenção e Classificação SUCS) sejam inseridos. Caso contrário, será exibido um aviso, até que todos os campos satisfaçam esta exigência.

| <b>El BDNSat - Banco de Dados de Solos Não Saturados</b> |                                     |                                      |                    |
|----------------------------------------------------------|-------------------------------------|--------------------------------------|--------------------|
| Navegar entre Registros                                  | <b>Localizar Relatórios</b><br>Sair |                                      |                    |
|                                                          | Busca Rápida                        |                                      |                    |
|                                                          | Busca Avançada                      | Autor / Cidade / Estado              |                    |
|                                                          | Ver Todos os Registros              | Índices Físicos                      |                    |
| Dados da Amostra                                         | Caracterização<br>Curva di          | Granulometria<br>Caract, de Retenção | Ref. Bibliográfica |
| -Localização:                                            |                                     | Todos                                |                    |

**Figura 5.6 –** Menu para Busca Avançada

## 5.3.2. Seletores de Informações

֦

As informações referentes a um mesmo registro são subdivididas entre subformulários dentro da tela principal do banco de dados. Para acessar estes subformulários utiliza-se os seletores de informações (Figura 5.7) a fim de percorrer os dados do registro.

Eles são divididos em: Informações Gerais, Caracterização, Curva de Retenção, Condutividade Hidráulica e Referência Bibliográfica.

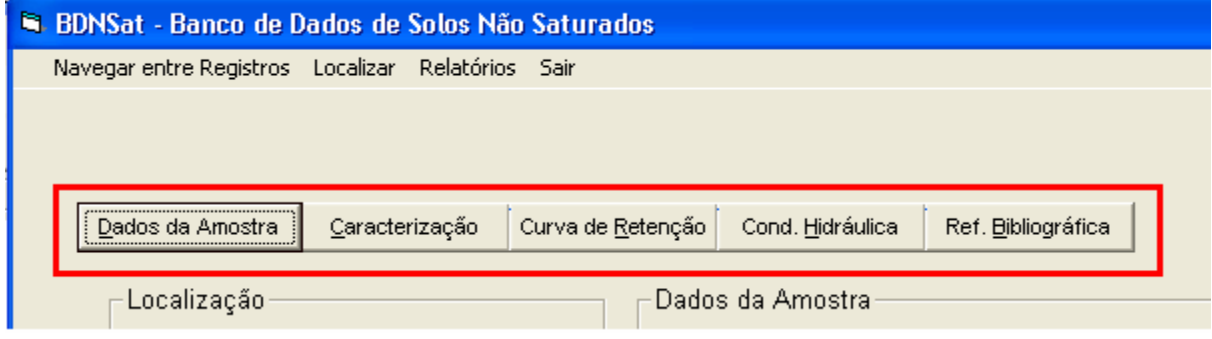

**Figura 5.7 –** Detalhe dos Seletores de Informações

# *5.3.2.1. Seletor "Informações Gerais"*

Neste sub-formulário (Figura 5.8) são apresentadas as informações sobre a localização e condições iniciais da amostra como tipo, profundidade e local de amostragem, formação geológica. São apresentadas, também, as classificações do solo conforme foram encontradas no trabalho de origem.

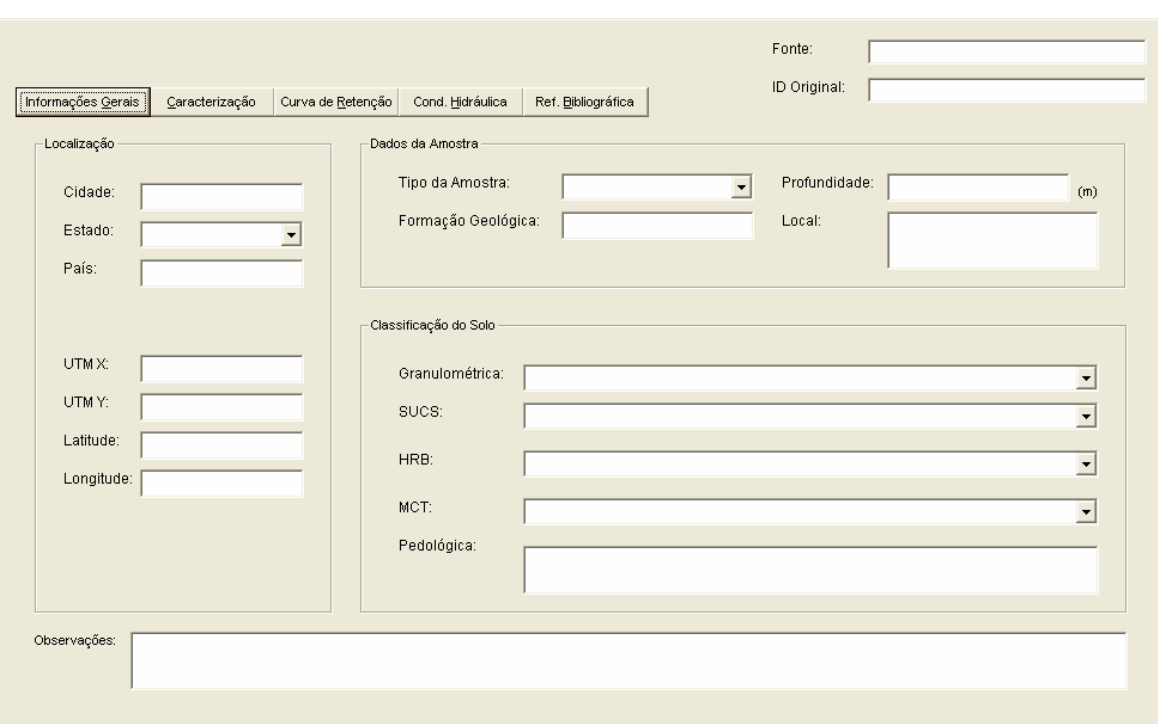

**Figura 5.8 –** Sub-formulário "Informações Gerais"

O campo *"Observações"* indica ainda particularidades consideradas importantes do solo em questão ou outra informação que pudesse caracterizar melhor o solo, as amostras ou técnicas utilizadas.

# *5.3.2.2. Seletor "Caracterização"*

֦

As propriedades índices, e informações sobre a granulometria e a compactação do solo são informadas neste sub-formulário (Figura 5.9).

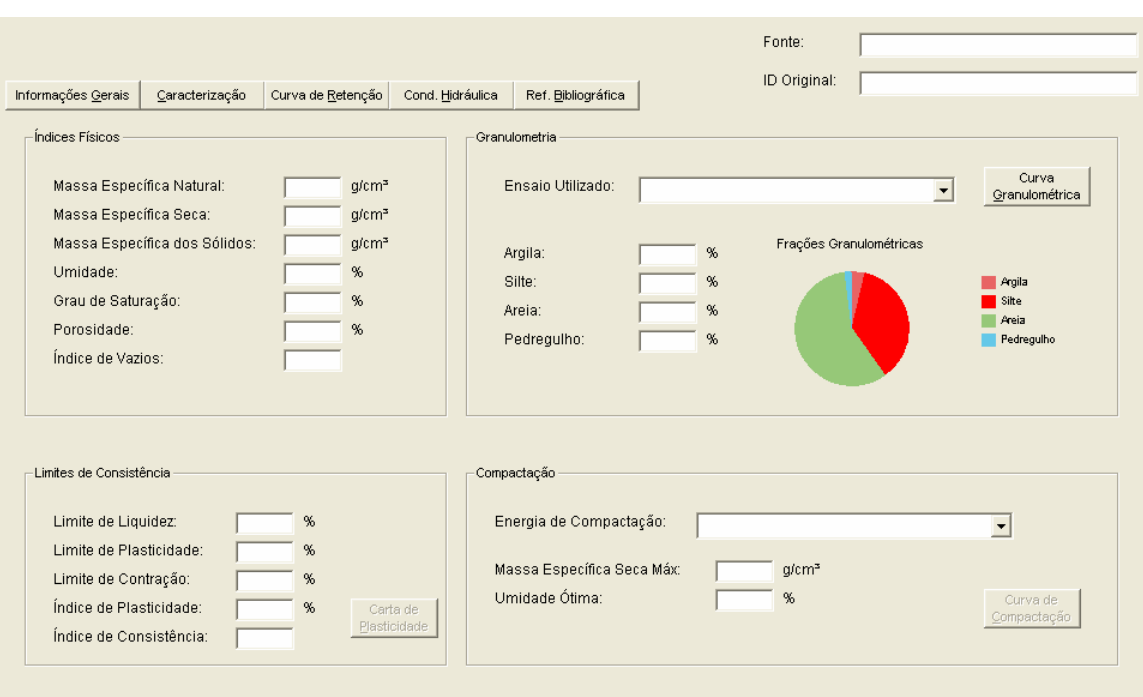

֦

**Figura 5.9 –** Sub-formulário "Caracterização"

Para o item "Índices Físicos", quando informadas no mínimo três propriedades do solo, utilizaram-se as equações de correlações entre índices físicos para encontrar os demais valores. Quando este procedimento não foi possível, mantiveram-se apenas os dados obtidos no trabalho de origem.

Uma vez fornecidos os "Limites de Consistência", pode-se visualizar a Carta de Plasticidade do solo em questão, através de um clique no botão de comando "Carta de Plasticidade". Um exemplo deste gráfico é exibido na Figura 5.10.

A maior parte das publicações apresentam apenas informações sobre as frações granulométricas e a massa específica seca máxima e umidade ótima para caracterizar o solo. Contudo, quando disponíveis, foram inseridas ainda as curvas granulométricas e a curva de compactação do solo, o que habilitará um botão de controle ao lado de cada um destes itens, permitindo o acesso às respectivas curvas.

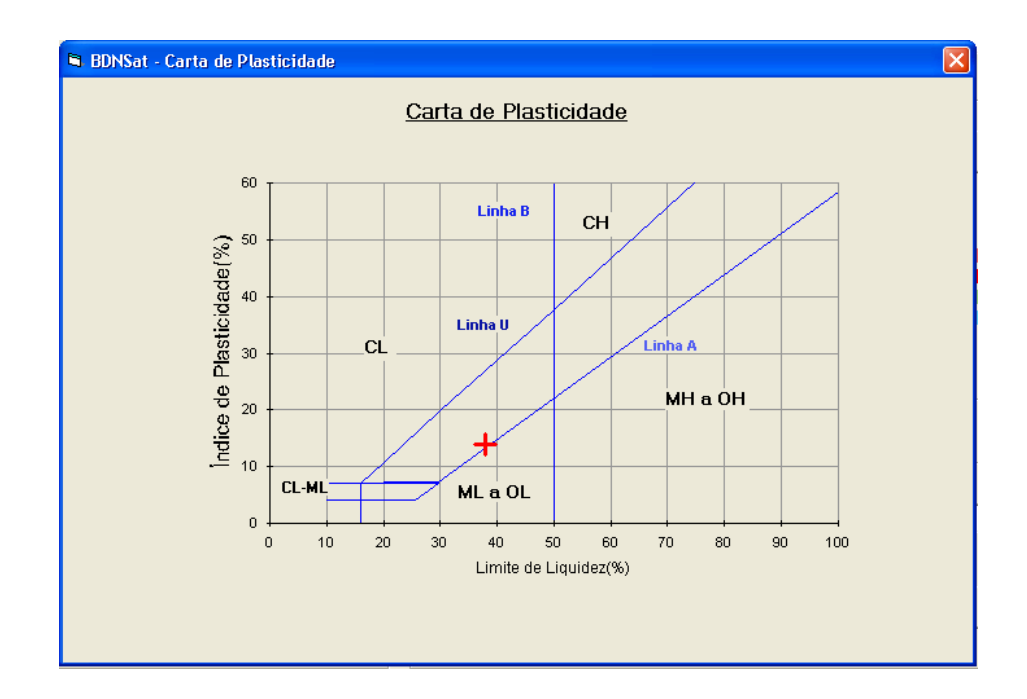

**Figura 5.10 –** Exemplo do Formulário para a Carta de Plasticidade

#### *5.3.2.3. Seletor "Curva de Retenção"*

֦

A Figura 5.11 apresenta o sub-formulário que contém as informações sobre a obtenção da Curva de Retenção de Água. As informações disponíveis são tipo de ensaio, trajetória de umidade escolhida, tipos de sucção e umidade medidos (indicando as respectivas unidades), assim como os parâmetros de ajuste dos pontos experimentais segundo as equações de van Genuchten, 1980 **(**Equação 5.1**)** e de Fredlund & Xing, 1994 **(**Equação 5.2**),** transcritas a seguir:

$$
\theta = \theta_{r} + \left[ \frac{(\theta_{s} - \theta_{r})}{\left[ 1 + (\alpha \cdot \psi)^{n} \right]^{m}} \right]
$$
(Equação 5.1)  

$$
\theta = \theta_{r} + \left[ \frac{(\theta_{s} - \theta_{r})}{\left[ \ln(e + \left( \frac{\psi}{\alpha} \right)^{n} \right]^{m}} \right]
$$
(Equação 5.2)

A proposta de Fredlund & Xing (1994) apresenta um fator de correção  $C(\psi)$ (Equação 5.3), o qual considera a sucção atuante na amostra, a sucção residual e como sucção máxima que pode atuar em um solo, o valor de 10<sup>6</sup>kPa, a fim de corrigir a umidade encontrada, ajustando-a melhor aos pontos experimentais.

֦

Para construção do módulo de cálculo que plota a curva ajustada no banco de dados em questão, testou-se tanto desenhar o gráfico com e sem a utilização do fator de correção. Contudo, percebeu-se que a curva melhor se ajustava aos pontos experimentais com os parâmetros de ajuste obtidos nos programa externos quando não se considerava este fator. Desta forma, a curva ajustada não inclui o fator  $C(\psi)$  e pode ser representada pela **(**Equação 5.2)**.** 

$$
C(\psi) = 1 - \left[ \frac{\ln\left(1 + \frac{\psi}{\psi_r}\right)}{\ln\left(1 + 10^6/\psi_r\right)} \right]
$$

1)(C (**Equação 5.3**)

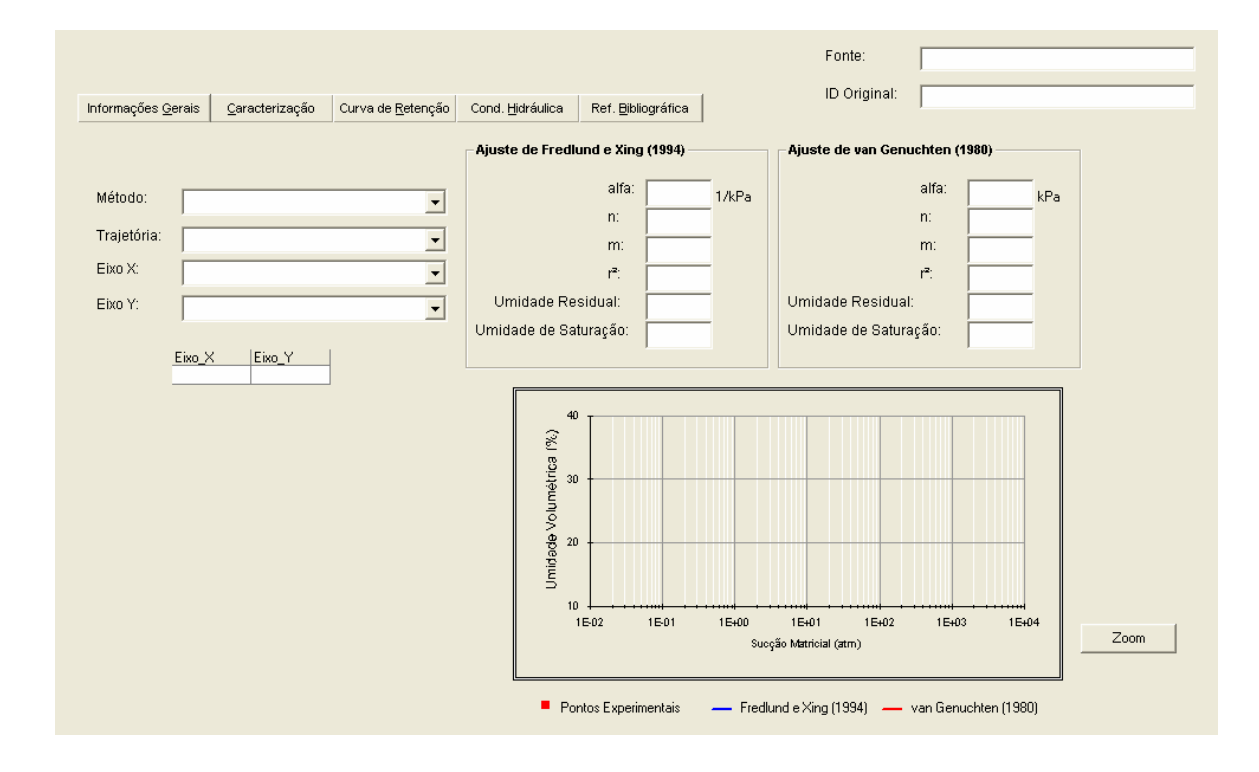

**Figura 5.11 –** Sub-Formulário das Características de Retenção de Água do Solo

Uma melhor visualização da Curva de Retenção apresentada na tela principal é obtida através de um botão de comando denominado *"Zoom"*, à direta da tela, no mesmo formulário. Um clique fará com que um novo formulário se abra com a visualização da Curva de Retenção em tamanho maior, permitindo uma melhor análise.

Notas:

֦

 (1) A fim de padronizar a exibição da curva de retenção no BDNSat, optou-se por manter o eixo X sempre com a sucção (em escala logarítmica) e o eixo Y sempre com a umidade ou o grau de saturação (em escala natural).

 $(2)$  Foram mantidas as nomenclaturas dadas pelo(s) autor(es) para os ensaios de obtenção da curva de retenção de forma a manter a originalidade das informações.

## *5.3.2.4. Seletor "Condutividade Hidráulica"*

Quando informado o parâmetro de Condutividade Hidráulica Saturada do solo, o gráfico de Estimativa da Função Condutividade Hidráulica não Saturada é exibido (Figura 5.12). A equação utilizada para tal estimativa é de van Genuchten (1980), representada por:

$$
k = k_{sat} \cdot \left(\frac{\theta - \theta_r}{\theta_s - \theta_r}\right)^b \cdot \left[1 - \left(1 - \left(\frac{\theta - \theta_r}{\theta_s - \theta_r}\right)^{\frac{1}{m}}\right)^m\right]^2 \quad \text{(Equação 5.4)}
$$

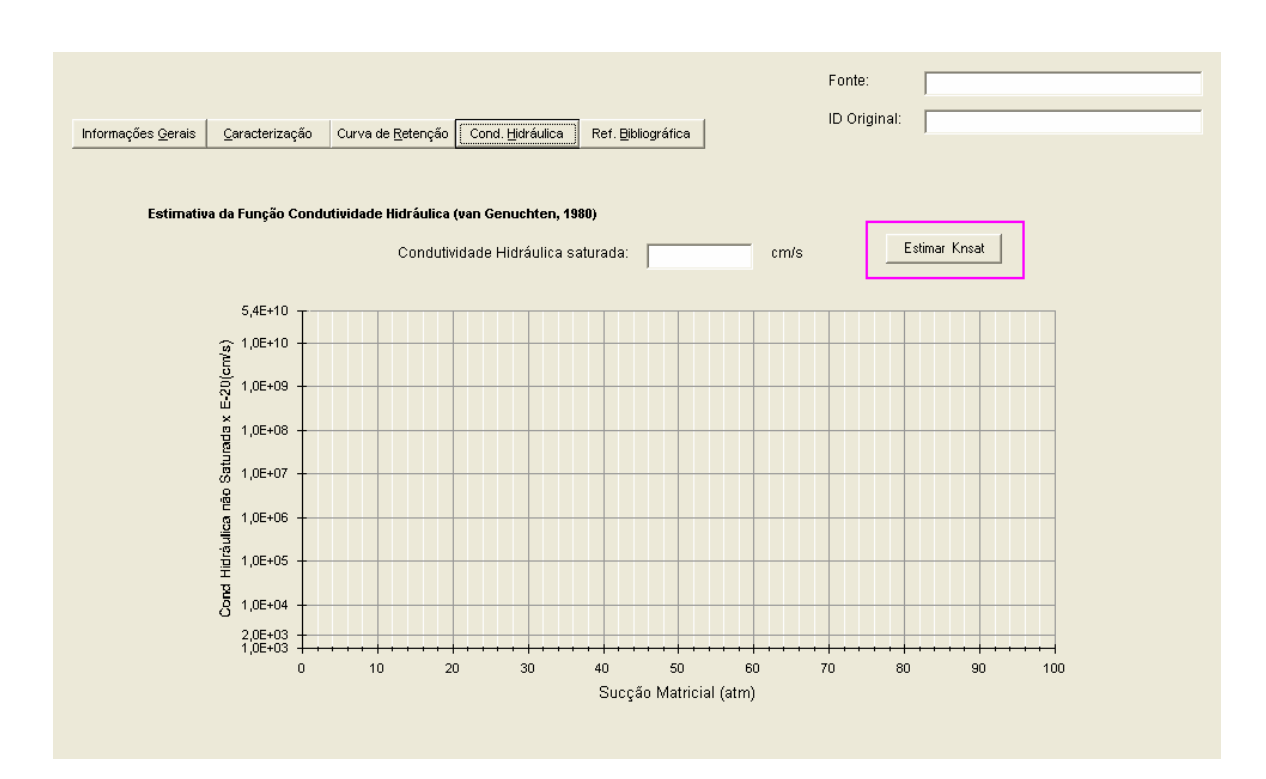

֦

**Figura 5.12 –** Gráfico da Função Condutividade Hidráulica não Saturada

Implementou-se também a estimativa deste parâmetro para um valor específico de sucção fornecido em tempo de execução pelo usuário de programa. Para acessar esta função, basta clicar em "*Estimar KNSat*" (botão de controle em destaque na Figura 5.12) e fornecer o valor da sucção para o qual se deseja conhecer a condutividade hidráulica não saturada. O resultado fornece além do parâmetro de condutividade hidráulica, a umidade que o solo se encontrará em tal sucção, baseando-se no modelo de van Genuchten (1980) representado pela (Equação 5.5).

$$
\theta = \theta_{\rm r} + \left[ \frac{(\theta_{\rm s} - \theta_{\rm r})}{\left[ 1 + (\alpha \cdot \psi)^{\rm n} \right]^{\rm m}} \right]
$$
 (Equação 5.5)

Ao pressionar o botão "Calcular", os valores da umidade (cuja unidade varia de um solo para outro de acordo com os dados inseridos no formulário referente à Curva de Retenção) e de Condutividade Hidráulica são registrados nos respectivos campos.

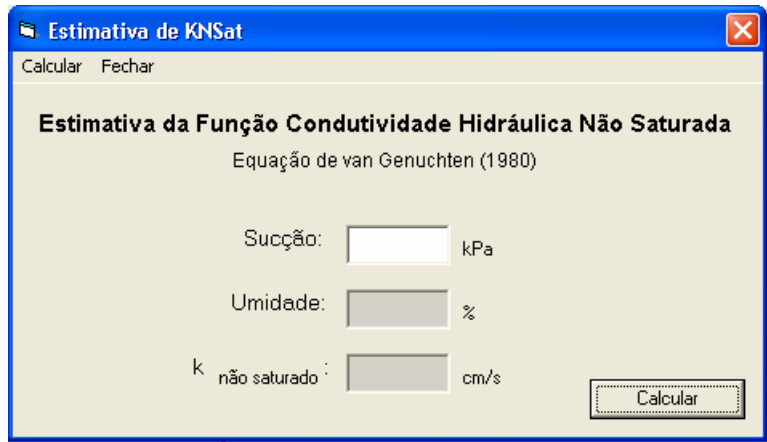

**Figura 5.13 –** Formulário para Estimativa da Função Condutividade Hidráulica de Solos não Saturados

## *5.3.2.5. Seletor "Referência Bibliográfica"*

֦

Cada registro inserido no banco de dados é acompanhado de sua respectiva referência bibliográfica. Isto permite que o usuário possa encontrar o trabalho original para consultas posteriores, além de fornecer o mérito aos respectivos autores, que dia-adia têm se dedicado à pesquisa em solos não saturados. A Figura 5.14 apresenta um exemplo deste sub-formulário.

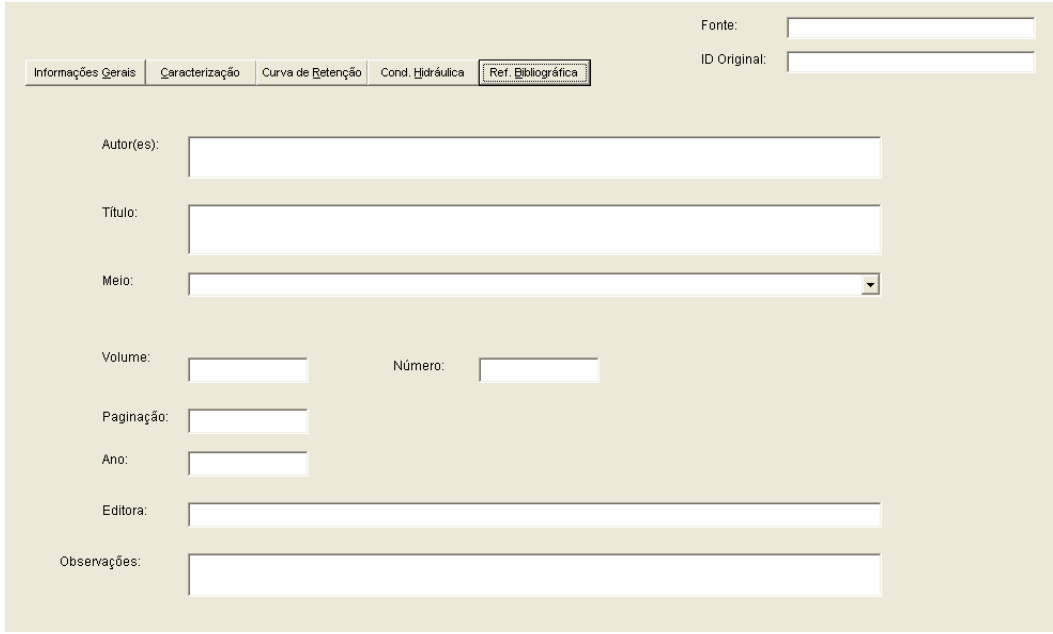

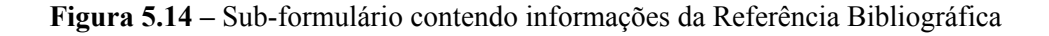

## 5.3.3. Seletores de Registro

֦

Permite a navegação entre os registros com ou sem a aplicação de filtros.

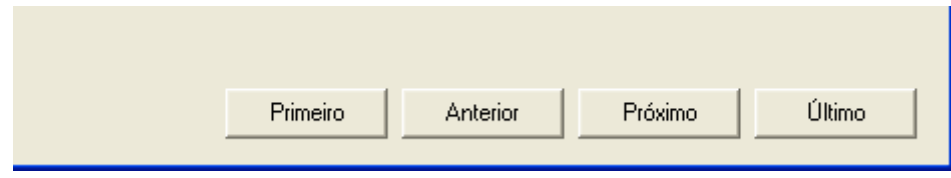

**Figura 5.15 –** Detalhe dos Seletores de Registros

Têm a mesma funcionalidade do Menu "Navegar entre Registros", porém de mais fácil acesso. Eles se localizam no canto inferior direito da tela, estando sempre visíveis ao usuário.

Como se pode notar, os campos "*Fonte*" e "*ID Original*" permanecem sempre visíveis durante a utilização do banco de dados, independente de qual sub-formulário está sendo visualizado. "Fonte" remete ao sobrenome do autor principal do trabalho e ID Original é a identificação do solo dada pelo(s) autor(res).

# **6. EXEMPLO DE UTILIZAÇÃO DO BDNSAT**

O objetivo deste capítulo é ilustrar a utilização do Banco de Dados, a partir das ferramentas e funcionalidades expostas no capítulo anterior.

֦

O BDNSat foi iniciado na opção "*Entrar*" da tela de abertura, exibindo todos os registros contidos no banco de dados. Contudo, se faz necessário encontrar um *solo argiloso que tenha massa específica dos grãos maior que 2,65g/cm³ e limite de liquidez entre 60 e 75*. Percorrer todo o banco de dados registro por registro não é uma tarefa muito agradável quando já se definiu as características procuradas, assim, pode-se utilizar os mecanismos de busca para encontrar apenas registros que satisfaçam tais condições.

Será utilizado o mecanismo de busca avançada, o qual tem como característica principal cruzar mais de uma condição, a qual, no exemplo dado, trata das propriedades de índices físicos. Para acessar este tipo de busca basta clicar em Localizar > Busca Avançada > Índices Físicos, como mostra a Figura 6.1.

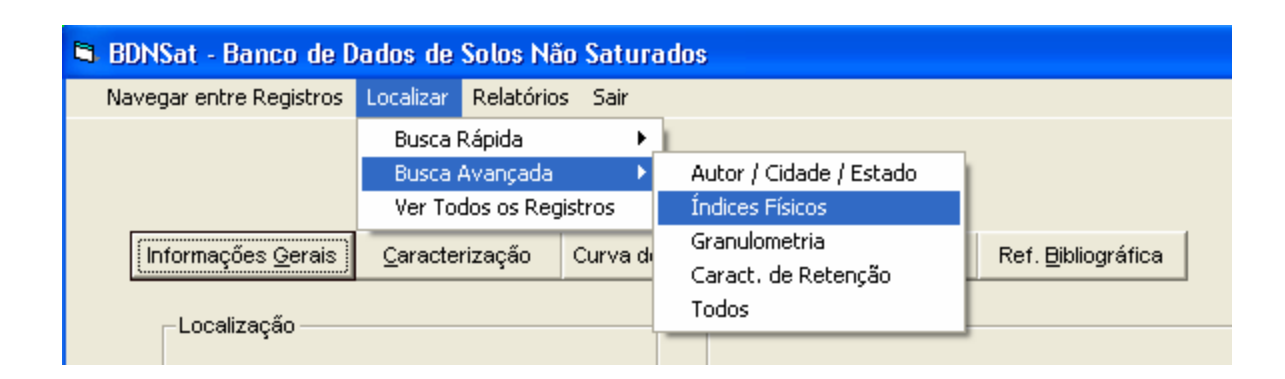

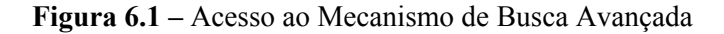

A próxima tela é disponibilizada apenas com os campos relacionados aos índices físicos habilitados para edição. Os demais são travados já que não são necessários no momento. A Figura 6.2 mostra esta tela, já com os dados do exemplo digitados.

֦

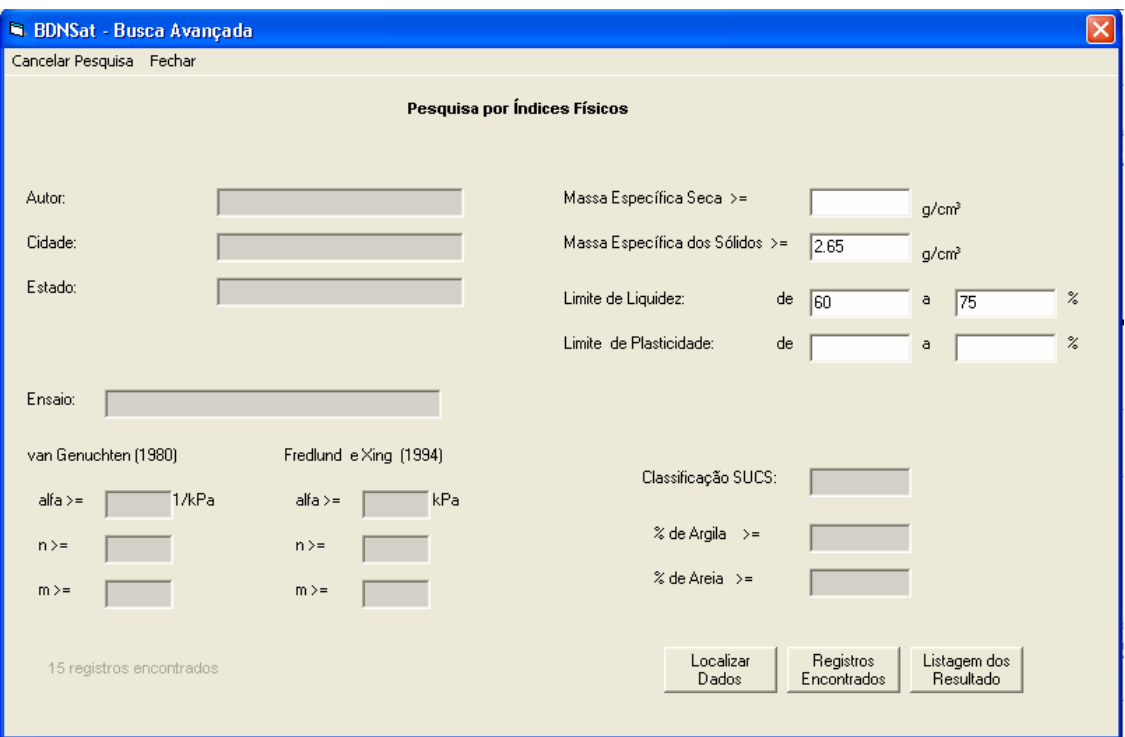

**Figura 6.2 –** Exemplo de Busca por Índices Físicos

No canto inferior direito desta tela, existem três botões de comando com as seguintes funcionalidades:

*Localizar Registros –* depois de inseridos os critérios de pesquisa, ao clicar este botão inicia-se a pesquisa dos dados contidos no BDNSat que contenham as condições especificadas. Concluída a pesquisa, uma caixa de mensagem abrirá informando quantos registros foram encontrados. No caso do exemplo, 14 registros (Figura 6.3).

*Registros Encontrados –* abre a tela principal do BDNSat (Figura 5.3) apenas com as informações dos solos que obedecem ao critério especificado;

*Listagem dos Resultados –* exibe uma tabela resumo para visualização rápida dos registros encontrados. A Figura 6.4 mostra esta tabela, onde os registros filtrados são exibidos. Clicar em "Fechar" volta à exibição da tela de pesquisa.

֦

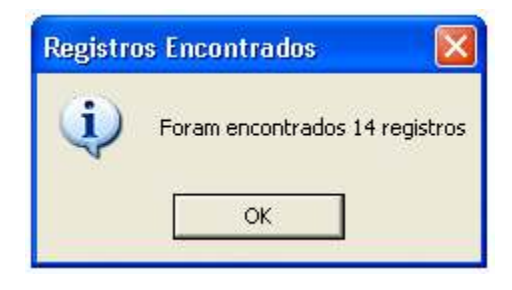

**Figura 6.3 –** Caixa de mensagem com o numero de registros encontrados

|        | Lista de Resultado da Pesquisa |                    |          |                    |              |            |
|--------|--------------------------------|--------------------|----------|--------------------|--------------|------------|
| Fechar |                                |                    |          |                    |              |            |
|        |                                |                    |          |                    |              |            |
|        | Fonte                          | <b>ID</b> Original | Cidade   | Amostra            | ME Seca      | ME Solidos |
|        | Melo                           | Argila Cinza       |          | Compactada - Prd   | 1,34         | 2,71       |
|        | Melo                           | Janga Compactad-   |          | Compactada - Pro   | 1,455        | 2,65       |
|        | Presa                          | N2                 |          | Indeformada - Blol | 1,006        | 2,9        |
|        | Presa                          | N2 (wot - 2%)      |          | Compactada - Prd   | 1,01         | 2,9        |
|        | Kormann                        | 4.0040.00          | Curitiba | Indeformada - Blol | 1,613        | 2,65       |
|        | Kormann                        | 4.0037.00          | Curitiba | Remoldada          | 1,001        | 3,13       |
|        | Kormann                        | 4.0049.00          | Curitiba | Remoldada          | 0,965        | 2,662      |
|        | Kormann                        | 4.0050.01 A        | Curitiba | Inderformada - Bid | 1,499        | 2,653      |
|        | Kormann                        | 4.0050.01 B        | Curitiba | Inderformada - Bid | 1,488        | 2,653      |
|        | Kormann                        | 4.0047.00          | Curitiba | Indeformada - Blol | 1,515        | 2,666      |
|        | Kormann                        | 4.0043.00          | Curitiba | Remoldada          | <u>N 926</u> | 2714       |
|        |                                |                    |          |                    |              |            |
|        |                                |                    |          |                    |              |            |
|        |                                |                    |          |                    |              |            |
|        |                                |                    |          |                    |              |            |

**Figura 6.4 –** Resumo dos Registros Filtrados

O próximo passo é exibir na tela apenas os registros que satisfazem esta condição. Para isto, utiliza-se o botão "*Registros Encontrados*". A tela principal do BDNSat depois desta pesquisa é exibida na Figura 6.5. Note que, no canto esquerdo da tela, o número de registros total é 14, como informado logo depois de finalizada a pesquisa.

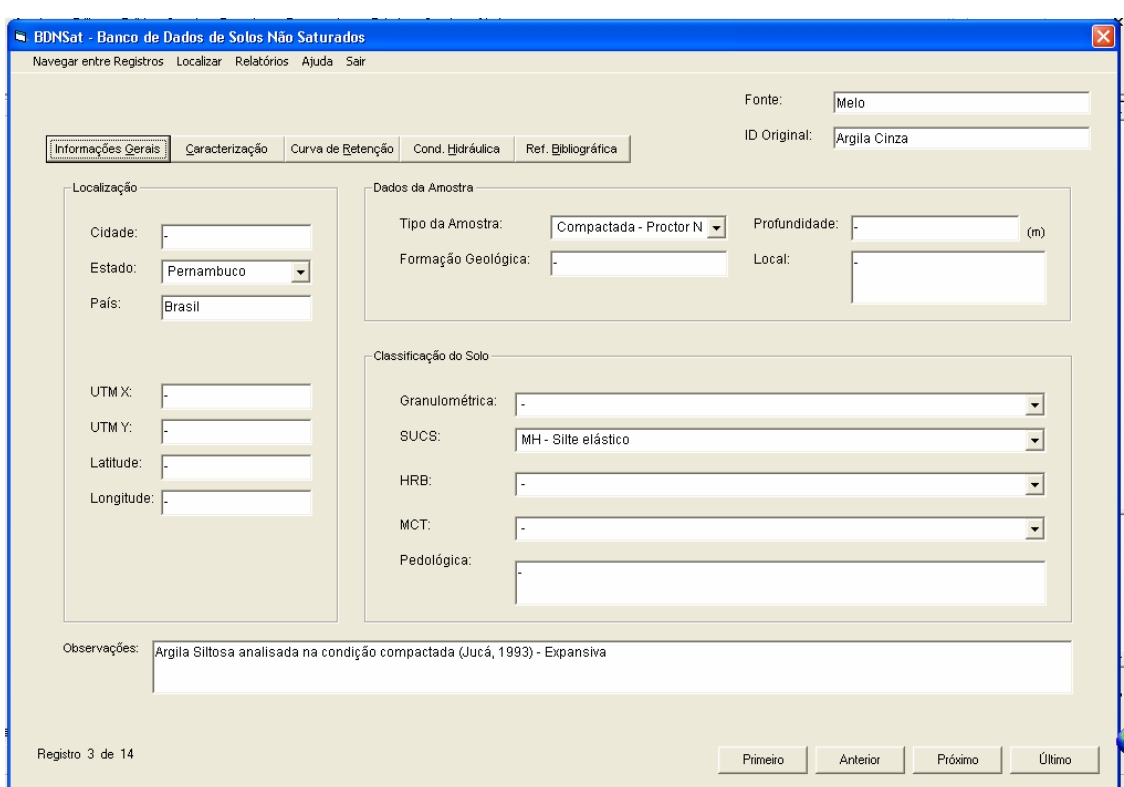

֦

**Figura 6.5 –** Tela Principal do BDNSat exibindo apenas os registros filtrados

A navegação entre os registros é feita normalmente através dos seletores de registro (quatro botões localizados no canto inferior direito da tela). Como exemplo, tomou-se o registro de número 5, referente a Melo, com ID Janga Compactada. O solo foi obtido em Pernambuco, e analisado sob a condição compactada em energia Proctor Normal. A Figura 6.6 exibe as informações da caracterização deste solo, obtidas no trabalho de origem.

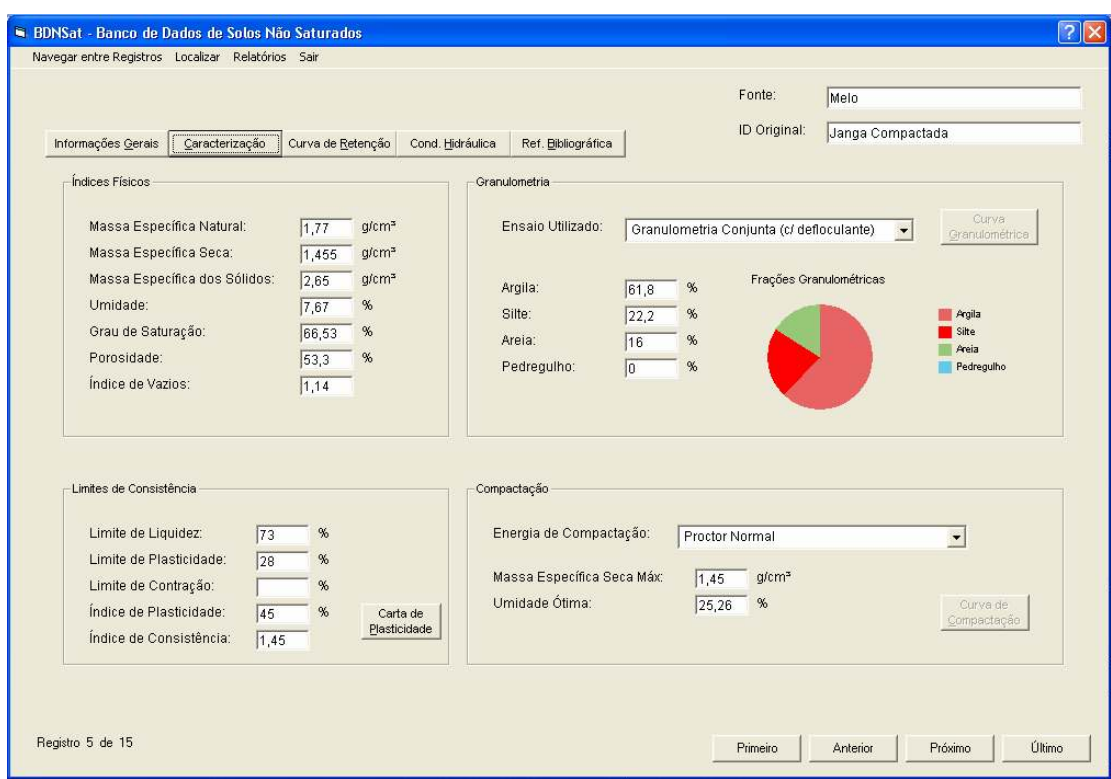

֦

**Figura 6.6 –** Informações de Caracterização de um dos Solos "Filtrados" na Pesquisa

Como se pode notar, para este solo os botões "*Curva Granulométrica*" e "*Curva de Compactação*" estão desabilitados, já que tais informações não estão registradas no banco de dados. Contudo, pode-se visualizar a Carta de Plasticidade clicando-se no respectivo botão, localizado ao lados dos índices de consistência fornecidos (Figura 6.7).

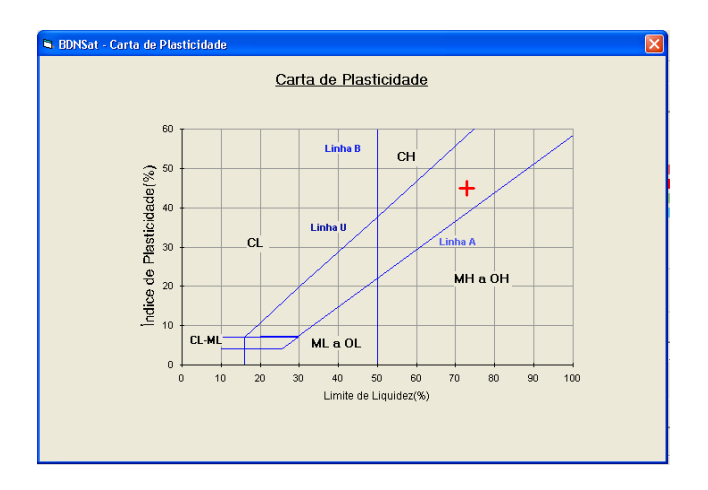

**Figura 6.7 –** Carta de Plasticidade do Registro ID = 5

As telas referentes às características de retenção de água do solo são exibidas na Figura 6.8 através da Curva de Retenção, e também pela Figura 6.9 através da Função Condutividade Hidráulica.

֦

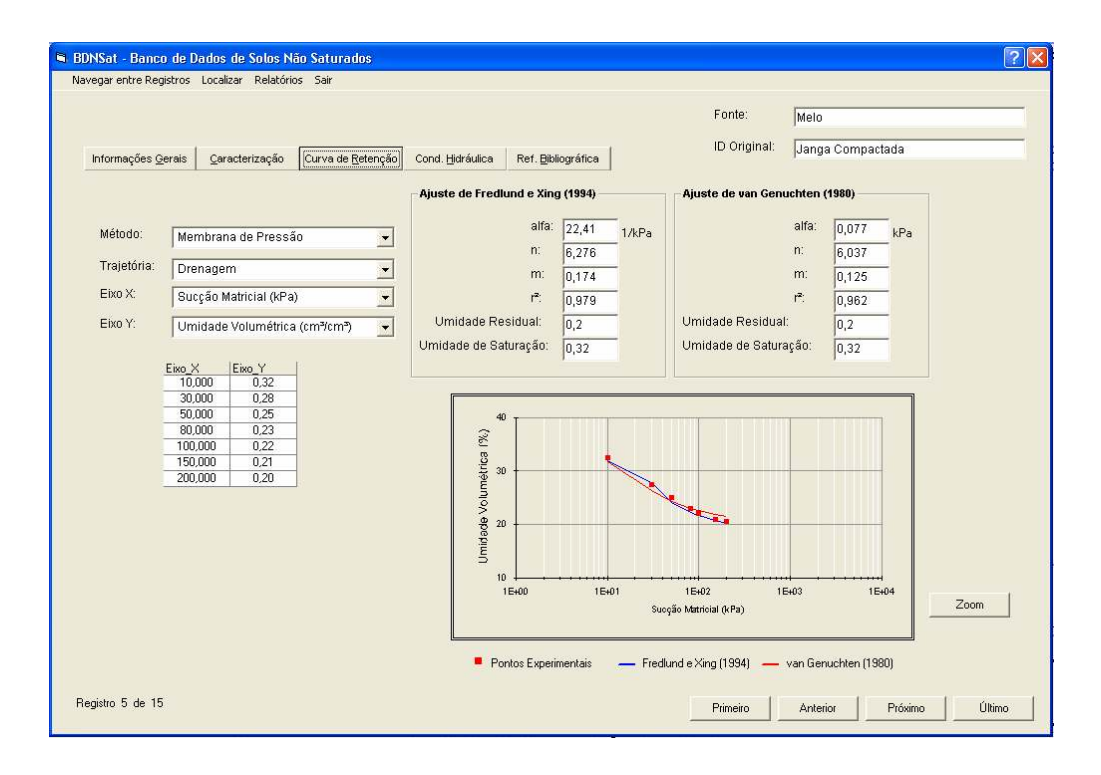

**Figura 6.8 –** Informações da Curva de Retenção do Registro ID = 5

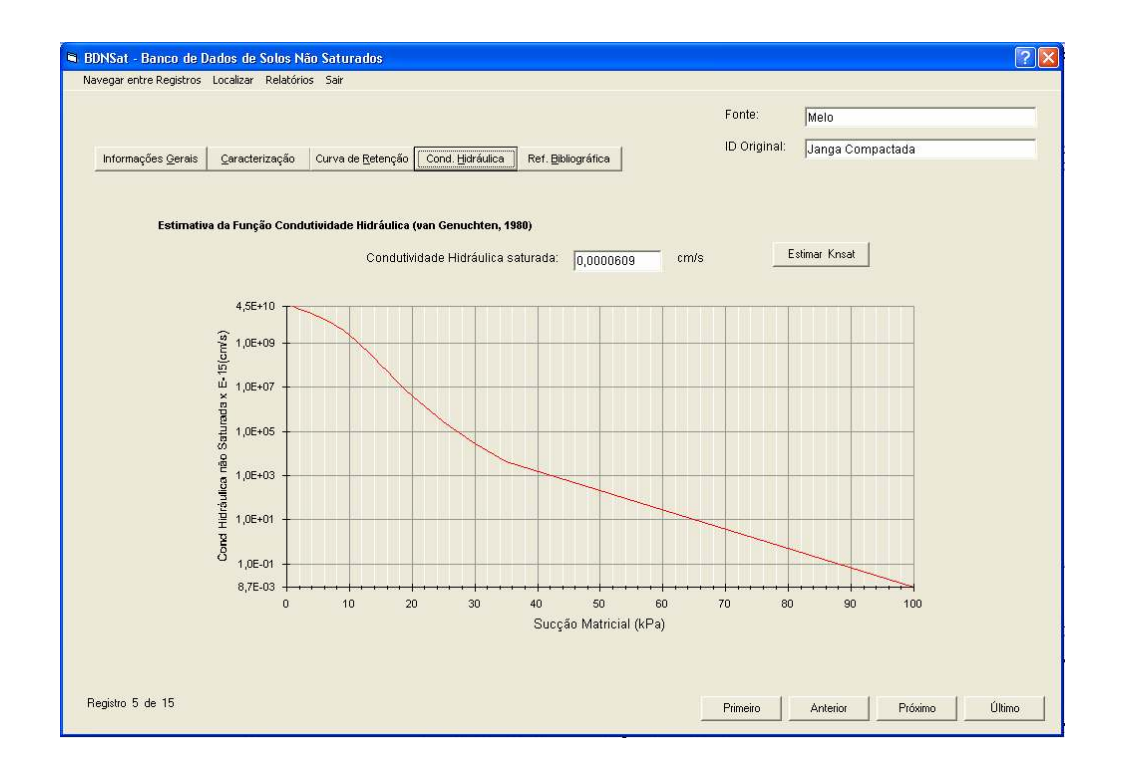

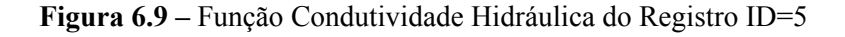

Como os valores do coeficiente de condutividade hidráulica são muito pequenos, para que os gráficos fossem exibidos de forma correta, foi necessário multiplicar estes valores por uma constante (sempre valores exponenciais). Este valor pode ser notado no nome do Eixo Y, o qual no exemplo acima é "*Cond. Hidráulica não Saturada x E-15(cm/s)*".

֦

Uma vez fornecido o valor do coeficiente de condutividade hidráulica saturada do solo, além do gráfico de estimativa deste parâmetro sob condições não saturadas, pode-se também estimar qualquer valor de sucção que se deseja, mesmo que não esteja sendo exibido no gráfico. Tal funcionalidade pode ser acessada através do botão de comando chamado "*Estimar KNSat*", o qual disponibilizará a tela como indicada na Figura 6.10.

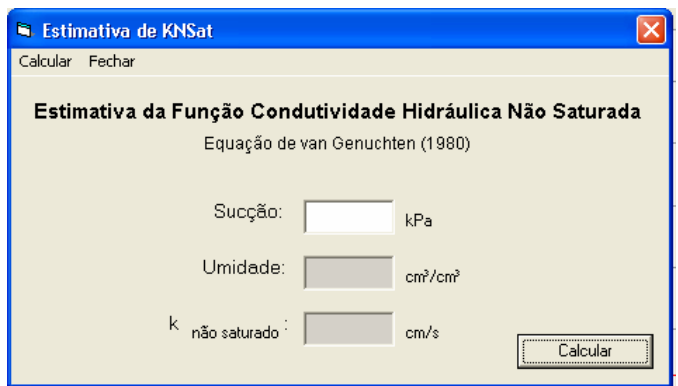

**Figura 6.10 –** Funcionalidade de Estimativa de KNSat

A título de exemplo, será estimada a função condutividade hidráulica não saturada para uma sucção de 1.500kPa. Como se pode ver na Figura 6.11, como resultado tem-se, além do parâmetro de condutividade hidráulica (1,98 x  $10^{-32}$ cm/s), a umidade (0,2033cm<sup>3</sup>/cm<sup>3</sup>) correspondente a tal sucção, ambos calculados através das equações de van Genuchten (1980).

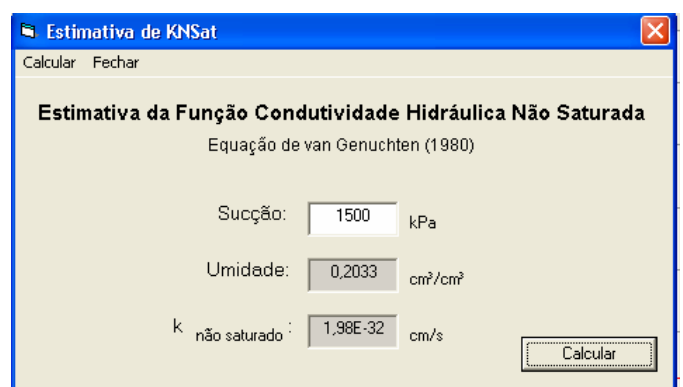

֦

**Figura 6.11 –** Exemplo de Estimativa de KNSat para sucção = 1.500kPa

As informações visualizadas na tela são reunidas em um conjunto de relatórios de texto e gráficos para que o usuário possa ter, em mãos, os dados que o interessar. Para acessá-los, basta clicar em *Relatórios > Texto* (Figura 6.12) ou *Relatórios > Gráficos* (Figura 6.13), conforme a opção desejada.

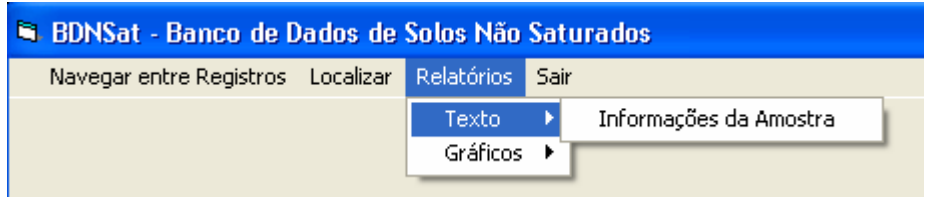

**Figura 6.12 –** Acesso ao Relatório de Texto

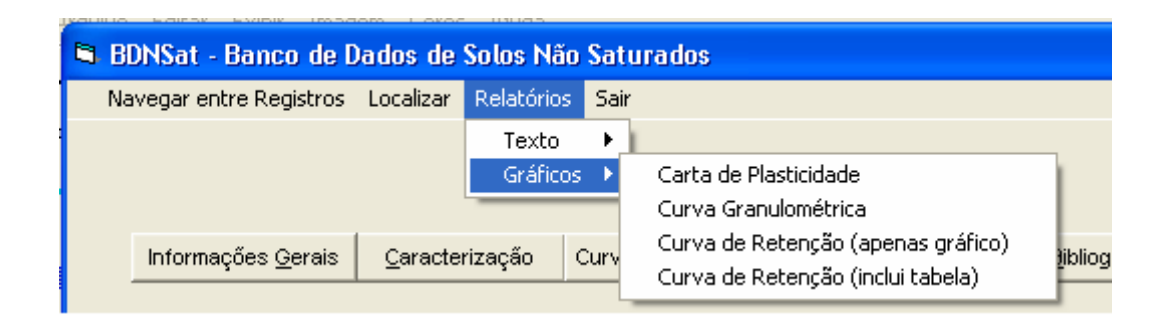

**Figura 6.13 –** Acesso ao Relatórios Gráficos

O Anexo I exibe os relatórios disponíveis, utilizando o registro ID = 5 como exemplo.

Depois de concluída a visualização dos dados filtrados, obtidos na pesquisa (ver Figura 6.2), pode-se tanto realizar outra pesquisa, como exibir todos os registros inseridos no BDNSat.

֦

Para realizar outra pesquisa, basta escolher qualquer uma das opções de busca, disponíveis através do Menu Localizar. Como exemplo, será utilizada a Busca Rápida, a fim de filtrar apenas os registros inseridos pelo autor do Registro ID = 5, ou seja, Melo. As figuras mostram as etapas de pesquisa, segundo estes critérios.

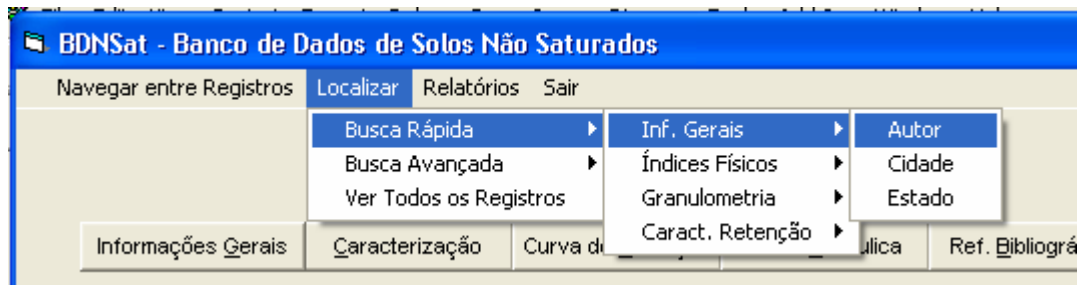

**Figura 6.14 –** Acesso à Busca Rápida por Autor

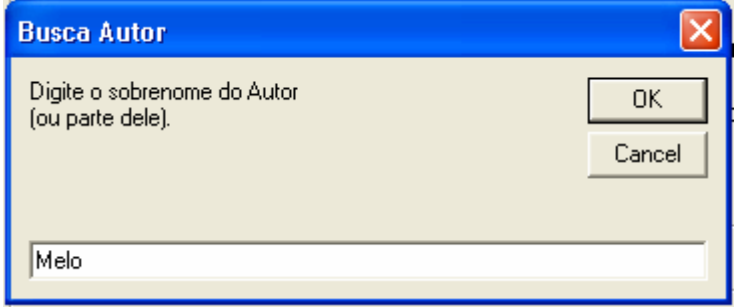

**Figura 6.15 –** Inclusão da Condição de Pesquisa

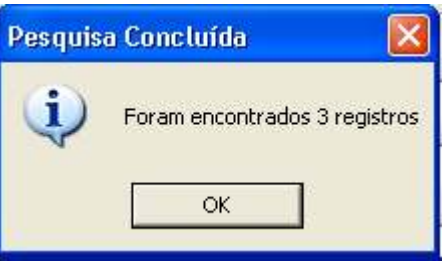

**Figura 6.16 –** Caixa de Mensagem Informando o Número de Registros Encontrados

Ao clicar em "OK" os dados encontrados são automaticamente filtrados e exibidos na tela principal do Banco de Dados, ou seja, apenas os três registros são disponibilizados para visualização.

֦

Se o usuário não desejar fazer nenhuma nova pesquisa, é possível retornar todas as informações contidas no banco de dados através do Menu Localizar > Ver todos os Registros, como mostra a Figura 6.17.

| <b>El BDNSat - Banco de Dados de Solos Não Saturados</b> |           |                                |  |  |
|----------------------------------------------------------|-----------|--------------------------------|--|--|
| Navegar entre Registros                                  | Localizar | Relatórios - Sair              |  |  |
|                                                          |           | Busca Rápida<br>Busca Avançada |  |  |
|                                                          |           | Ver Todos os Registros         |  |  |
|                                                          |           |                                |  |  |

**Figura 6.17 –** Opção para retorno de todos os dados incluídos no BDNSat

Terminada a utilização do BDNSat a finalização do programa é feita através do Menu *Sair > Encerrar BDNSat* (Figura 6.18).

| <b>El BDNSat - Banco de Dados de Solos Não Saturados</b> |                          |  |  |  |
|----------------------------------------------------------|--------------------------|--|--|--|
| Navegar entre Registros Localizar Relatórios             | -Sair                    |  |  |  |
|                                                          | Encerrar BDNSat<br>Sobre |  |  |  |

**Figura 6.18 –** Menu de Encerramento do Programa
## **7. CONTINUIDADE DO TRABALHO**

Todo projeto de banco de dados está em constante atualização e não ocorreria situação diferente no caso de informações sobre os solos não saturados, já que estas tendem a aumentar a cada dia com a expansão de tais estudos. Na medida do possível, as novas informações devem ser adicionadas ao BDNSat a fim de mantê-lo atualizado e operante.

֦

A inserção dos dados por parte dos usuários foi bloqueada a fim de não se criar diferentes versões do mesmo aplicativo, mas, ao contrário, para reuni-los em um único banco de dados e disponibilizá-lo à comunidade geotécnica em geral. No entanto, isto poderá ser realizado a qualquer momento, pelos administradores do banco de dados. Para inserir, retificar ou completar as informações contidas no BDNSat, as pessoas interessadas podem enviar uma mensagem eletrônica para o seguinte endereço: *angell@sc.usp.br* mesmo após conclusão do trabalho

Além da atualização dos dados, outros recursos darão continuidade ao Projeto BDNSat. Na próxima fase de desenvolvimento do banco de dados pretende-se adicionar outras ferramentas de armazenamento e análise de informações como a previsão dos parâmetros de ajuste da curva de retenção, estimativa das propriedades das funções condutividade hidráulica e resistência ao cisalhamento para os solos não saturados. Pretende-se, ainda, expandir o banco de dados também para todos os tipos de solos, inserindo cálculos e parâmetros de análises comuns a ambos os enfoques da mecânica dos solos. Tornando, desta forma, este aplicativo cada vez mais independente e completo.

## **8. CONCLUSÃO**

Em seu trabalho "*The soil-water characteristic curve: a historical perspective"*  Barbour (1998) chama atenção para o fato de que tem havido uma mudança na ênfase dada à mecânica dos solos. Fundações rasas, estruturas de terra, projetos de aterros sanitários, recuperação de terras e áreas industriais, entre outros, são exemplos de problemas geotécnicos crescentes na atualidade e para os quais se necessita entender o comportamento dos solos não saturados.

֦

A importância que se tem dado à porção não saturada do solo na prática da engenharia ainda é reduzida. Isto pode ser atribuído à carência de teorias e de rotinas de projeto específicas, além do fato de que os ensaios são demorados e onerosos. Contudo, dentro dos ambientes acadêmicos, tem crescido o número de pesquisas que apontam aplicações práticas destas relações, principalmente utilizando a curva de retenção como elemento chave na análise e estimativa dos parâmetros de resistência e de percolação dos solos.

O objetivo deste trabalho foi criar um banco de dados de curvas de retenção de solos brasileiros, abrangendo a maior variedade possível deles, de forma a se obter um conjunto considerável de informações, e conseqüentemente, de características e parâmetros relacionados à condição de não saturação do solo.

O BDNSat, como foi denominado, trás na sua primeira versão, informações sobre 150 solos do Brasil, de onze estados diferentes, abrangendo 23 cidades. Especial atenção foi dada à curva de retenção e os parâmetros de ajuste conforme as equações de van Genuchten (1980) e de Fredlund & Xing (1994). Além destes, são fornecidos dados sobre a caracterização do solo e propriedades índices, quando disponíveis.

Os dados foram obtidos principalmente através de publicações de congressos e simpósios que tratam do tema, além de algumas teses e dissertações. Pode-se considerar, porém, esta quantidade de dados disponíveis ainda um número relativamente limitado, considerando-se teses e dissertações às quais não se teve acesso e que contém dados em maior número tanto em relação às características de retenção de água quanto à caracterização dos solos estudados. Pretende-se dar continuidade à atualização dos dados, sempre que se tiver acesso a novos trabalhos.

֦

O banco de dados desenvolvido contém informações sobre as características de retenção de água dos solos representadas pela Curva de Retenção. Para esta, são descritos o método e a trajetória de ensaio utilizados, os parâmetros medidos (eixos X e Y), os pontos experimentais, e ainda os parâmetros de ajuste α, n e m das equações de van Genuchten (1980) e de Fredlund & Xing (1994). São fornecidas também informações adicionais sobre cada um dos solos, como localização e profundidade de amostragem, índices físicos, limites de Atterberg, características granulométricas e de compactação, assim como a referência bibliográfica de origem dos dados.

As representações gráficas disponíveis no banco de dados são a curva de retenção, a carta de plasticidade, as curvas granulométrica e de compactação, quando os respectivos dados foram fornecidos. Outra facilidade disponibilizada diz respeito à estimativa da Função Condutividade Hidráulica não Saturada segundo a equação de van Genuchten (1980). Além do gráfico exibido automaticamente quando fornecido o parâmetro de condutividade hidráulica saturada, pode-se ainda estimar o valor da condutividade hidráulica não saturada para qualquer valor de sucção que se queira.

O usuário pode obter as informações tanto em tela como na forma de relatórios pré-formatados que fornecem as informações básicas do solo além dos gráficos mais relevantes.

Pioneiro na coleta das informações sobre solos brasileiros, o BDNSat está disponível em sua versão beta, já que se pretende aprimorá-lo continuamente. Ferramentas como os ajustes dos pontos experimentais, principalmente segundo as equações de van Genuchten (1980) e de Fredlund & Xing (1994) deverão em breve ser incorporadas às funções do banco de dados. Outros recursos como estimativa das propriedades das funções condutividade hidráulica segundo proposta de outros autores e da resistência ao cisalhamento, além de melhorias nas questões de armazenamento e análise das informações são os próximos passos para ampliar a abrangência do BDNSat em relação às informações dos solos não saturados. Pensa-se ainda em trabalhos futuros expandir o banco de dados também para incluir qualquer solo, inserindo cálculos e parâmetros de análises típicos da Mecânica dos Solos.

֦

## **9. REFERÊNCIAS BIBLIOGRÁFICAS**

ABNT (1980) – *Terminologia*; NBR 6502. Rio de Janeiro, p.5.

֦

ALFARO SOTO, M.A. (1999) – *Estudo da Condutividade Hidráulica em Solos Não Saturados*, 121p, Dissertação (Mestrado), Escola de Engenharia de São Carlos, São Carlos.

ASTM D 2487-00– *Standart Practice for Classification of Soils for Engineering Purposes* (Unified Soil Classification System), USA.

BARBOUR, S.L.(1998). *Nineteenth Canadian Geotechnical Colloquium: The soil-water characteristic curve*: a historical perspective. Canadian Geotechnical Journal, Vol. 35, p. 873-894.

CHILDS, E.C. & COLLIS-GEORGE, N. (1950). *The permeability of porous materials*. Proc. of Royal Society, Vol. 201A, p.394-405.

COUTINHO, R.Q.; MONTEIRO, C.F.B. & OLIVEIRA, A.T.J. (1996) *Banco de Dados das Argilas Orgânicas Moles/Médias do Recife – Versão 3.0* In: Anais do InfoGeo. Vol. I, p. 105-116, São Paulo, S.P.

DATE, C. J. (1999) *Uma Introdução a Sistemas de Banco de Dados*. Edit. Edgard Blücher. São Paulo, 513p.

DELAGE, P. & GRAHAM, J. (1995) *Mechanical behaviour of unsaturated soil*: Understanding the behaviour of unsaturated soils requires reliable conceptual models. In: 1st International Conference on Unsaturated Soil, Paris. Unsaturated Soils. Vol. 3, p.1223-1256.

֦

DOURADO NETO, D. (1996) *Programa Computacional SWRC para Windows (versão 2.0):* estimativa de parâmetros empíricos para Curva de Retenção de Água no Solo. Cong. Latino-Americano de Ciência do Solo, 13, Piracicaba.

FERREIRA, M.L.C. (1988) *Proposta Metodológica para o Desenvolvimento de um Banco de Dados Geotécnico.* Escola de Engenharia de São Carlos, São Paulo. Tese de Doutorado, 353p.

FREDLUND, D.G. (1993). *An Overview of Unsaturated Soil Behavior*, Geotechnical Special Publication No 39 – Unsaturated Soils, Edited by Houston, S.L e Wray, W. K. p. 1-37

FREDLUND, D.G. (1995a). *The Scope of Unsaturated Soil Mechanics*: An Overview. In: 1st International Conference on Unsaturated Soil, Paris. Unsaturated Soils. Vol. 3, p. 1155-1177

FREDLUND, D.G. (1995b). *The Prediction of Unsaturated Soil Functions Using the Soil-Water Characteristic Curve*. In: Proceedings of the Bengt Broms Symposium in Geotechnical Engineering, Singapure: 13-16 December, p.113-133

FREDLUND, D.G. & RAHARDJO, H. (1993). *Soil Mechanics for Unsaturated Soils*. New York: John Wiley & Sons, Inc. 517p.

FREDLUND, D.G. & XING, A. (1994). *Equations for the soil-water characteristic curve*. Canadian Geotechnical. Journal, Vol. 31, nº 3, p. 521-532.

FREDLUND, D.G.; XING, A. & HUANG, S. (1994). *Predicting the Permeability Function for Unsaturated Soils using the Soil-Water Characteristic Curve*. Canadian Geotechnical Journal, Vol. 31, p. 533-546.

֦

FREDLUND, D.G.; VANAPALLI, S.K.; XING, A. & PUFAHL, D.E. (1995). *Predicting the Shear Strength Function for Unsaturated Soils Using the Soil-Water Characteristic Curve*. In: 1st International Conference on Unsaturated Soil, Paris. Unsaturated Soils. Vol.1, p. 63-70.

FREDLUND, M.D.; FREDLUND, D.G. & WILSON, G.W. (1997) *Prediction of the Soil-Water Characteristic Curve from Grain-Size Distribution and Volume-Mass Properties*. In: Anais do 3º Simpósio Brasileiro de Solos Não Saturados – Ñsat'97, Vol 1, p. 13-23.

FREDLUND, M.D.; FREDLUND, D.G. & WILSON, G.W. (2000) *Use of Grain-Size Functions in Unsaturated Soil Mechanics*. In: Proceedings of Sessions of Geo-Denver, ASCE (American Society of Civil Engineering), p. 69-83.

FUTAI, M.M. (2002) – *Estudo Teórico-Experimental do Comportamento de Solos Tropicais Não Saturados*: Aplicação a um caso de voçorocamento. 559p, Tese (Doutorado), Universidade Federal do Rio de Janeiro, COPPE, 2002.

GUREWICH, N. & GUREWICH, O. (1997) *Aprenda em 21 Dias Visual Basic 5*. Tradução: Gilberto Castro. Rio de Janeiro: Edit. Campus Ltda. 853p.

HADDAD, R. (2001) *Access 2000 & VBA* – Soluções e Aplicações. 2ª Edição. Ed. Érica, São Paulo, 379p.

HILLEL, D. (1971) *Soil and Water*: Physical Principles and Processes. Londres: Academic Press, Inc. p. 29-77.

JUCÁ, J.F.T.; FERREIRA, R.N.; BASTOS, E.G. & JUSTINO DA SILVA, J.M. (1997) – *Comportamento Geotécnico de uma Argila Expansiva Não Saturada*, In: 3º Simpósio Brasileiro de Solos Não Saturados, Rio de Janeiro, p. 145-150.

֦

NEMES, A., SCHAAP, M. & LEIJ, F.J. (1999) – *Unsaturated Soil Hydraulic Database – UNSODA 2.0 User's Manual*. U.S. Environmental Protection Agency, 10p.

LEONG, E.C. & RAHARDJO, H. (1997). *Review of Soil Water Characteristic Curve Equations*. Journal of Geotechnical and Geoenvironmental Engineering, Vol.123, nº 12. p.1106-1117.

LIBARDI, P.L. (1995). *Dinâmica da Água no Solo*. Edição do Autor, ESALQ, Departamento de Física e Meteorologia, Piracicaba, 497p.

MILLER, R.J. & LOW, P.F. (1963). *Theehold Gradient for water flow in clay System*. Proc. of Soil Science Society of America, Vol. 27, p.605-609.

MILLER, C.J.; YESILLER, N.; YALDO, K. & MERAYYAN, S. (2002). *Impact of Soil Type and Compaction Conditions on Soil Water Characteristic*. Journal of Geotechnical and Geoenvironmental Engineering, Vol.128, nº 9. p.733-742.

PASTORE, E.L. & FONTES, R.M. (1998) *Caracterização e Classificação de Solos*. In: Geologia de Engenharia, ABGE. Capítulo 12, p.197-210.

PETROUTSOS, E. (1999) *Dominando o Visual Basic 6* – A bíblia. Tradução: Ariovaldo Griesi; Revisão Técnica: Álvaro Antunes. São Paulo: Makron Books, 1126p.

PHAM, H.Q.; FREDLUND, D.G. & BARBOUR, S.L. (2003) *A Practical Hysteresis Model for the Soil-Water Characteristic Curve of Soils with Negligible Volume Change*. Géotechnique, Vol. 53, nº 2, p.293-298.

REICHARDT, K. (1985). *Processos de Transferência no Sistema Solo-Planta-Atmosfera*, 4ª ed. Campinas: Fund. Cargill. 466p.

֦

REICHARDT, K. (1990). *A água em sistemas agrícolas*. São Paulo: Ed. Manole Ltda. Cap.3, p.27-65.

RICHARDS, B.G. (1974) *Behavior of Unsaturated Soils*. In: LEE, I.K. Ed., Soil Mechanic, New York, America Elsevier Publishing Company, Inc., Capítulo 4.

RIDLEY, A.M. & WRAY, W.K. (1995) *Suction measurement: A review of current theory and practices*, In: 1st International Conference on Unsaturated Soils, Paris. Unsaturated Soils. p.1293-1322.

SANTOS, C.R (2000) *Elaboração de Software para aplicação em Mecânica dos Solos não Saturados*, Simpósio Internacional de Iniciação Científica da USP.

SCHAAP, M. G. (1999) *Rosetta v.1.0* – Disponível em http://www.ussl.ars.usda.gov/MODELS/rosetta/rosetta.htm. Último acesso em 27/12/2004.

SILER, B. & SPOTTS, J. (1999) *Usando Visual Basic 6*, Tradução: Vanderberg Dantas de Souza, Rio de Janeiro, Edit. Campus, 982p.

SMILES, D.E.; BARNES, C.J. & GARDNER, W.R. (1985). *Water relation on saturated bentonit: some effects of temperature and solution salt concentration*. Soil Science Society America Journal, Vol. 49, nº 1.

SOILVISION Systems Ltd. (2001) SOILVISION *User's Guide* – Version 3.0. 108p. Saskatchewan, Canadá. Disponível em http://www.soilvision.com. Último acesso em 27/07/2005.

TAVENAS, F.; LEBLOND, P.; JEAN, P. & LEROUEIL, S. (1983) *The permeability of natural soft clays*. Part I: Methods of Laboratory Measurement. Canadian Geotechnical Journal, Vol. 20, nº 4.

֦

VAN GENUCHTEN, M. TH (1980) *A Closed-Form Equation for Predicting the Hydraulic Conductivity of Unsaturated Soils*, Soils Science Society of American Journal, Vol. 44, p. 892-898.

VANAPALLI, S.K.; FREDLUND, D.G. & PUFHAL, D.E. (1999). *The Influence of Soil Structure and Stress History on the Soil-Water Characteristics of a Compacted Till*. Géotechnique, Vol. 49, nº 2, p. 143-159.

VILAR, O.M (2002). *Resistência ao Cisalhamento* (Apostila). Escola de Engenharia de São Carlos, USP.

VILAR, O.M. & BUENO, B.S. (1979) *Mecânica dos Solos* (Apostila). Escola de Engenharia de São Carlos, Vol. 1, 131p.

ZUQUETTE, L.V. (1987) *Metodologia de mapeamento geotécnico para áreas municipais.* In: Anais do 5º Congresso Brasileiro de Geologia de Engenharia, ABGE, São Paulo.

**10.ANEXO I – FORMULÁRIOS DE SAÍDA DE DADOS** 

֦

# **11. ANEXO II - REFERÊNCIAS BIBLIOGRÁFICAS UTILIZADAS NO BANCO DE DADOS**

֦

ALEXANDRE, G.F.; MAHLER, C.F.; CRUZ, P.T. (1997) *Estudo de um Solo Expansivo Encontrado na Rodovia Carvalho Pinto*, In: 3º Simpósio Brasileiro de Solos Não Saturados, Rio de Janeiro, p.139-144

֦

ALFARO SOTO, M.A. (1999) *Estudo da Condutividade Hidráulica em Solos Não Saturados*, 121p, Dissertação (Mestrado), Escola de Engenharia de São Carlos, São Carlos.

BASTOS, C.A.B.; GEHLING, W.Y.Y.; MILITITSKY,J.; DAVISON DIAS,R. (1997) *Estudo da Resistência ao Cisalhamento de um Solo Erodível em Trajetórias de Umedecimento e Secagem*, In: 3º Simpósio Brasileiro de Solos Não Saturados, Rio de Janeiro, p.179-185

BRESSANI, L.A.; HORN, M.R.; BICA, A.V.D.; GEHLING, W.Y.Y. (1997) *Estudo da Resistência ao Cisalhamento de um Solo Residual de Granito da Região de Porto Alegre, RS, In: 3º Simpósio Brasileiro de Solos Não Saturados*, Rio de Janeiro, p.199-206

CAMACHO, J. (2002) *Peculiaridades de Distribuição de Umidade em Bases de Pavimento de Solo Arenoso Fino Laterítico*, 180p, Tese (Doutorado), Escola Politécnica da Universidade de São Paulo, São Paulo, 2002.

CANCINO CALLE, J.A. (2000) *Análise de Ruptura de Talude em Solo Não Saturado*, 156p, Dissertação (Mestrado), Escola de Engenharia de São Carlos, São Carlos, 2000.

CONCIANI, W.; CARNEIRO,B.J.I.; MACHADO,S.L. (1997) *Estimativa da Condutividade Hidráulica de Solos Não Saturados através do TDR*, In: 3º Simpósio Brasileiro de Solos Não Saturados, Rio de Janeiro, p.221-229

COUTINHO, R.Q.; COSTA,F.Q.; SOUZA NETO,J.B. (1997) *Resultados de Ensaios de Laboratório e de Campo em Solo Residual de Gnaisse Não Saturado*, In: 3º Simpósio Brasileiro de Solos Não Saturados, Rio de Janeiro, p.189-198

֦

DE BRITO GALVÃO, T.C.; AGUIAR , L.M.; SCHULZE, D.G.; DRNEVICH, V.P. (1997) *Geotechnical Properties of a Unsaturated Collapsible Lateritic Soil from Minas Gerais, Brazil*, In: 3º Simpósio Brasileiro de Solos Não Saturados, Rio de Janeiro, p.171-178

DELGADO, A.K.C.; CAMAPUM DE CARVALHO, J.; CARDOSO, F.B.F.; CAMPOS, I.C.O (2003) *Influência da Compactação na Forma da Curva Característica*, In: I Simpósio sobre Solos Tropicais e Processos Erosivos no Centro-Oeste, Brasília, p.265-275.

FUMIÓ, B.L.C. (2004) *Solos Não Saturados e Drenagem de Camadas Próximas da Superfície de Vias e Pavimentos*, 96p. Tese (Doutorado).EESC-USP, 2004

FUTAI, M.M. (2002) *Estudo Teórico-Experimental do Comportamento de Solos Tropicais Não-Saturados*: Aplicação a um caso de voçorocamento, 559p, Tese (Doutorado), Universidade Federal do Rio de Janeiro, COPPE, 2002.

GEHLING, W.Y.Y.; CERATTI, J.A.; BICA, A.V.D.; NÜÑEZ, W.P.; DE RODRIGUES, M.R. (1997) *Influência da Sucção nos Módulos de Resiliência obtidos em Laboratório e em Campo para um Solo Típico de Subleito de Pavimento do Rio Grande do Sul*, In: 3º Simpósio Brasileiro de Solos Não Saturados, Porto Alegre, p.105- 112

GERSCOVICH, D.M.S. (1994) *Modelagem Numérica de Fluxo em Meios Porosos Saturados/Não Saturados com Aplicações ao Estudo de Encostas do Rio de Janeiro*. Tese (Doutorado), 231p., Pontifícia Universidade Católica do Rio de Janeiro, Rio de Janeiro, 1994.

GERSCOVICH, D.M.S. (2001) *Equações para Modelagem da Curva Característica Aplicadas a Solos Brasileiros*. In: 4º Simpósio Brasileiro de Solos Não Saturados – Ñsat'2001, Porto Alegre, p.76-92.

֦

GERSCOVICH, D.M.S.; VARGAS Jr., E.A.; DE CAMPOS, T.M.P. (1997) *Modelagem Tridimensional do Regime de Fluxo de um Talude na cidade do Rio de Janeiro, Brasil*, In: 3º Simpósio Brasileiro de Solos Não Saturados, p.281-293

GIACHETI, H.L.; QUEIROZ, R.C. (1997) *Retroanálise de Rupturas de Taludes em Solo Residual Não Saturado*, In: 3º Simpósio Brasileiro de Solos Não Saturados, Rio de Janeiro, p.99-104.

GUIMARÃES, A.M. DE V.; MARINHO, F.A.M. (2004) *Estudo Numérico sobre o Método da Evaporação para a determinação da Função Permeabilidade*, In: 5º Simpósio Brasileiro de Solos Não Saturados, Vol.1, São Carlos, p.87-94

JUCÁ, J.F.T.; FERREIRA, R.N.; BASTOS, E.G.; JUSTINO DA SILVA, J.M. (1997) *Comportamento Geotécnico de uma Argila Expansiva Não Saturada*, In: 3º Simpósio Brasileiro de Solos Não Saturados, Rio de Janeiro, p.145-150

KORMANN, A.C.M. (2002) *Comportamento Geomecânico da Formação Guabirotuba*: Estudos de Campo e Laboratório, Tese (Doutorado) Escola Politécnica da Universidade de São Paulo, São Paulo, 429p.

MARQUES, F.E.R. (Tese em andamento) *Comportamento de túneis superficiais escavados em solos porosos*: O caso do metrô de Brasília/DF, Faculdade de Ciências e Tecnologia da Universidade de Coimbra.

MARQUES, F.E.R; ASSIS, A.P. DE; SOUSA, J.A. (2003) *Comparação das Curvas Características da Argila Porosa de Brasília obtidas através de duas Técnicas Diferentes*. In: I Simpósio sobre Solos Tropicais e Processos Erosivos no Centro-Oeste, Brasília, p.231-239

MARTINS, F.B.; GEHLING, W.Y; BRESSANI, L.A.; BICA, A.V.D. (1997) *Comportamento em Condições Edométricas de um Solo Residual de Arenito*, In: 3º Simpósio Brasileiro de Solos Não Saturados, Rio de Janeiro, p.121-130

֦

MELO, R.M.; BASTOS, E.G. & JUCÁ, J.F.T. (1994) *Propriedades de Fluxo de Solos Expansivos Não Saturados*, In: 2º Simpósio sobre Solos Não Saturados, Recife. P.135-240.

MENDES, C.A.R.; MAHLER, C.F.; ANDRADE, A.G. (2004) *Caracterização Hidrológica em Encosta sob Prática Agrícola na Região de Bom Jardim – RJ*, In: 5º Simpósio Brasileiro de Solos Não Saturados, Vol. 1, São Carlos, p. 263-266.

MONTEIRO, V.E.D.; JUCÁ, J.F.T. (1997) *Parâmetros Geotécnicos para o Dimensionamento de Uma Cortina de Argila no Lixão de Muribeca, PE.* In: 3º Simpósio Brasileiro de Solos Não Saturados, p.71-76.

MOTTA, N.O.; PEREIRA, J.H.F.; CAMAPUM DE CARVALHO, J. (2003) *Caracterização Geotécnica do Perfil de Solo da Cidade de Campo Grande – MS*, In: I Simpósio sobre Solos Tropicais e Processos Erosivos no Centro-Oeste, Brasília, p.175- 185

OLIVEIRA, O.M. & MARINHO, F.A.M. (2004) *Aspectos da Curva de Retenção de Água de um Solo Residual Compactado*. In: 5º Simpósio Brasileiro de Solos Não Saturados, Vol.1, p. 279-287.

PEREIRA, E.M. (2004) *Estudo do Comportamento à Expansão de Materiais Sedimentares da Formação Guabirotuba em Ensaios com Sucção Controlada*, 227p., Tese (Doutorado), Escola de Engenharia de São Carlos, Universidade de São Paulo, São Carlos, 1994.

PRESA, E.P. (1997) *A "Fadiga de Expansão" em Solos Colapsíveis Não Saturados*. In: 3º Simpósio Brasileiro de Solos Não Saturados, Rio de Janeiro, p.47-54.

PRESA, E.P.; FONSECA, E.C.; CAMPOS, S.L.; MACHADO, S.L. (1994) *Análise das Trajetórias de Sucção-Umidade de um Solo Residual de Granulito*, In: 2º Simpósio sobre Solos Não Saturados, Recife, p.203-210.

֦

POPI, O. (1982) *Determinação e Análise de Escoamentos Unidimensionais e Bidimensionais Transientes em Meios Porosos Não Saturados*, 75p. Dissertação (Mestrado), Escola de Engenharia de São Carlos, Universidade de São Paulo, São Carlos, 1994.

REZENDE, L.R.; CAMAPUM DE CARVALHO, J.; CARDOSO, F.B.F.; CAMPELLO, C.S. (2002) *Estudos Laboratoriais de Dois Solos Finos Estabilizados com Cal*, In: I Simpósio sobre Solos Tropicais e Processos Erosivos no Centro-Oeste, Brasília, p.207-217.

RODRIGUES, R.A.; LOLLO, J.A. (2004) *Características Estruturais, Fisiográficas e Mecânicas de dois Perfis de Solos Colapsíveis de Ilha Solteira-SP*, Brasil. Solos e Rochas, Vol. 27, nº 2, p.131-146.

RÖHM, S.A. (1992) *Resistência ao Cisalhamento de um Solo Arenoso Laterizado Não Saturado da Região de São Carlos-SP*, 274p. Tese (Doutorado), Escola de Engenharia de São Carlos, Universidade de São Paulo, São Carlos

ROHM, S.A.; VILAR, O.M. (1994) *A influência da Estrutura de um Solo Arenoso Laterizado Não Saturado na sua Resistência ao Cisalhamento*, In: 2º Simpósio sobre Solos Não Saturados, Recife, p.211-216.

SÃO MATEUS, M.S.C. (1994) *Determinação em Laboratório da Condutividade Hidráulica de Solos Não Saturados*, 198p. Dissertação (Mestrado), Escola de Engenharia de São Carlos, Universidade de São Paulo, São Carlos, 1994.

TEIXEIRA, R.S.; VILAR, O.M. (1997) *Resistência ao Cisalhamento de um Solo Compactado Não Saturado*, In: 3º Simpósio Brasileiro de Solos Não Saturados, Rio de Janeiro, p.161-169.

֦

UBALDO, M.O.; BORMA, L.S.; BARBOSA, M.C. (2004) *Simulação de um Sistema de Barreira Capilar para Cobertura de Rejeitos de Mineração*, In: 5º Simpósio Brasileiro de Solos Não Saturados, Vol.1, São Carlos, p.107-112

**12.ANEXO III – ARQUIVO HELP** 

֦

## *BDNSat - Banco de Dados de Solos Não Saturados*

#### **1. Visão Geral**

֦

O Banco de Dados de Solos Não Saturados foi projetado para armazenar informações de solos brasileiros não saturados com enfoque nas características de retenção de água.

O aplicativo inclui a curva de retenção e os parâmetros de ajuste das equações de van Genuchten (1980) e de Fredlund & Xing (1994). Ele inclui também informações das características dos solos como índices físicos, classificações dos solos, análises granulométricas, índices de consistência e localização e estado da amostra. Além da estimativa da função condutividade hidráulica, o banco de dados oferece duas ferramentas que permitem a pesquisa rápida ou detalhada das informações e os dados armazenados podem ser mostrados na tela ou em relatórios impressos.

Esta é uma versão beta e pode, eventualmente, apresentar 'bugs'.

#### **2. Sistema mínimo requerido**

- $\checkmark$  Sistema Operacional Microsoft® Windows XP ou compatível
- $\checkmark$  Processador Pentium® III ou compatível;
- $\checkmark$  56MB de RAM;
- $\checkmark$  Espaço requerido no HD: 5MB
- $\checkmark$  Monitor SVGA com resolução mínima 1024 x 768 pixels
- $\checkmark$  Unidade de CD-ROM
- $\checkmark$  Mouse ou outro dispositivo apontador compatível
- $\checkmark$  Configuração de teclado compatível com o Português (Brasil)

## **3. Instalação**

֦

Para instalação do BDNSat basta clicar no arquivo SETUP, automaticamente o programa se instalará. Recomenda-se não alterar as pastas padrão onde os arquivos foram programados para se instalar, visando o funcionamento adequado do mesmo.

Será criado um ícone com o seguinte caminho Menu Iniciar > BDNSat > BDNSat.

## **4. Acesso**

Para acessar as informações contidas no BDNSat, clique no ícone criado no menu iniciar. Será aberta uma tela de apresentação, contendo as informações primárias do programa. Após alguns segundos, serão disponibilizados três botões de comando com as seguintes funcionalidades: Entrar, Localizar e Sair. Basta escolher a opção desejada.

#### *Botão Entrar*

Acessa o banco de dados com todos os registros inseridos no mesmo, sem ocorrência de filtros.

#### *Botão Localizar*

Disponibiliza um menu de opções onde o usuário poderá escolher o grupo de características do solo as quais deseja filtrar. Os grupos são: "Autor/Cidade/Estado", "Índices Físicos", "Granulometria", "Características de Retenção" e "Todos".

#### *Botão Sair*

Encerra a execução do banco de dados.

## **5. Pesquisa**

֦

Existem duas formas de buscar pelas informações contidas no banco de dados: Pesquisa Rápida e Pesquisa Avançada.

Na pesquisa rápida pode-se filtrar os dados por apenas um dos campos selecionados para esta tarefa.

Na pesquisa avançada pode ser feito um cruzamento entre características de um mesmo grupo, assim como de todos os campos selecionados.

Os grupos e campos disponíveis para pesquisa são:

*Grupo 1 –* Informações Gerais: Autor / Cidade / Estado

*Grupo 2 –* Índices Físicos: Massa Específica Seca / Massa Específica dos Sólidos / Limite de Liquidez / Limite de Plasticidade

*Grupo 3 –* Granulometria: Classificação SUCS / % de Argila / % de Areia

*Grupo 4 –* Características de Retenção: Ensaio Utilizado / parâmetros de ajuste de van Genuchten (alfa, n, m) / parâmetros de ajuste de Fredlund & Xing (alfa, n, m)

*Grupo 5 –* Todos acima

## **6. Relatórios**

São disponibilizados um relatório em forma de texto com as principais informações da amostra em questão e quatro relatórios gráficos contendo os seguintes tópicos: Carta de Plasticidade, Curva Granulométrica, Curva de Retenção (apenas gráfico) e Curva de Retenção (com pontos experimentais).

## **7. Conteúdo do BDNSat**

֦

A tela principal do banco de dados apresenta uma barra de menu, seletores de informação e seletores de registro. Além destes são apresentados continuamente os campos "Fonte" e "ID Original" da amostra visualizada.

O campo "Fonte" corresponde ao sobrenome do autor principal do trabalho e o campo "ID Original" corresponde à identificação dada pelo autor, no trabalho original.

*Barra de Menu* **–** todas as funcionalidades do Banco de Dados estão disponíveis através da barra de menu, que podem ser acessadas através de um clique.

*Seletores de Informação* **–** permite acesso às informações de um solo específico. Consulte "Informações Coletadas" para saber sobre quais informações podem ser analisadas.

*Seletores de Registro* **–** permitem a navegação entre os registros inseridos no banco de dados. As opções são: Primeiro, Anterior, Próximo e Último (registro).

#### **8. Informações Coletadas**

#### **8.1 – Informações Gerais**

Fornece informações como a localização, profundidade de coleta e tipo de amostra utilizada, formação geológica e classificações do solo.

#### **8.2 – Caracterização**

Fornece informações acerca dos índices físicos e limites de consistência do solo, assim como sobre as análises granulométricas (frações constituintes e, quando disponível a curva granulométrica) e propriedades de compactação do solo (massa específica seca máxima e umidade ótima e, quando disponível a curva de compactação).

Se algum dos botões "Carta de Plasticidade", "Curva Granulométrica" ou "Curva de Compactação" estiverem desabilitados, isto significa que não foram fornecidos dados suficientes para construção das mesmas.

#### **8.3 – Curva de Retenção**

֦

Fornece informações sobre as características de retenção de água, representada pela curva de retenção do solo. Além dos pontos experimentais e dos parâmetros de ajuste conforme equações de van Genuchten (1980) e de Fredlund & Xing (1994), apresenta-se o tipo de ensaio e trajetória escolhida e os parâmetros medidos (Eixo X e Y).

Equação de van Genuchten (1980)

$$
\theta_{\rm w}=\theta_{\rm r}+\frac{(\theta_{\rm s}-\theta_{\rm r})}{\left[1\!+\!\left(\alpha\psi\right)^{\!n}\right]^{\!m}}
$$

Equação de Fredlund & Xing (1994)

$$
\theta_{w} = \theta_{s} \left[ \frac{1}{\ln \left( e + \left( \frac{\psi}{a} \right)^{n} \right)} \right]
$$

#### **Notas Importantes:**

**(1)** Os parâmetros de ajuste foram obtidos através de programas independentes.

Para a equação de van Genuchten utilizou-se o programa SWRC 2.0 para Windows.

*Referência: DOURADO NETO, D. (1996) Programa Computacional SWRC para Windows (versão 2.0): estimativa de parâmetros empíricos para Curva de*  *Retenção de Água no Solo. Congresso Latino-Americano de Ciência do Solo,* 

*13, Piracicaba.* 

֦

Para a equação de Fredlund & Xing (1994) utilizou-se o programa SoilVision 3.2 (versão demo)

*Referência: SoilVision Systems Ltd. Versão demonstração disponibilizada no endereço http://www.soilvision.com. Verificado em 25/07/2005)* 

**(2)** Na equação de Fredlund & Xing (1994) não se considerou o fator de correção C(psi). Alguns testes foram realizados através dos quais verificou-se que os parâmetros obtidos através dos aplicativos supracitados se ajustaram melhor na equação simplificada.

$$
\theta_{w} = \theta_{s} \cdot C(\psi) \cdot \left[ \frac{1}{\ln \left( e + \left( \frac{\psi}{a} \right)^{n} \right)} \right]
$$

$$
C(\psi) = 1 - \left[ \frac{\ln \left( 1 + \frac{\psi}{\psi_{r}} \right)}{\ln \left( 1 + \frac{10^{6}}{\psi_{r}} \right)} \right]
$$

#### **8.4 – Condutividade Hidráulica**

Uma vez fornecido o Coeficiente de Condutividade Hidráulica Saturado, o banco de dados fornece um gráfico com a estimativa do parâmetro de condutividade hidráulica não saturado, conforme equação de van Genuchten (1980).

#### **E***stimativa da Função Condutividade Hidráulica Não Saturada*

Pode-se também estimar este parâmetro para qualquer sucção que se queira. Para realizar tal tarefa deve-se:

- 1. Clicar no botão "Estimar KNSat", localizado à direita da tela.
- 2. Digitar o valor da sucção requerido
- 3. Clicar em "Calcular".

Como resultado apresenta-se a umidade e o valor estimado da condutividade hidráulica correspondentes.

#### **8.5 – Referência Bibliográfica**

Fornece informações sobre a origem dos dados como: Autores, Título do trabalho, Meio de Publicação, Volume, Número, Paginação, Ano de Publicação, Editora e Observações (caso tenha).

## **9. Ferramenta de Pesquisa de Dados**

#### *Busca Rápida*

֦

Filtra os registros inseridos no banco de dados através de um dos dezessete campos disponibilizados para tal tarefa.

#### São eles:

Autor, Cidade, Estado, Massa Específica dos Sólidos, Massa Específica Seca, Limite de Liquidez, Limite de Plasticidade, Classificação SUCS, Porcentagem mínima de Argila, Porcentagem mínima de Areia, Ensaio Utilizado para obtenção da Curva de Retenção, parâmetros de ajuste da equação de van Genuchten (alfa, n, m) e de Fredlund  $&$  Xing (alfa, n, m)

Automaticamente os dados são filtrados e disponibilizados na tela principal do BDNSat. A navegação através dos registros é feita normalmente.

#### *Busca Avançada*

Filtra os registros inseridos no banco de dados através do cruzamento das informações pertencentes a um dos cinco grupos que abrange os dezessete campos citados para a Busca Avançada.

São eles: Informações Gerais, Índices Físicos, Granulometria, Características de Retenção, e Todos.

Depois de escolhido um destes grupos, digitar as informações desejadas nos campos específicos. Pode-se digitar um ou todos os campos.

*Observação*: apenas para o grupo "Todos" há a limitação de que todos os campos devem ser preenchidos. Caso o usuário não digite um dos campos, será exibida uma mensagem de alerta.

Para iniciar a pesquisa clicar em "*Localizar Registros*". Uma mensagem informando o número de registros encontrados é automaticamente fornecida ao usuário depois da conclusão da pesquisa.

Clicar em "*Registros Encontrados*" para visualizar na tela principal do banco de dados apenas os registros que satisfazem às condições impostas pela pesquisa.

Clicar em "*Listagem dos Resultados*" para visualizar uma tabela resumo com os registros que satisfazem às condições impostas pela pesquisa.

#### *Itens do Menu Superior*

֦

*Cancelar Pesquisa*: Retorna à tela principal do banco de dados, exibindo todos os dados disponíveis.

*Fechar*: Retorna à tela principal, porém, exibe uma mensagem de confirmação de aplicação da pesquisa realizada. Clicar em SIM para exibir apenas os registros que satisfazem às condições e clicar em NÃO para exibir todos os registros sem aplicação de filtros.

## **10 . Visualizando os Relatórios**

O BDNSat fornece cinco tipos de relatórios:

**Relatório Texto**: Contém as principais informações e características dos solos estudados. Inclui parâmetros de ajuste dos pontos experimentais da Curva de Retenção de Água conforme equação de van Genuchten e Fredlund & Xing.

#### **Relatórios Gráficos:**

*Carta de Plasticidade* 

Representa a relação entre o Limite de Liquidez e o Índice de Plasticidade. Além do gráfico, é também fornecida a Identificação original do solo, Local de Amostragem, Limites de Consistência e Referência Bibliográfica.

#### *Curva Granulométrica*

ׇ֬֕

Representa a relação entre o diâmetro dos grãos (mm) e a porcentagem dos grãos que passa nas peneiras padrão. Além do gráfico, é também fornecida a Identificação original do solo, Referência Bibliográfica, Frações Granulométricas e Classificações dos Solos fornecidas no trabalho.

#### *Curva de Retenção (apenas gráfico)*

Representa a relação entre a sucção e a quantidade de água presente no solo. São exibidas as curvas plotadas com os pontos experimentais e as ajustadas conforme equação de van Genuchten e de Fredlund & Xing. Além do gráfico, é também fornecida a identificação original do solo, local de amostragem, o ensaio utilizado para obtenção da curva de retenção, massa específica dos sólidos e massa específica seca e referência bibliográfica.

#### *Curva de Retenção (inclui tabela)*

Representa a relação entre a sucção e a quantidade de água presente no solo. São exibidas as curvas plotadas com os pontos experimentais e as ajustadas conforme equação de van Genuchten e de Fredlund & Xing. Além do gráfico, é também fornecida a identificação original do solo, local de amostragem, classificação SUCS, ensaio utilizado para obtenção da curva de retenção e tabela com os pontos experimentais, massa específica dos sólidos e massa específica seca e referência bibliográfica.

## **11. Encerrar o Aplicativo**

Para encerrar o Banco de Dados, no menu superior clicar em "Sair" e na opção SIM na mensagem de confirmação.